**الجمھوریـة الجزائـریـة الدیمقراطیـة الشعبیـة République Algérienne Démocratique et Populaire وزارة التعلیــم العالـي والبحـث العلمـي Ministère de l'Enseignement Supérieur et de la Recherche Scientifique N<sup>o</sup> Réf :…………… Centre Universitaire Abd elhafid boussouf Mila Institut des sciences et de la technologie Département de Mathématiques et Informatique Mémoire préparé en vue de l'obtention du diplôme de Master en : Filière : Informatique générale Spécialité sciences et technologies de l'information et de la communication STIC Préparé par : Legrioui Nawel Nebti Imen Soutenue devant le jury Président : Mme Benabderrahmane fatiha Grade : M.A.A Examinateur: M** Bouridah Adel **Grade : M.A.A Encadrer : Mme Bouchemal Nardjes Grade : M.A.A Année universitaire :2014/2015 Application client/serveur pour le suivi des dossiers au niveau de la CNR de Mila**

**VOIOIOIOIOIOIOIOIOIOIOIO** 

**COORDOORDOORDOORDOOR** 

## Remerciement

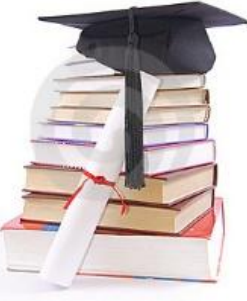

Nous remercions tout d'abord Allah le tout puissant de nous avoir aidé et donné la patience et le courage durant ces longues et dures années d'études, notre encadreur, Madame « Nardjes Bouchemal » tout au long de la réalisation de ce mémoire, ainsi pour l'orientation, la confiance, les précieux conseils, la patience et l''aide,

non vifs remerciement vont également aux membres du jury monsieur « Bouridah Adel » et madame « Benabderahman Fatiha » nous tenons à remercier tous les employer de la CNR de Mila particulièrement Monsieur « Boutouatou Kamal » et Monsieur « Bouchtab » pour leurs conseils, accueil, gentillesse et leurs présences,

nos chèrs amis « Chetibi Houssem » et « Mazhoud Seif eddine » pour leurs encouragements et surtout pour leurs assistances dans la réalisation de ce projet, L'ensemble de nos professeurs de Master 2 STIC, toute personne ayant de près ou de loin contribué à l'élaboration de ce travail un grand merci.

#### **IMEN & NAWEL**

# **Dédicace**

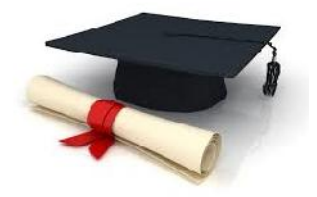

À...

Ma chère encadreur, Madame « Nardjes Bouchemal », celle qui a su me guider, m'inspirer et a été mon plus grand model ma maman chérie,

mon père qui a toujours été là pour moi, qui a su me protéger, guider mes pas, m'éclairer avec ses conseils avisés...

mes grands frères qui me soutiennent et spécialement mon « Nadjib » adoré…

mes chères amies « Nawel », « Rokia », « Soumia », « Seyfedin » et « Houssem »,

toute ma famille de STIC 2, mes sœurs et frères, promotion 2014/2015, pour leur aide et tous ces moments inoubliables que nous avons passés ensemble,

Je dédie ce mémoire

**NEBTI IMEN**

# **Dédicace**

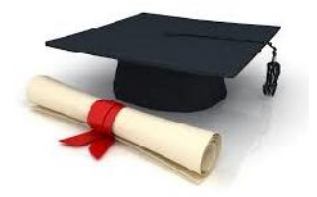

 $\vec{A}$ 

La lumière de mes yeux mes chers parents, qui ont été toujours là pour moi, me guider, m'inspirer et qui ont me donné un magnifique modèle de labeur et de persévérance.

mon chère encadreur « Nardjes Bouchemal »,

toute ma connaissance et mes amours…

ma grand-mère que je ne l''oublierai jamais,

mes adorables frères « Houssem », « Djaber » et

« Medjou »,

ma chère tante « Farida »,

mes très chèrs amis « Imen »,

« Houssem » et « Seif eddine »,

et à Tous mes Collègues de STIC 2 Promotion 2014/2015,

tous ceux et celles qui me sont chères…

Je dédie ce mémoire.

#### **LEGRIOUI NAWEL**

### **Résumé**

Le projet à réaliser au cours de ce mémoire de fin d'études, consiste à la conception d'une application client- serveur pour le suivi automatique des dossiers au sein de la Caisse Nationale de Retraite de Mila (CNR).

L'objectif majeur de cette application est de permettre aux utilisateurs de localiser et suivre automatiquement le mouvement des dossiers au sein de l'agence, en gardant la trace de circulation de chaque dossier entre les différents services et employés, à partir de sa réception, jusqu'à son classement dans l'archive de la CNR, et même après sa sortie de ce dernier pour des raisons de révision et de renouvellement de pièces à n'importe quelle moment.

Nous allons avoir recours à la création d'un système basé sur une architecture 2 tiers. Ainsi, nous allons mener une étude conceptuelle en suivant la démarche 2TUP, utilisé UML comme langage de modélisation, JAVA comme langage de programmation, NetBeans comme IDE et Oracle comme système de gestion de bases de données. Les mots clés : Orientés Objet, UML, JAVA, Oracle, 2TUP, IDE.

#### **Summary**

The project to be achieved during this research consists of designing a client-server application for the automatic tracking of Mila's National Pension Fund's files.

The main aim for this application is to allow users to automatically locate and track the movement of a file within the agency; it also permits users to keep track of each file trafficking between the deferent departments and employees, beginning from its reception by the National Pension Fund up to its ranking in the archive. In addition to that, it even tracks files after their release from the archive for reasons of revision and renewal of parts at any time.

We will resort to the creation of a system based on a 2-tier architecture. Thus, we will conduct a conceptual study following the approach 2TUP also by using UML as modeling language, JAVA as programming language, NetBeans as IDE and Oracle as database management system. Keywords: Object Oriented, UML, JAVA, Oracle, 2TUP IDE.

**التلخیص**

المراد تحقیقه من خلال فی تصمیم تطبیق الوطني للتقاعد لولاية ميلة<br>الهدف الرئيسي من هذا التطبيق هو السماح للمستخدمين ميين مقر تواجد كل ملف حاليا أثر حركة الملفات بین مختلف الوحدات الخدماتیة والموظفین، وھذا من استقبالھا في الوكالة الى غایة تصنیفھا الأرشیف، استرجاعه من هذا الأخير في أي وقت،<br>تطبيقنا يوفر للمستخدم إضافية : تنظيم وإدارة حسابات المستخدمين، يث<br>كذلك دراستها ارسالها بين الموظفين، وأخيرا يوفر تطبيقنا خيار الاحصاءات يزود فيما يخص دراسة الملفات وكذلك می تاریخ حركة كل ملف.

### *Table de matière*

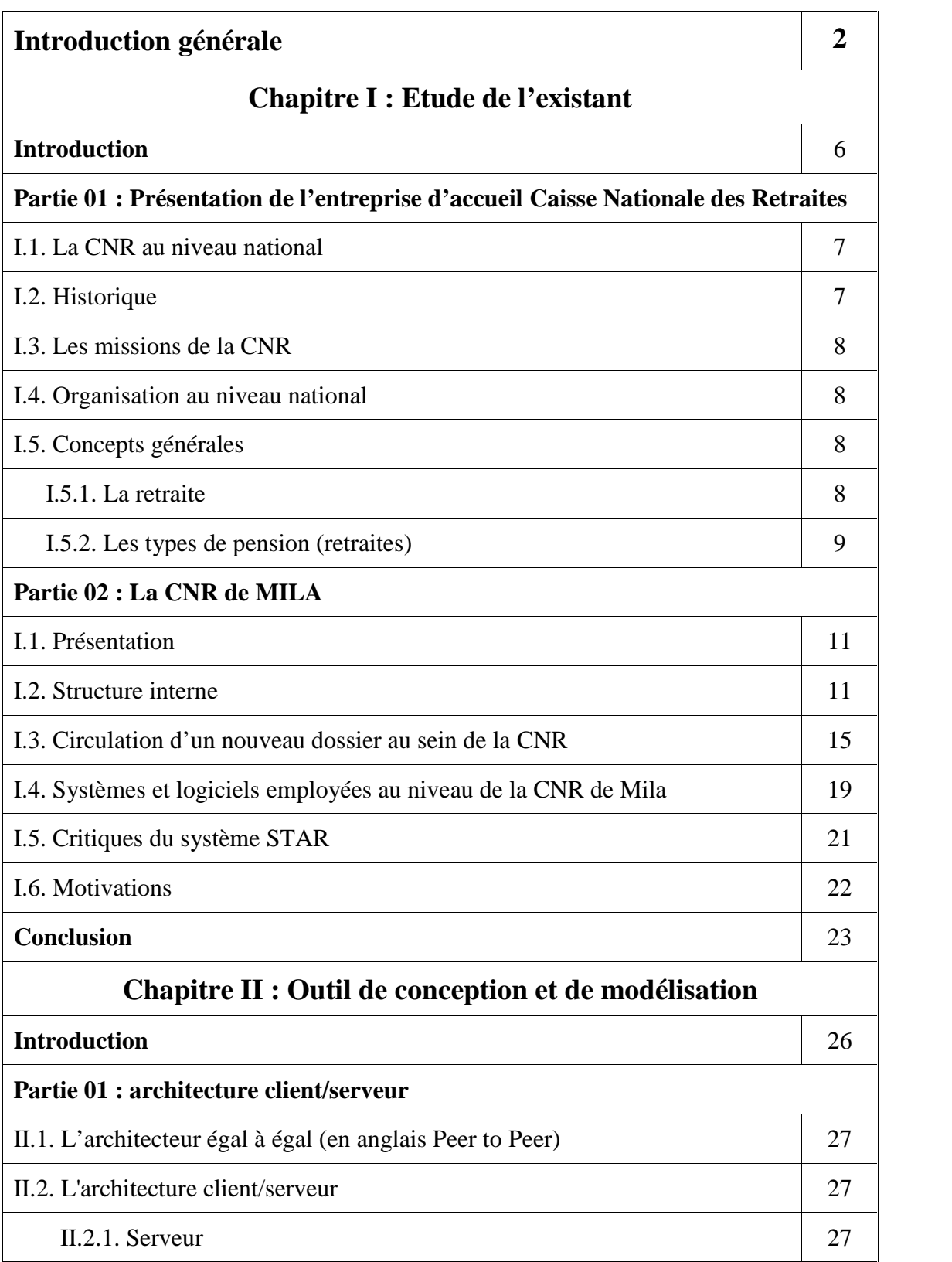

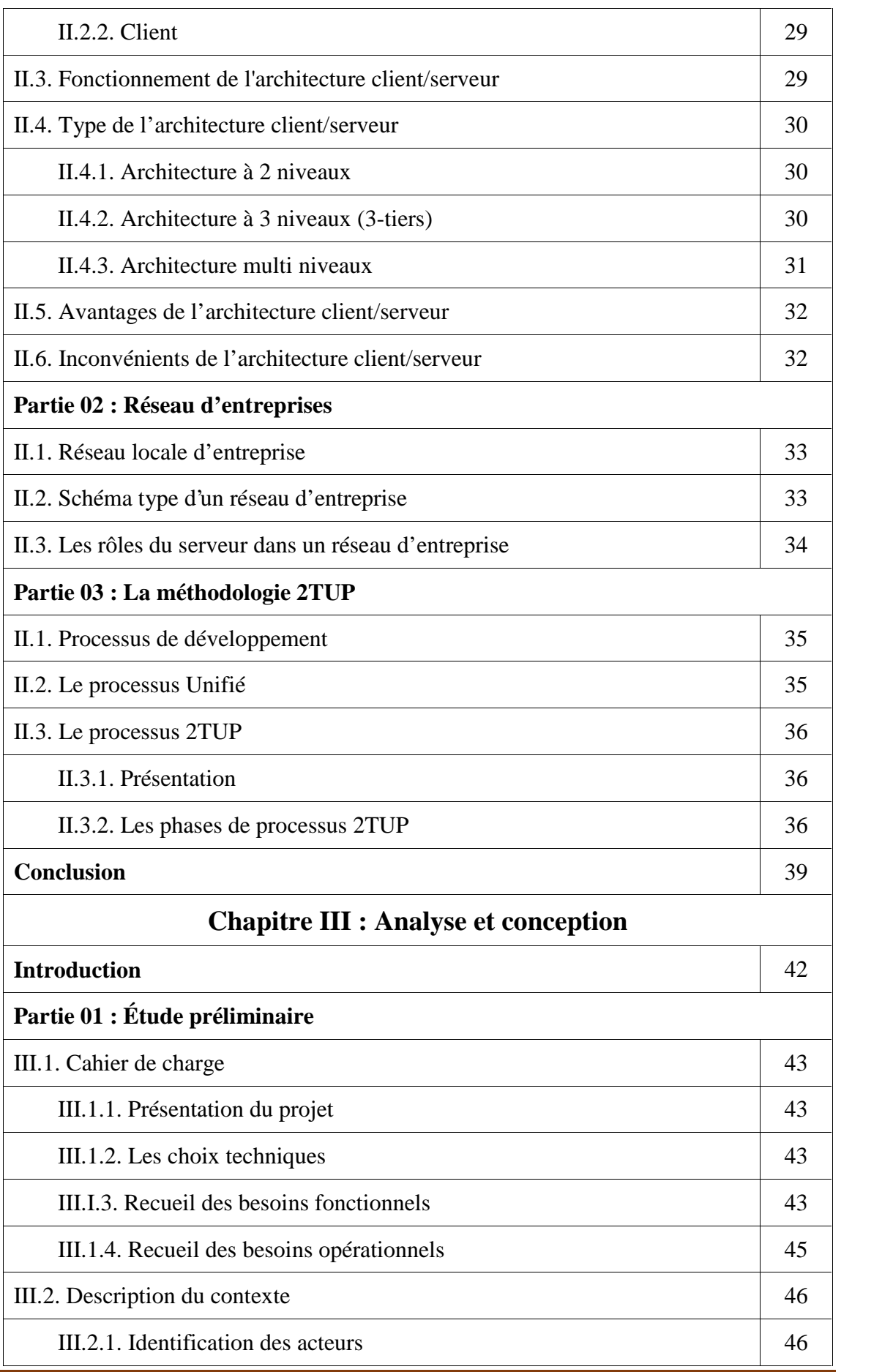

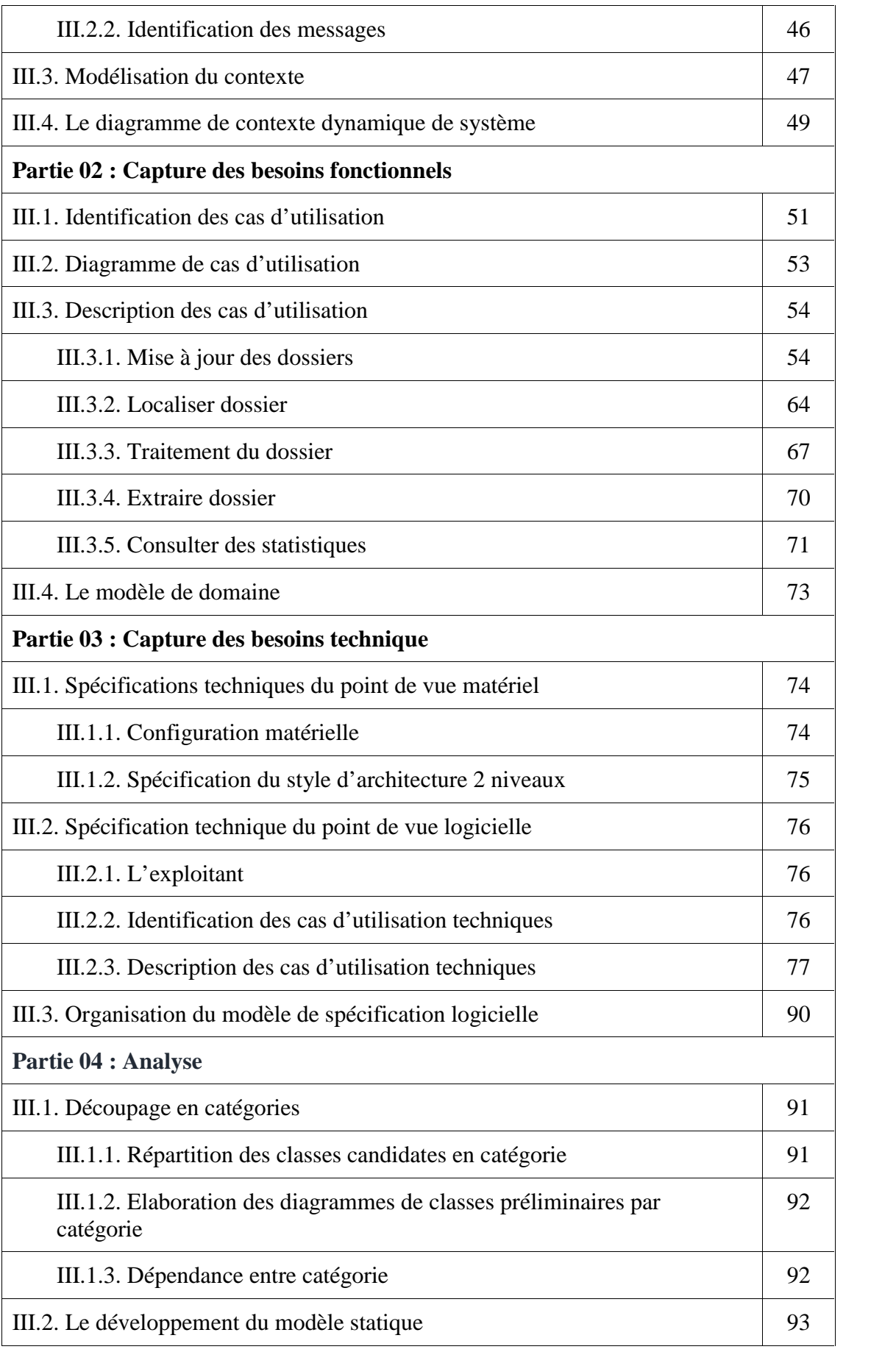

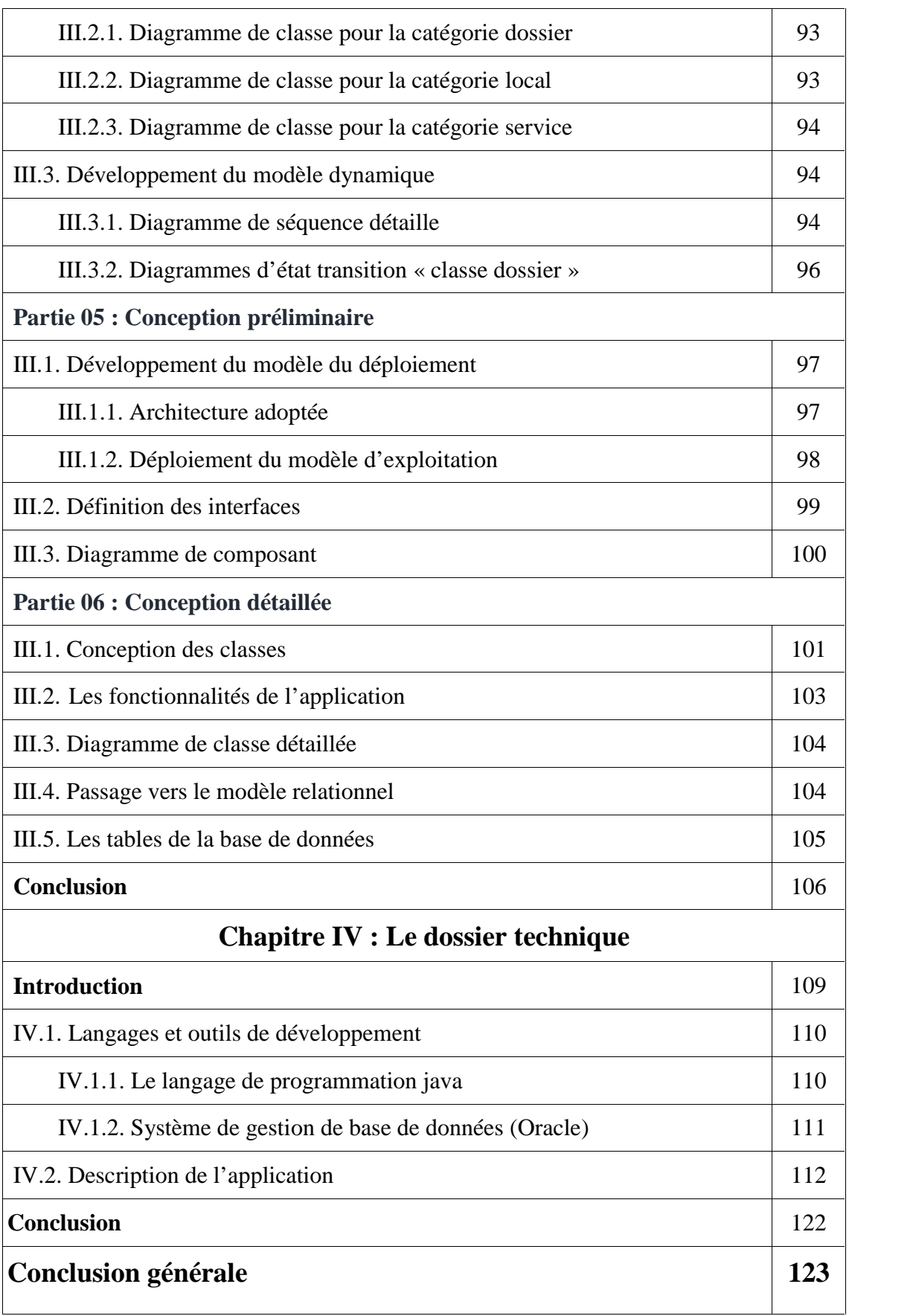

### *Liste des figures*

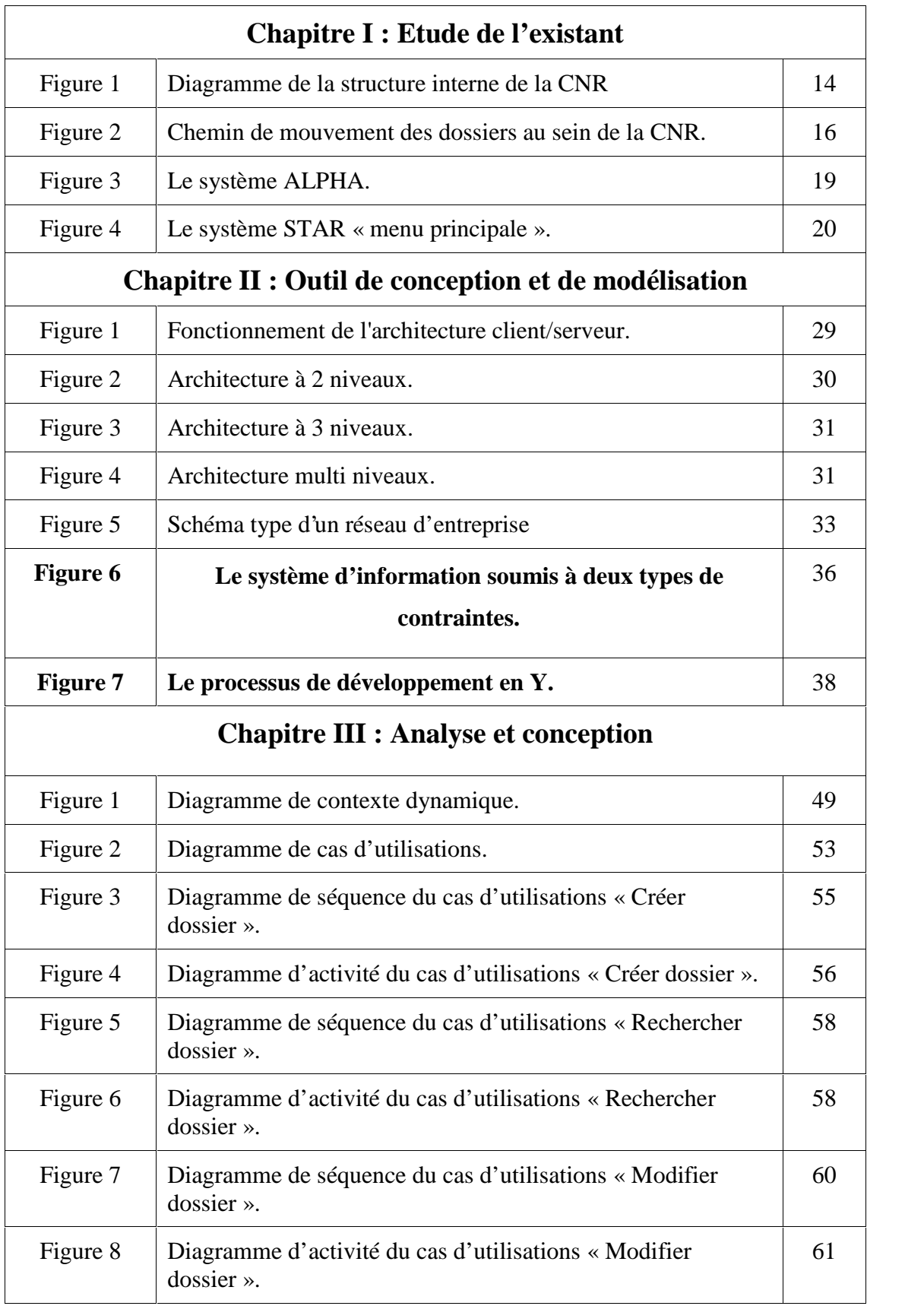

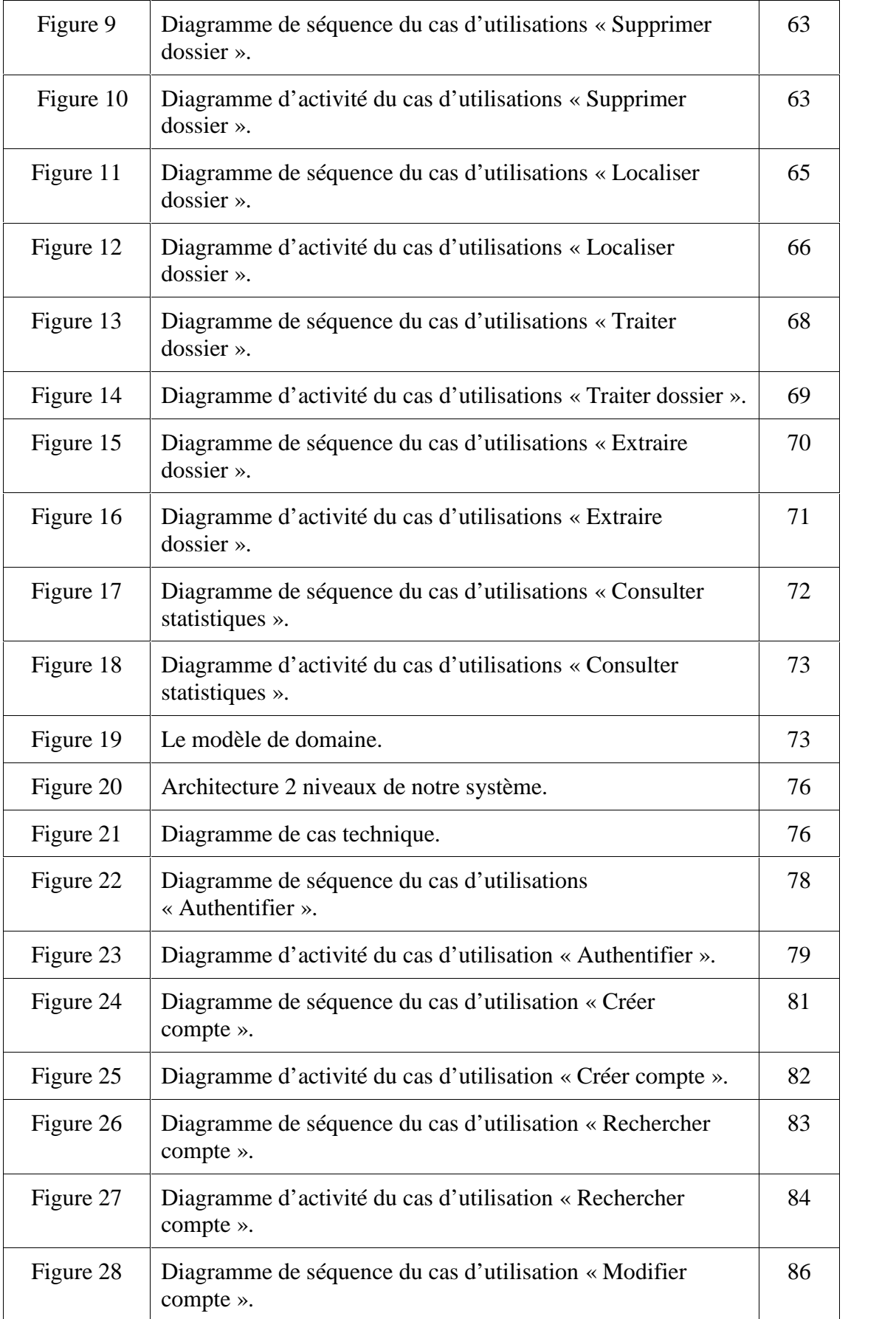

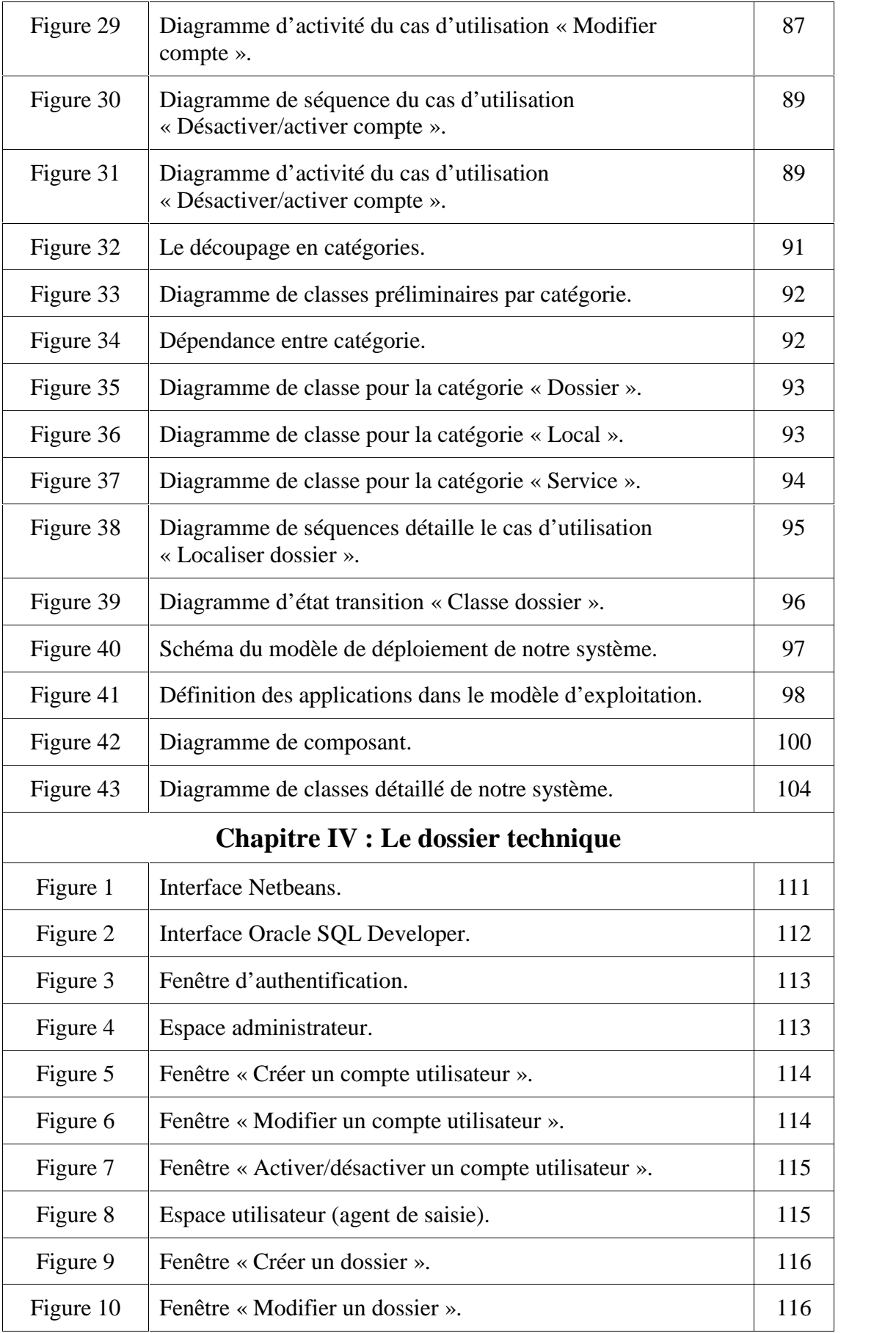

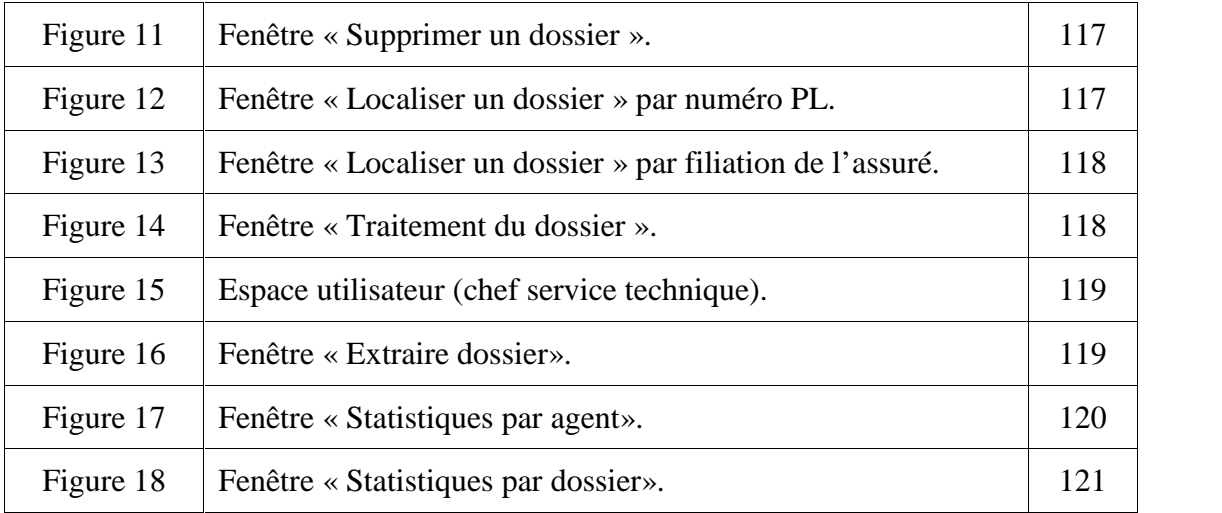

### *Liste des tableaux*

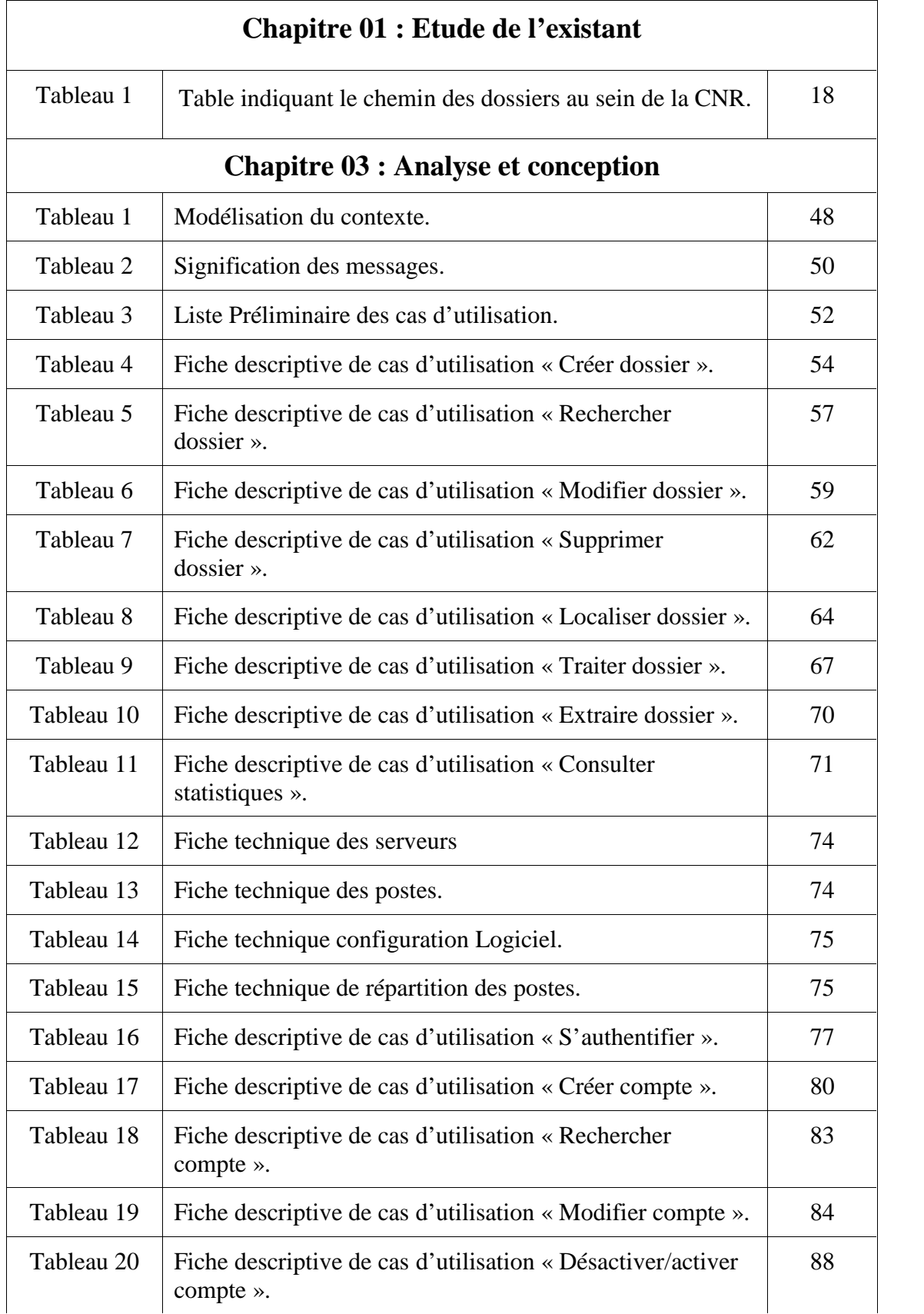

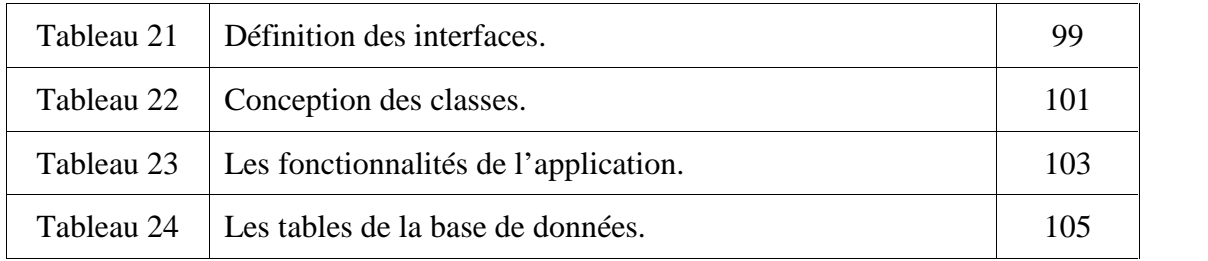

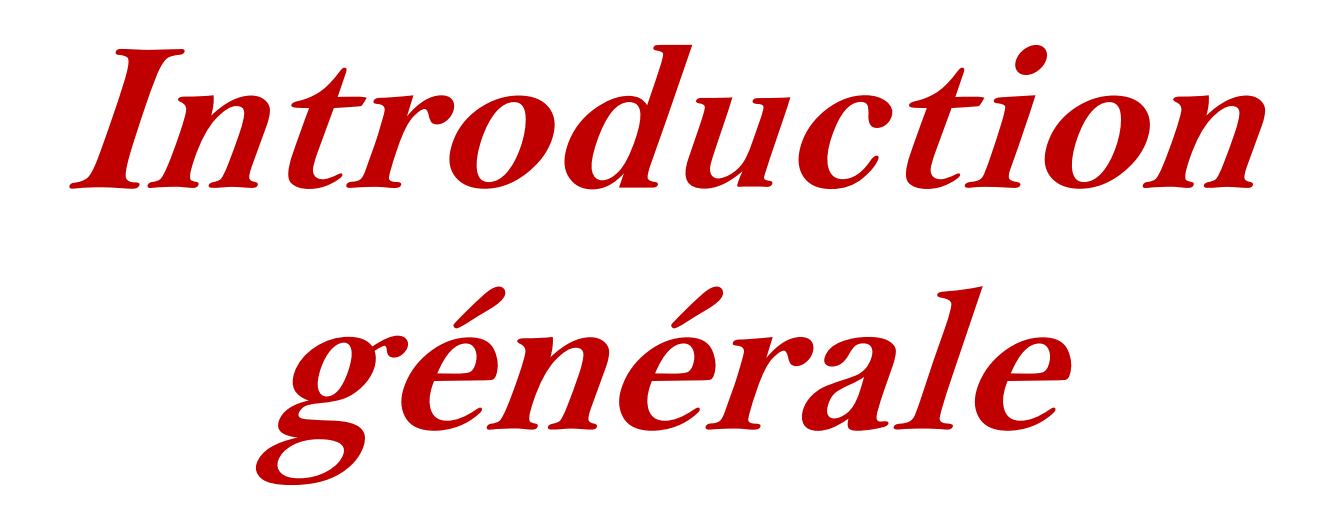

a présence de l'informatique dans notre vie quotidienne est devenue au fil des années, de plus en plus importante et transparente presque dans tous les domainestelle que, l'industrie, la gestion, l'économie, le marketing, la science, la communication, le calcule etc.

Les logiciels et les systèmes d'informations, une fois bien gérés présentent un outil très important pour l'amélioration de la productivité d'une entreprise. Et au premiers temps ces logiciels portent un gain de temps pour cette dernière. C'est l'une des premières raison qui devraient pousser les sociétés à s'équiper d'un ou plusieurs (et différents) logiciels informatique.

Durant le stage, pratique que nous avons effectué dans le cadre du projet de fin d'étude Master 2 qui s'est déroulé au niveau de la Caisse Nationale des Retraites de la Wilaya de Mila (CNR), nous avons passé un temps considérable au sein de l'agence, cherchant et discutant avec le personnel des différents services. Finalement nous avons constaté que le suivi de mouvements des dossiers au niveau de cette agence est une opération réalisée manuellement, ce qui exerce une contrainte multiforme sur le fonctionnement de l'agence, vu le grand nombre de dossiers à traiter et de services par lesquels un dossier peut passer durant le circuit de traitement habituel.

L'objectif de notre projet est de développer une application client/serveur assurant le suivie des dossiers au niveau de la CNR de la Wilaya de Mila.

Ce travail vise principalement à réduire le temps de localisation des dossiers, en fournissant toute les informations relatives à l'emplacement de ces derniers : le service où le dossier est arrêté, les dates d'entrés et de sortie, l'agent qui fait le traitement, la durée d'arrêt…etc., d'une façon précise, automatique et rapide.

Les chapitres de ce mémoire sont organisés comme suit :

- Le chapitre 01 présente d'une façon générale l'entreprise d'accueil (la caisse nationale des retraites de la Wilaya de Mila).
- Le chapitre 02 introduit dans la première partie les notions liées à l'architecture client/serveur, la deuxième partie se concentre sur les réseaux d'entreprise, et en fin on finalise le chapitre par une présentation de la méthodologie 2TUP.

 $\epsilon$ 

- Le chapitre 03 vise à détailler la modélisation de notre application, à partir des diagrammes UML afin de passer à la phase d'implémentation.
- Le chapitre 4 présente un descriptif sur l'environnement de développement ainsi que les outils qui ont permis la réalisation de ce travail.

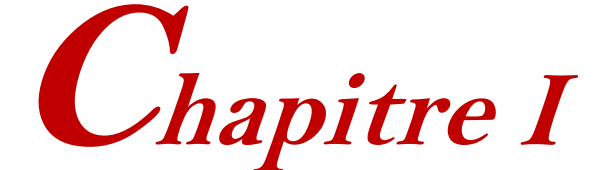

# *ETUDE DE L'EXISTANT*

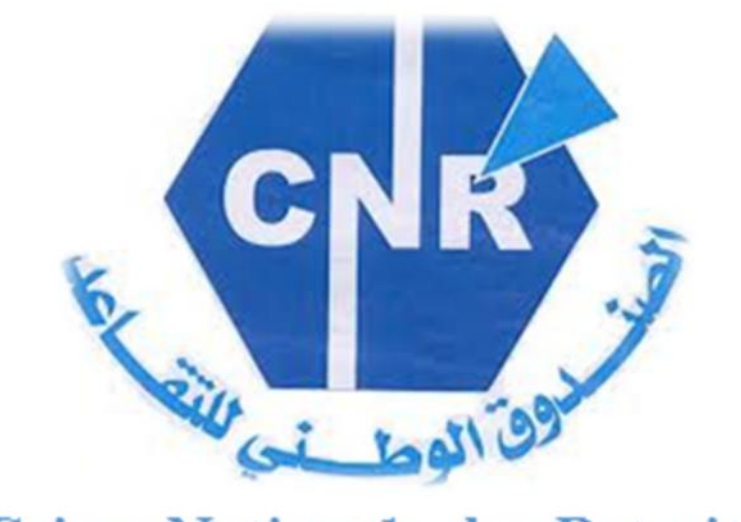

**Caisse Nationale des Retraites** 

#### **Le chapitre I couvre les points suivants :**

- Partie 01 : Présentation de l'entreprise d'accueil.
- Partie 02 : La CNR de MILA.

### **Introduction**

Ce chapitre a pour objectif majeur de présenter une vision générale sur la Caisse Nationale des Retraites (CNR).

Pour cela, nous commencerons dans la première partie par définir la CNR au niveau national, son historique, ses missions, ainsi que son organisation et on finalise la partie par un ensemble de concepts généraux relatives à la retraite.

La seconde partie vise à présenter la CNR de la Wilaya de Mila avec une définition de l'agence et une présentation de sa structure interne. Ensuit nous montrons par un diagramme les différents services et stations correspondantes à la circulation et le mouvement des dossiers au sein de la CNR ainsi que les étapes de traitement des dossiers. Puis nous passons à définir quelques logiciels employés au niveau de l'agence.

En fin nous présenterons une idée sur notre application à partir d'une critique du système courant puis la solution proposée afin de remédier à ces problèmes.

# *Partie 01*

### *Présentation de l'entreprise d'accueil*

*Caisse Nationale des Retraites*

#### **I.1. La CNR au niveau national**

La caisse nationale des retraites est un établissement public à gestion spécifique régie par les lois applicables en la matière. Le décret N°92-07 du 04 janvier 1992 précise dans son article 2 que la caisse est dotée de la personnalité morale et de l'autonomie financière, elle s'occupe de couvrir tout ce qui concerne la retraite [16].

#### **I.2. Historique**

La caisse nationale des retraites est un résultat de la fusion de 08 caisses en 1985, et est chargée des différents régimes de retraites existantes. Ces caisses sont [7] :

- La caisse algérienne d'assurance vieillesse "C.A.A.V" chargée de la gestion des pensionnés du régime général.
- La caisse générale des retraites d'Algérie "C.G.R.A" chargée de la gestion des pensionnés du régime des fonctionnaires.
- La caisse nationale de mutualité agricole "C.N.M.A" chargée de la gestion des pensionnés du régime agricole.
- La caisse sécurité sociale des mineurs "C.S.S.M" chargée de la gestion des pensionnés du secteur des mineures.
- La caisse d'assurance vieillesse des non-salariés "C.A.V.N.O.S" chargée de la gestion des pensionnés non-salariés.
- L'établissement de protection sociale des gens de mer "E.P.S.G.M" chargée de la gestion des pensionnés.
- La caisse prévoyance et d'assurance sociale "C.A.P.AS" chargé de la gestion personnels de la SONELGAZ.
- La caisse de retraite des personnels de la "S.N.T.F" (Société Nationale des transports et Ferroviaires).

#### **I.3. Les missions de la CNR**

La caisse nationale des retraites est chargée de [7] :

- Gérer les pensions et allocations de retraite, ainsi que les pensions et allocations des ayant-droit jusqu'à extinction des droits.
- Effectuer les opérations liées à la reconstitution de carrière des assurés sociaux, à la réception des demandes de pensions et à la liquidation de ces dernières.
- Tenir la comptabilité, assurer l'exécution des opérations financières et leur coordination.
- Assurer la gestion courante des moyens matériels et humains de l'agence.
- Veiller à la liaison avec les services de la caisse nationale des assurances sociales, en assurant la collecte, le contrôle et le recouvrement des cotisations destinées au financement des prestations de retraite.

#### **I.4. Organisation au niveau national**

L'organisation de la CNR repose sur une large décentralisation, elle se présente comme suit [7] :

- Services centraux (Le Siège).
- Agences locales ou régionales (51).
- Centres régionaux de calcul informatique (10).
- Centres régionaux d'archives (3).

#### **I.5. Concepts généraux**

#### **I.5.1. La retraite**

Après notre étude on a pu constater cette définition pour la retraite : c'est la fin de la durée légale de la vie professionnelle d'un travailleur, et donc la raison et le statut juridique et la légitimité de la cessation de la relation de travail, et est considéré comme l'un des droits sociaux les plus importants définis pour les travailleurs.

#### **I.5.2. Les types de pension (retraites)**

La retraite est étroitement liée à l'âge et au nombre d'années de travail, on distingue ainsi deux types de retraite :

#### **a. Pension directe**

C'est le profit d'un travailleur de la durée de travail effectif à la suite du paiement des cotisations de sécurité sociale. Il faut pour cela remplir un certain nombre de conditions en matière d'âge et de durée d'activité. Ces conditions diffèrent selon qu'il s'agisse d'une retraite normale, retraite sans condition d'âge, retraite anticipée, retraite proportionnelle et allocation de retraite [1].

#### **Retraite normale**

Elle concerne les travailleurs âgés de 60 ans ayant à leur actif au moins 15 ans d'activité.

Si vous êtes âgé de 60 ans et vous réunissez au moins 15 années de travail, donc vous ouvrez au bénéfice d'une pension de retraite.

#### **Retraite sans condition d'âge**

Si le travailleur totalise un minimum de 32 années de travail et d'assurance, vous pouvez bénéficier sur votre demande d'une pension de retraite complète avec jouissance immédiate.

#### **Retraite anticipée**

L'âge légal de la retraite demeure fixé à 60 ans, toutefois, la pension peut être anticipée sans abattement avant cet âge en cas d'inaptitude au travail.

#### **Retraite proportionnelle**

Elle vous est attribuée lorsque vous-même en exprimez la demande et si vous remplissez les conditions suivantes :

- $\checkmark$  Être âgé au moins de 50 ans.
- $\checkmark$  Justifier d'un minimum de 20 années de travail et de cotisation sécurité sociale.
- $\checkmark$  Pour les travailleurs salariés de sexe féminin, l'âge et la durée d'activité sont réduits de 5 ans, portant ainsi :
- $\checkmark$  L'âge à 45 ans.
- $\checkmark$  La durée de travail à 15 ans.

#### **L'allocation de retraite**

Si à 60 ans, vous ne remplissez toujours pas la condition de travail et d'assurance de 15 ans telle que définie par la règlementation, la caisse nationale de retraite CNR peut vous attribuer une allocation de retraite, il vous faut pour cela justifier de 05 année ou 20 trimestres de travail et d'activité.

#### **b. Pension (retraite) de réversion**

Cette pension est attribuée aux ayant-droit de l'assuré décédé. On distingue deux cas [2] :

- L'assuré décédé alors qu'il est déjà titulaire d'une pension.
- L'assuré décédé avant d'être titulaire d'une pension de retraite.

# *Partie 02*

# *La CNR de Mila*

#### **I.1. Présentation**

C'est l'une des agences locales de la caisse nationale des retraites. Elle commença graduellement en 02/08/1995 puis elle a été exploitée en 26/03/1997.

La CNR de MILA est affiliée à :

- Agences régionales de l'est (CONSTANTINE).
- Centre de calcul informatique régional de l'est (CONSTANTINE).
- Centre régionale d'archives de l'est (OUM ELBAOUAKI).

Le nombre des retraités dans la Wilaya a dépassé 45000 en 10/2014.

#### **I.2. Structure interne**

On résume par le diagramme suivant :

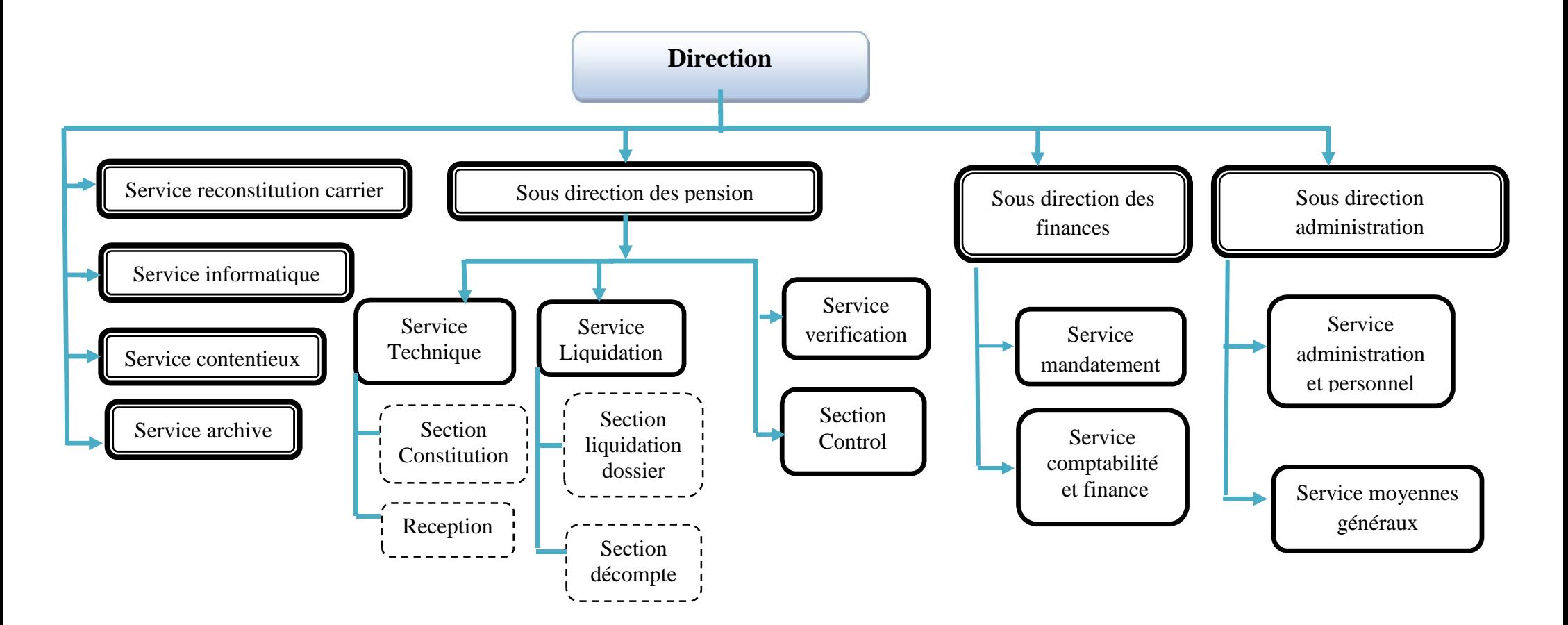

**Figure 1 : Diagramme de la structure interne de la CNR.**

La CNR de MILA est constituée principalement de [17] :

#### **La direction de l'agence**

C'est la structure qui coordonne et suit les différentes sous-directions et services et assure également la liaison entre la direction générale et l'agence.

#### **Secrétariat**

C'est un service qui joue un rôle de médiation entre le directeur et les différents services, pour envoyer des informations, aménager, organiser et recevoir des fax (lettre) à d'autres centres à l'intérieur et à l'extérieur du pays.

#### **Le service de contestation**

C'est la structure responsable de suivi les fichiers des retraites, pour des causes juridiques ou administratives pour les employés. Elle joue aussi le rôle de l'intermédiaire juridique entre l'assuré socialement (le retraité) et l'administration (la délégation de la direction des pensions), ses fonctions sont :

- $\checkmark$  Suivre les thèses au niveau des tribunaux.
- $\checkmark$  Suivre les encaisses de l'excès (surplus) pour les retraites défuntes.
- $\checkmark$  Recevoir les recours des retraites plus les plaintes.

#### **Le service du personnel**

Ce service est responsable de l'organisation du travail et les temps de travail et du cheminement de carrière pour les travailleurs. Il est aussi le responsable de toutes les possessions de l'agence.

Parmi ses fonctions :

- $\checkmark$  Présentation des services pour les employés.
- $\checkmark$  Enregistrer les absences et présence des employés.
- $\checkmark$  Recevoir les demandes de travail.
- $\checkmark$  Manager le temps.

#### **Le service des moyens généraux**

Ce service est le responsable de l'approvisionnement de l'établissement par tous ce qu'il est besoin de matériel. Il contient quatre bureaux qui sont : Le bureau de moyens généraux, la sécurité, le stock et propriété.

Parmi ses fonctions :

- $\checkmark$  L'accomplissement des opérations de l'approvisionnement dans les domaines de matériel, les meubles et les outils.
- Manager et suivre les projets de l'accomplissement des établissements de la caisse.
- $\checkmark$  Poser l'inventaire des possessions transporte et foncier de la caisse.

#### **Le service d'exploitation et de l'informatique**

Ce service est principalement responsable de :

- L'administration et la maintenance de réseau Local de la CNR.
- $\checkmark$  La réparation et l'entretien de matériel informatique et de logiciel.
- $\checkmark$  L'élaboration des programmes informatiques spéciaux pour les besoins locaux de l'agence.
- La préparation et la génération des pièces nécessaires pour le paiement des retraités.

#### **Délégation de la direction des pensions**

Elle présente un parmi les châssis principaux formant la caisse nationale de retraite (CNR). Sa fonction principale est reçue le dossier, l'étudier, calculer, compter les pensions et présenter les informations nécessaires des retraites. Elle contient aussi le conduit professionnel pour chaque employé depuis son commencement de travail, elle contient cinq services :

- $\checkmark$  Le service de réception et de formation des dossiers (le service technique).
- $\checkmark$  Le service liquidation.
- $\checkmark$  Le service de contrôle.
- $\checkmark$  Service Vérification.

#### **I.3. Circulation d'un nouveau dossier au sein de la CNR**

Durant le processus de traitement d'un nouveau dossier au sein de la CNR, ce dernier doit obligatoirement passer par certains services jusqu'au paiement de l'assuré : service technique, service de liquidation, service de vérification, la sous-direction de pension, la direction de finance, la direction général et l'archive, ce qui est résumé dans le diagramme suivant :

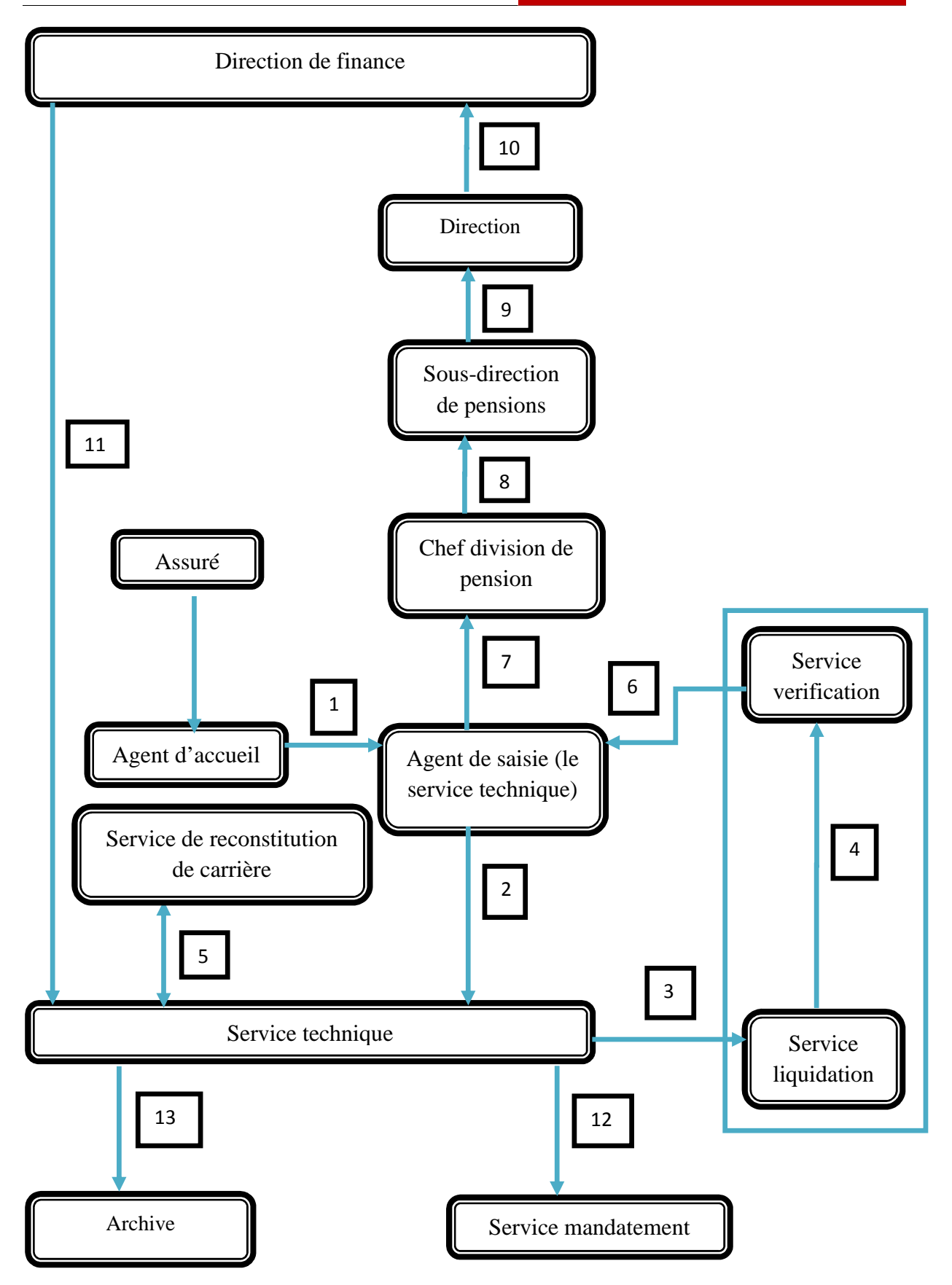

**Figure 2 : Chemin de mouvement des dossiers au sein de la CNR.**

Le tableau suivant présente les significations de transactions numérotées ci-dessous :

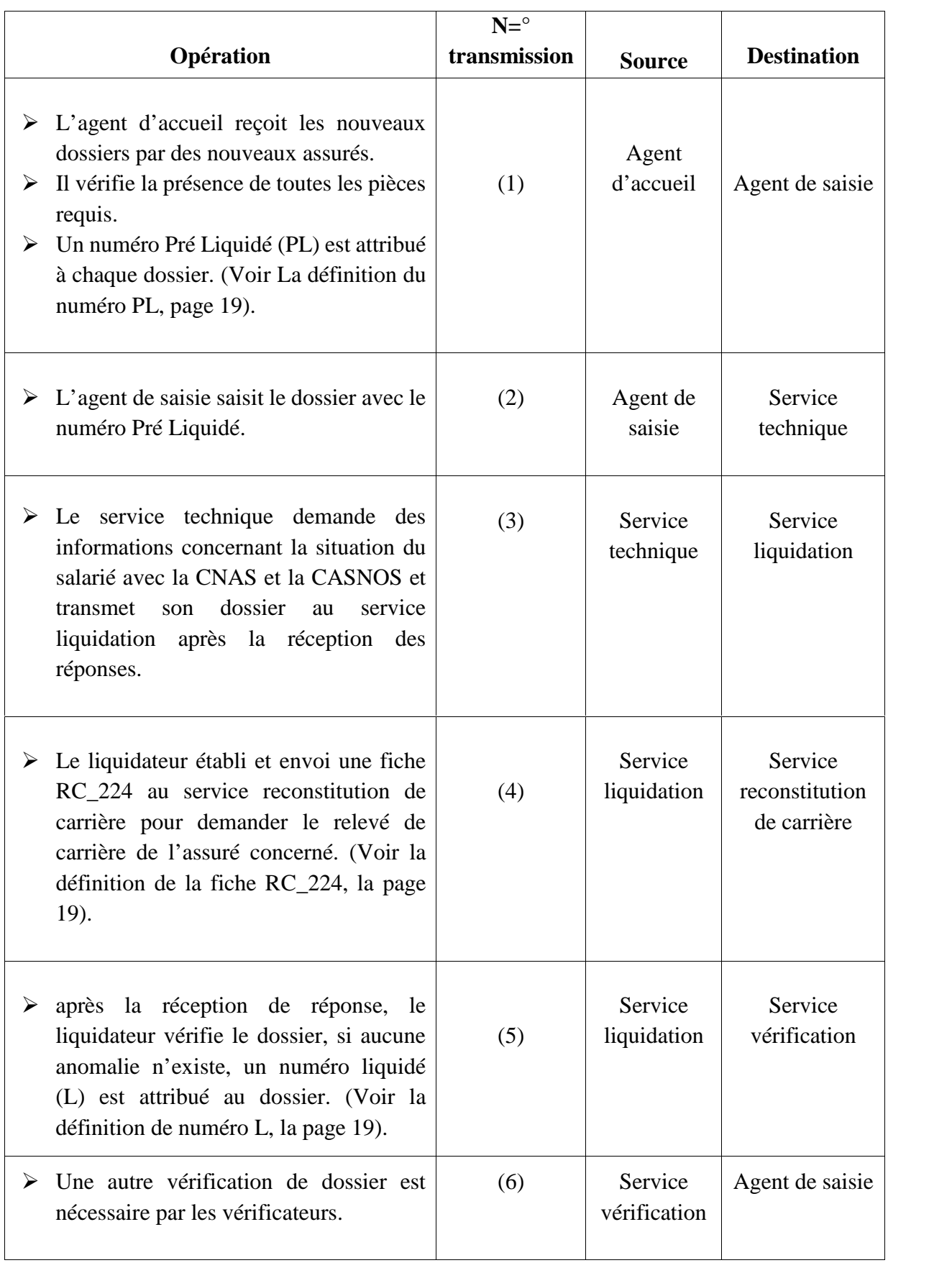

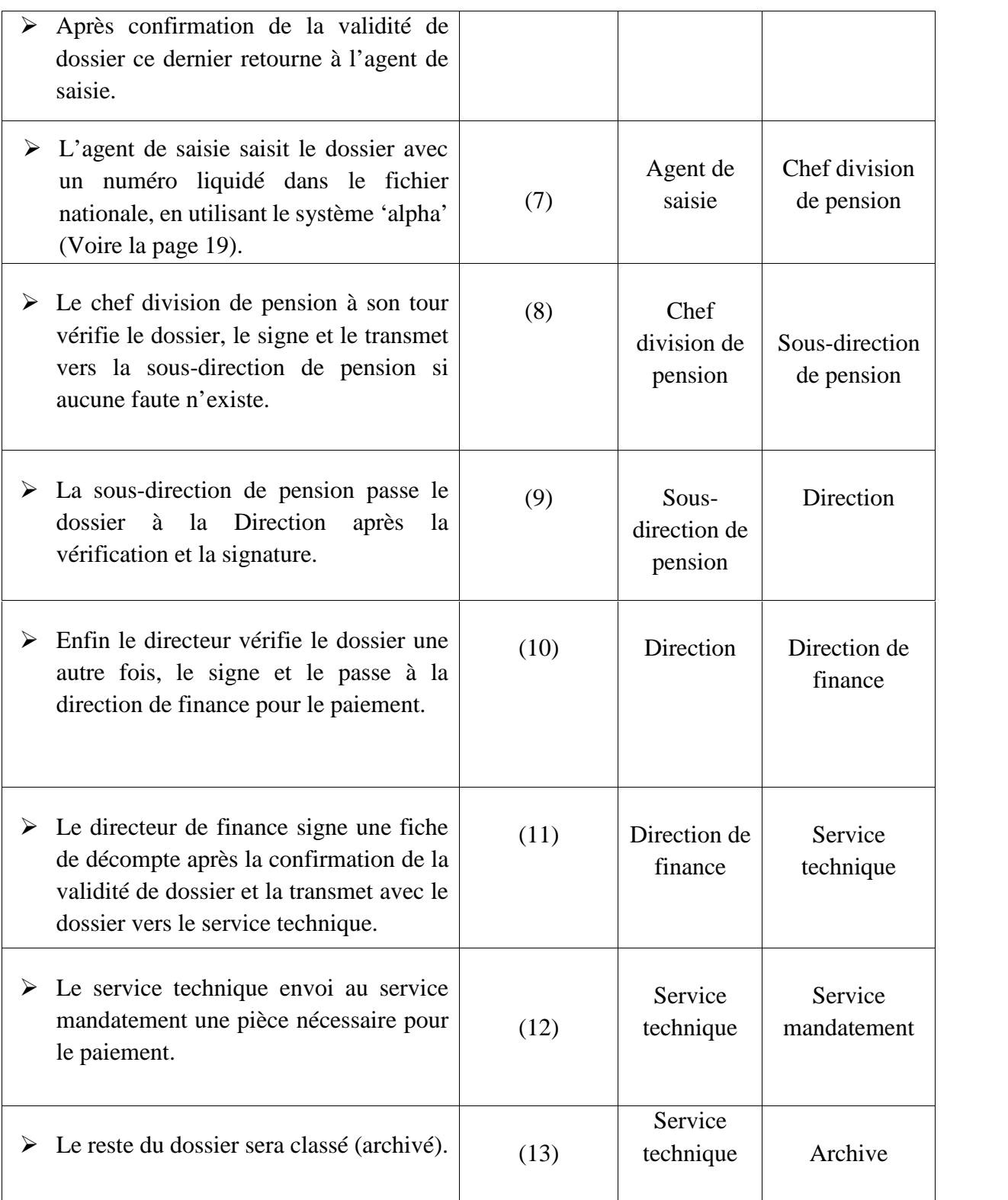

**Tableau 1 : Table indiquant le chemin des dossiers au sein de la CNR.**
Après l'achèvement de ce circuit, l'assuré concerné devient retraité et commence donc à bénéficier de sa pension de retraite. Son dossier sera classé comme nous l'avons précédemment noté, mais ce dernier peut être tiré de l'archive à n'importe quel moment, pour toute révision nécessaire au renouvellement des pièces constitutives de dossier.

Après l'accumulation de nouvelles pièces, les dossiers en révision suivent le même circuit de filtrage que les nouveaux dossiers.

- **Numéro de pré liquidé :** C'est une série de six chiffres attribuée par la CNR pour identifier un nouveau dossier provisoirement, en attendant l'attribution d'un numéro de liquidation, exemple : 032279.
- **Numéro liquidé :** C'est une série de neuf caractères constituant un numéro unique pour identifier un dossier liquidé, exemple : A01072266
- **Fiche RC\_224 :** C'est une fiche utilisée au sein de la direction de la CNR pour demander le relevé de carrière d'un assuré. Cette fiche est envoyée généralement par le service de liquidation vers le service de reconstitution de carrière, ce dernier répond par un relevé de carrière qui confirme les années d'activité de l'assuré concerné.

#### **I.4. Systèmes et logiciels employées au niveau de la CNR de Mila**

Pour la CNR et d'après notre étude, on a constaté qu'il existe actuellement plusieurs logiciels informatiques indispensables assurant le bon fonctionnement de la caisse, ceux qui nous intéressant :

#### **Le système 'ALPHA'**

C'est un logiciel informatique utilisé par toute les agences de la CNR en Algérie, il a pour rôle la saisie des nouveaux retraités dans le fichier national.

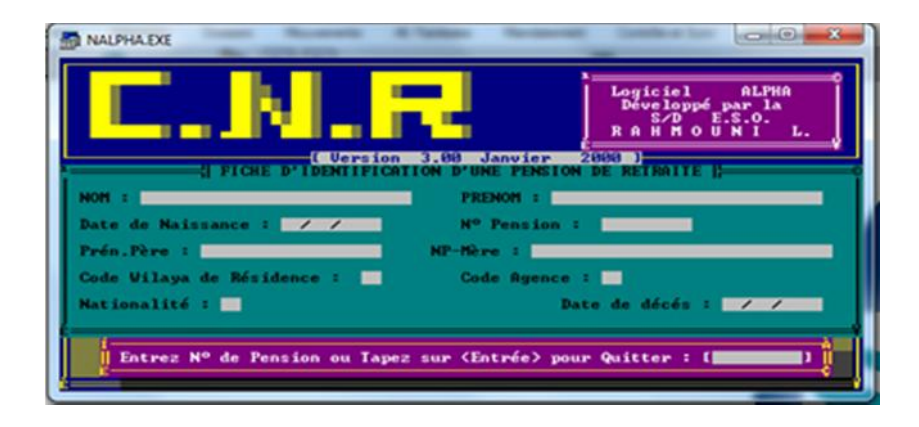

**Figure 3 : Le système ALPHA.**

#### **Le Système de Traitement Automatique des Retraites (STAR)**

C'est le Système de Traitement Automatique des Retraites (STAR). Ce logiciel est la propriété du Ministère de travail, de l'emploi et de la sécurité sociale. Dans la section suivante, on va présenter quelques fonctionnalités de ce logiciel. Ensuite, on va analyser et exposer quelques faiblesses afin de présenter les motivations à faire notre projet.

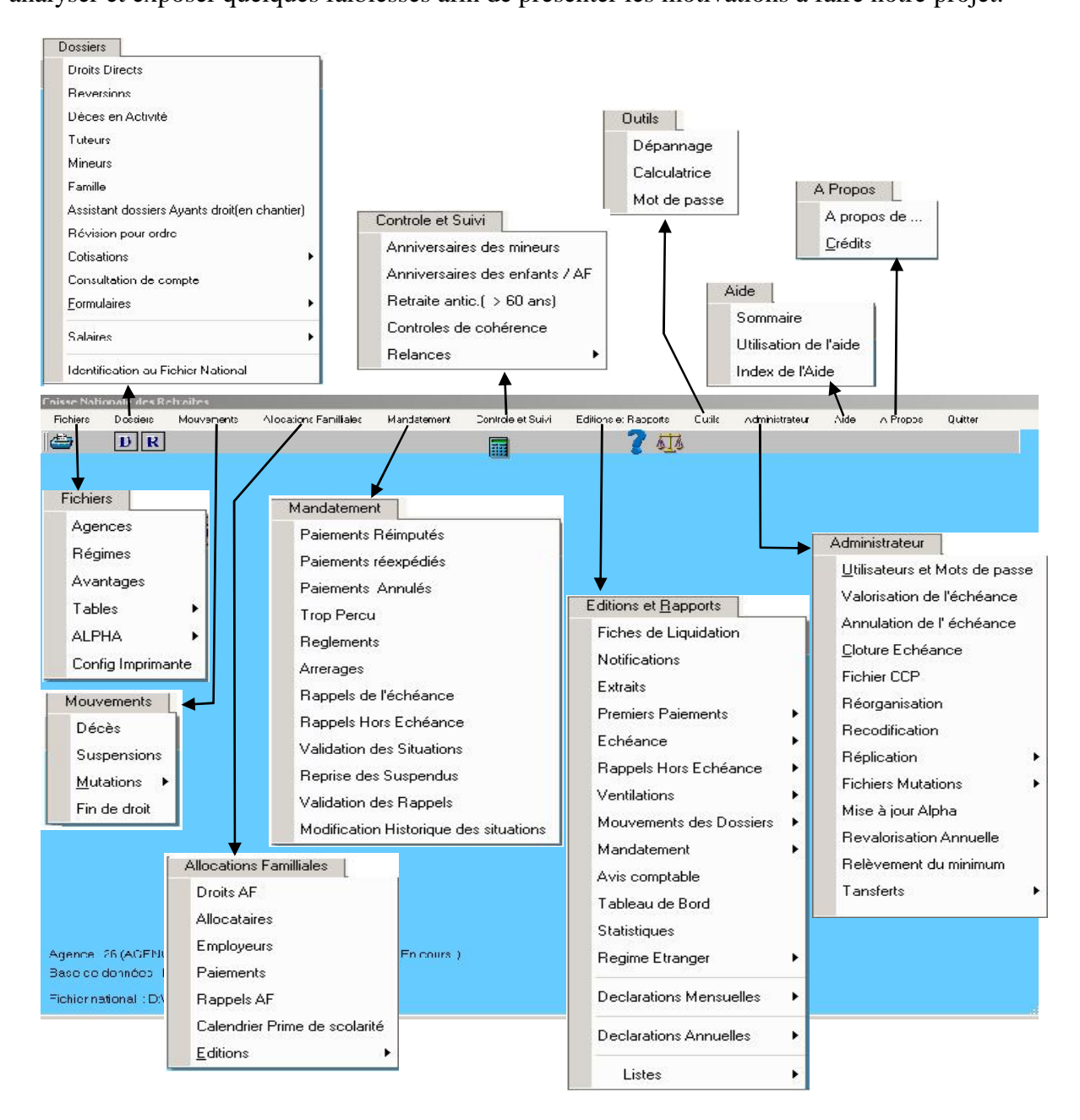

**Figure 4 : Le système STAR « menu principale » [3].**

Parmi les fonctionnalités offertes en peut distinguer :

- $\checkmark$  La saisie des nouveaux dossiers dans la base de données locale de la CNR.
- $\checkmark$  L'attribution automatique des numéros Pré Liquidé aux dossiers saisis.
- $\checkmark$  La consultation des informations sur la carrière de l'assuré et son salaire.
- $\checkmark$  La consultation des informations saisies pour un dossier à tout moment par n'importe quel utilisateur.
- $\checkmark$  La consultation de l'état des nouveaux dossiers.

Ce qui nous intéresse dans ce logiciel c'est le suivi de circuit des dossiers au sein de l'entreprise. Ce choix permet à l'utilisateur du système STAR de savoir l'historique de mouvement pour chaque dossier en précisant :

- $\checkmark$  L'agent responsable de la manipulation et de traitement de dossier.
- $\checkmark$  Le service source et le service destination de chaque transmission interne du dossier.
- $\checkmark$  La date de traitement (mouvement) de dossier.

#### **I.5. Critiques du système STAR**

Après avoir passé un temps considérable dans la CNR de MILA et après avoir écouté, analysé et discuté avec des employés qui interagissent directement avec les dossiers et le système STAR, nous avons constaté que cette entreprise n'a pas un outil numérique qui lui permet de suivre le mouvement et la circulation des dossiers dans son sein, ce qui peut compliquer le processus de traitement des dossiers. Parmi les problèmes qu'on a pu recenser :

- La difficulté de la localisation manuelle des dossiers : Absence d'un outil de suivi des dossiers fiable et précis.
- Inexistence d'un journal d'événement permettant le suivi des heures d'entrée et de sortie des dossiers à chaque service.
- La perte de temps lors de la localisation manuelle des dossiers : comme l'établissement héberge un grand nombre de services et de bureaux dans lesquelles un dossier peut être arrêté, le processus de recherche prend un temps considérable. Ce qui peut conduire à l'insatisfaction des retraités concernés.
- En fin, le problème le plus visible est que le suivie offert par le système STAR est limité aux nouveaux dossiers seulement, bien qu'il est indispensable de suivre des anciens dossiers qui sont en révision.

#### **I.6. Motivations**

Au cœur de tous ces problèmes se situe la nécessité de développer une application client/serveur assurant le suivi et la localisation des dossiers au niveau de la CNR de MILA.

Notre proposition peut regrouper principalement les trois fonctionnalités suivantes :

- La localisation et le suivi du dossier : notre vision est d'assurer à l'utilisateur de l'application de savoir le service où le dossier est arrêté à tout moment est depuis n'importe quel poste de travail.
- Définir la date d'entrée et de sortie d'un dossier à chaque service.
- Calculer la durée de présence d'un dossier dans chaque service, puis évaluer cette durée pour déterminer la ponctualité de cette période via un voyant lumineux qui a trois états :
	- $\checkmark$  Le voyant vert : si la période est courte et raisonnable.
	- $\checkmark$  Le voyant orange : veut dire que le délai raisonnable est dépassé.
	- $\checkmark$  Le voyant rouge : si le dossier est arrêté pour deux mois ou plus.

Contrairement au système actuel (STAR), le suivi des dossiers proposé par notre projet est applicable à deux types de dossiers : les nouveaux dossiers et les dossiers en révision.

Mais il faut toujours garder le système STAR pour garantir le bon fonctionnement et l'homogénéité entre celui-ci et notre application proposée, par exemple : le numéro pré-liquidé et le numéro liquidé doivent êtres générés par l'un des deux systèmes seulement et utilisé par les deux, actuellement le système STAR assure l'attribution des numéros liquidé et pré-liquidé pour les dossiers des assurés.

### **Conclusion**

Dans ce chapitre, nous avons décrit la Caisse Nationale des Retraites au niveau national puis au niveau de la Wilaya, son rôle et son organisation d'une manière générale ainsi que les différents technologies et systèmes exploités à son niveau.

Cette étude nous a permis de bien tracer les objectifs de notre projet, à travers une vision concrétisée aux anomalies et problèmes existants dans le système déployé actuellement dans la CNR de Mila.

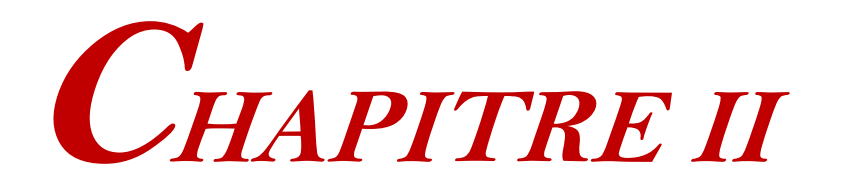

## *OUTILS DE CONCEPTION ET DE MODELISATION*

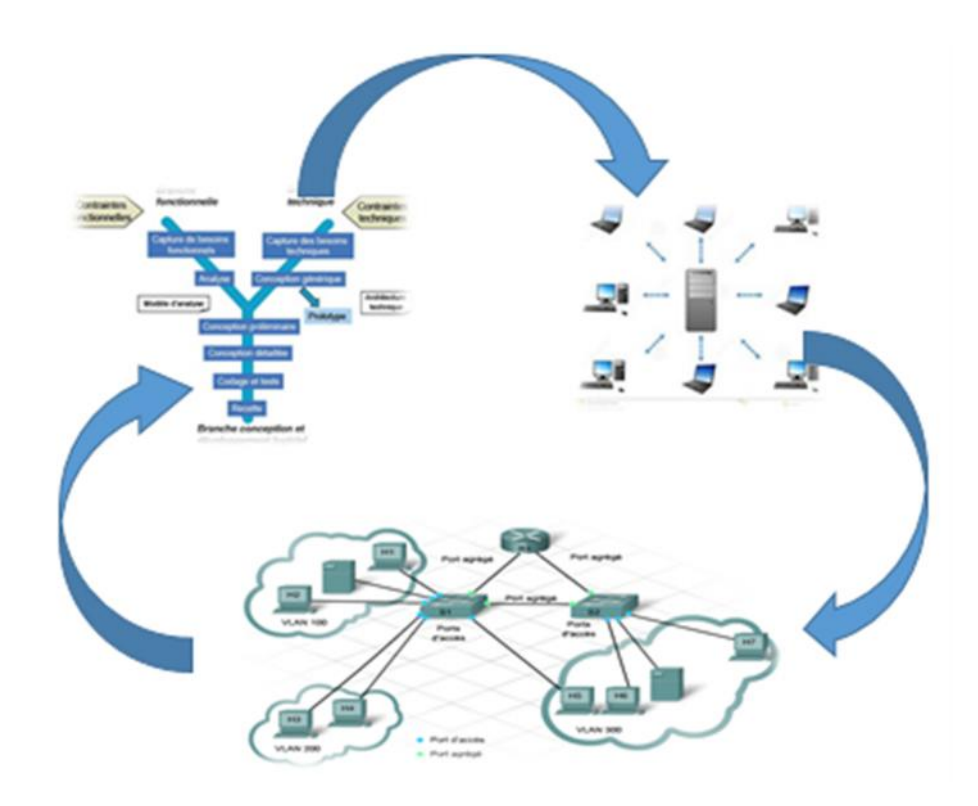

### **Le chapitre II couvre les points suivants :**

- Partie 01 : Architecture client/serveur
- Partie 02 : Réseau d'entreprises
- Partie 03 : La méthodologie 2TUP

### **Introduction**

Ce chapitre couvre trois parties. La première partie introduit les architectures d'un réseau informatique en focalisant sur l'architecture client/serveur, ses composants et surtout son fonctionnement. Ensuit nous passerons à définir les différents types de cette dernière ses avantages et ses inconvénients. Dans la deuxième partie nous commencerons par présenter la notion de réseau local d'entreprise par une définition et un schéma type et le rôle d'un serveur dans ce dernier. Alors que la troisième partie se concentre sur la méthodologie de développement 2TUP. Pour cela nous débuterons par une présentation de processus Unifié UML, puis nous passerons à définir le processus de développement 2TUP en précisant chaque étape de ce processus.

## *Partie 01*

## *Architecture*

## *client/serveur*

En informatique, l'architecture désigne la structure générale inhérente à un système informatique, l'organisation des différents éléments du système (logiciels et/ou matériels et/ou humains et /ou informations) et des relations entre ces éléments. Cette structure fait suite à un ensemble de décisions stratégique prises durant la conception. L'architecteur d'un réseau informatique désigne la structure générale qui détermine la relation entre les entités de ce réseau, on distingue deux types [18] :

#### **II.1. L'architecteur égal à égal (en anglais Peer to Peer)**

Dans cette architecture il n'y a pas de serveur dédie. Ainsi chaque ordinateur dans un tel réseau est un client /serveur à la fois, cela signifie que chacun des ordinateurs du réseau est libre de partager ses ressources. Cette architecture est très simple et rapide à installer ce qui réduit les couts mais la maintenance de ce réseau est difficile. En effet chaque système peut avoir sa propre panne et il devient impossible de l'administrer correctement, aussi il y'a le problème de sécurité qui est très faible ce qui nécessite le placement d'un firewall. Cette architecture est donc réservée à des milieux qui ne nécessitent pas une grande protection des données et n'ayant pas beaucoup d'utilisateurs.

#### **II.2. L'architecture client/serveur**

L'architecture client/serveur est un modèle de fonctionnement logiciel qui se réalise sur tout type d'architecture matérielle (petites ou grosses machines), à partir du moment où ces architectures peuvent être interconnectées.

On parle de fonctionnement logiciel dans la mesure où cette architecture est basée sur l'utilisation de deux types de logiciels, à savoir un logiciel serveur et un logiciel client s'exécutant normalement sur deux machines différentes. L'élément important dans cette architecture est l'utilisation de mécanismes de communication entre les deux applications.

#### **II.2.1. Serveur**

C'est un hôte sur lequel fonctionne un logiciel serveur. On appelle logiciel serveur un programme qui offre un service réseau. Le serveur accepte des requêtes, les traite et renvoie le résultat au demandeur. Pour pouvoir offrir ces services, le serveur doit être sur un site accessible et s'exécuter en permanence. On distingue plusieurs types de serveurs :

#### **Serveur de fichier :**

Les serveurs de fichiers sont utilisés pour le partager des fichiers sur un réseau. Ils sont aussi indispensables pour la mise en œuvre des banques de documents, d'images, etc. [19]

#### **Serveur d'application :**

C'est un logiciel d'infrastructure offrant un contexte d'exécution (ensemble minimal de données utilisées par une tâche informatique) pour des composants applicatifs. Le terme est apparu dans le domaine des applications web. Au sens strict les composants hébergés par le serveur d'applications ne sont pas de simples procédures ou scripts mais de réels composants logiciels (applications) [8].

#### **Serveur de messagerie :**

Un serveur de messagerie électronique est un logiciel serveur de courrier électronique (courriel). Il a pour vocation de transférer les messages électroniques d'un serveur à un autre [19].

#### **Serveur web :**

C'est un serveur informatique utilisé pour publier des sites web sur internet ou intranet. L'expression « serveur Web » désigne également le logiciel utilisé sur le serveur pour exécuter les requêtes et le protocole de communication employé sur le World Wide Web [10].

#### **Serveur base de données :**

Un serveur de base de données sert à stocker, à extraire et à gérer les données dans une base de données. Il permet également de gérer la mise à jour des données. Il donne un accès simultané à cette base à plusieurs serveurs Web et utilisateurs.

Enfin, il assure la sécurité et l'intégrité des données. Quand on parle de données, on entend peut-être des millions d'éléments simultanément accessibles à des milliers d'utilisateurs [9].

En plus de ces fonctions principales, le logiciel de serveur de base de données offre des outils qui facilitent et accélèrent l'administration de la base, comme l'exportation de données, la configuration de l'accès de l'utilisateur et la sauvegarde des données. Les serveurs de bases de données d'entreprise les plus connus sont : Oracle, SQL Server, DB2, Sybase, MySQL.

#### **II.2.2. Client**

C'est un hôte sur lequel fonctionne un logiciel client. On appelle logiciel client un programme qui utilise le service offert par un serveur. Il peut être raccordé par une liaison temporaire. On distingue deux types principaux [18] :

#### **Le terminal :**

Le stockage et le traitement de l'information s'effectuent sur le serveur d'application. Le terminal est utilisé pour les tâches simples et répétitives : saisie des bordereaux, distribution de billets, opérations de caisse, etc.

#### **Le micro-ordinateur :**

Les opérations précédentes s'effectuent localement, le micro-ordinateur est utilisé pour les tâches élaborées et créatives.

#### **II.3. Fonctionnement de l'architecture client/serveur**

Cette architecture s'appuie sur un poste central, le serveur, qui envoie des données aux machines clientes. Un réseau client/serveur fonctionne selon les étapes suivantes  $[18]$ :

- le client émet une requête vers le serveur grâce à son adresse IP et le port qui désigne un service particulier du serveur.
- le serveur reçoit la demande et répond à l'aide de l'adresse IP de la machine cliente et son port.

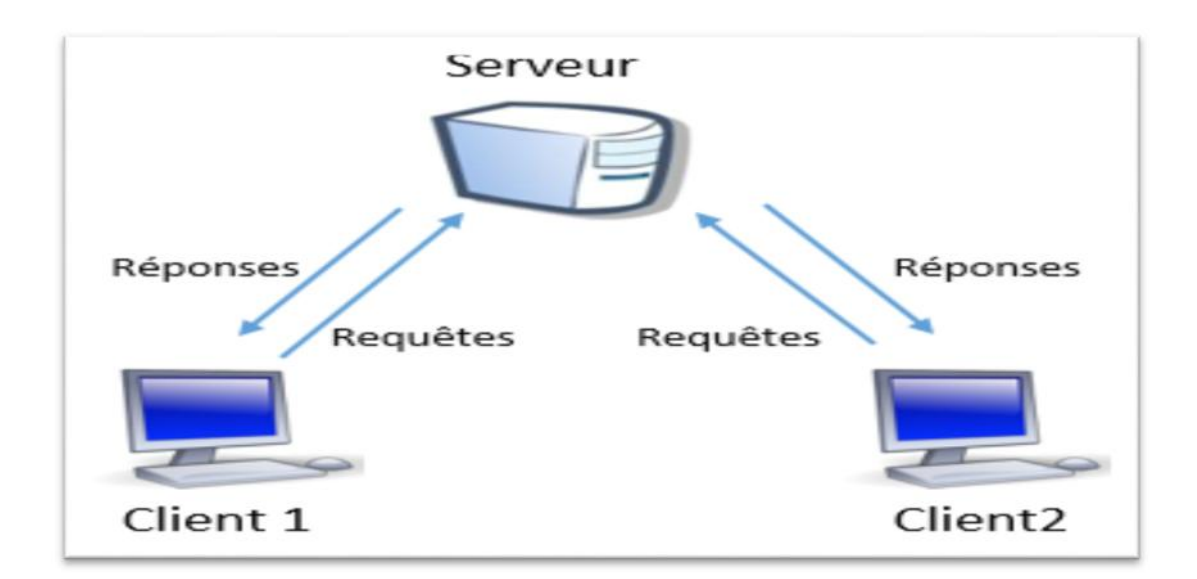

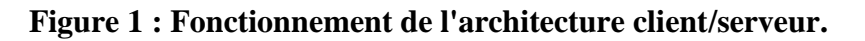

#### **II.4. Type de l'architecture client/serveur**

#### **II.4.1. Architecture à 2 niveaux**

L'architecture à deux niveaux aussi appelée architecture 2-tiers, caractérise les systèmes clients/serveurs pour lesquels le client demande une ressource et le serveur la lui fournit directement, en utilisant ses propres ressources [19].

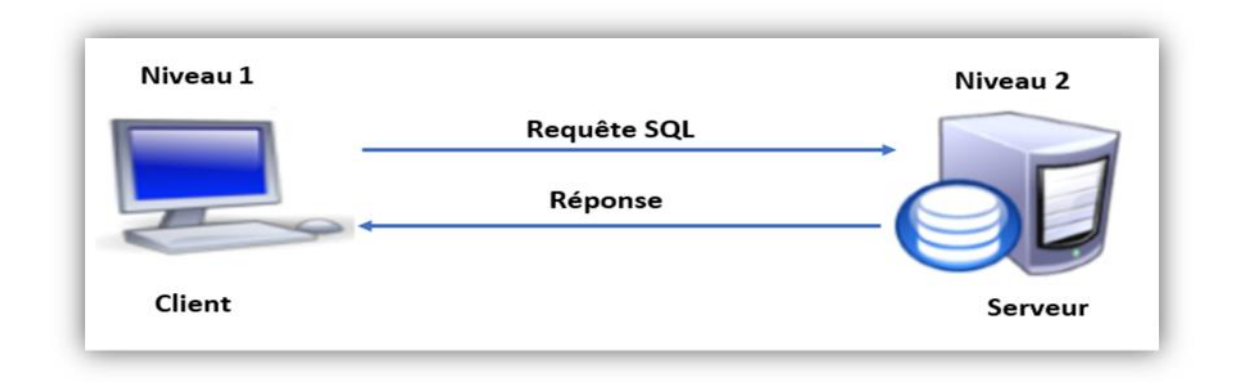

#### **Figure 2 : Architecture à 2 niveaux.**

#### **II.4.2. Architecture à 3 niveaux (3-tiers)**

Dans cette architecture, il existe un niveau intermédiaire entre le client et le serveur. Le scenario dans cette architecture se déroule comme suite :

- Un client demande une ressource.
- Le serveur primaire fait appel au serveur secondaire pour satisfaire la demande de ressource du client.
- Le serveur secondaire fournit un service au serveur primaire demandeur de ressource.
- Le serveur primaire envoie le résultat au client [19].

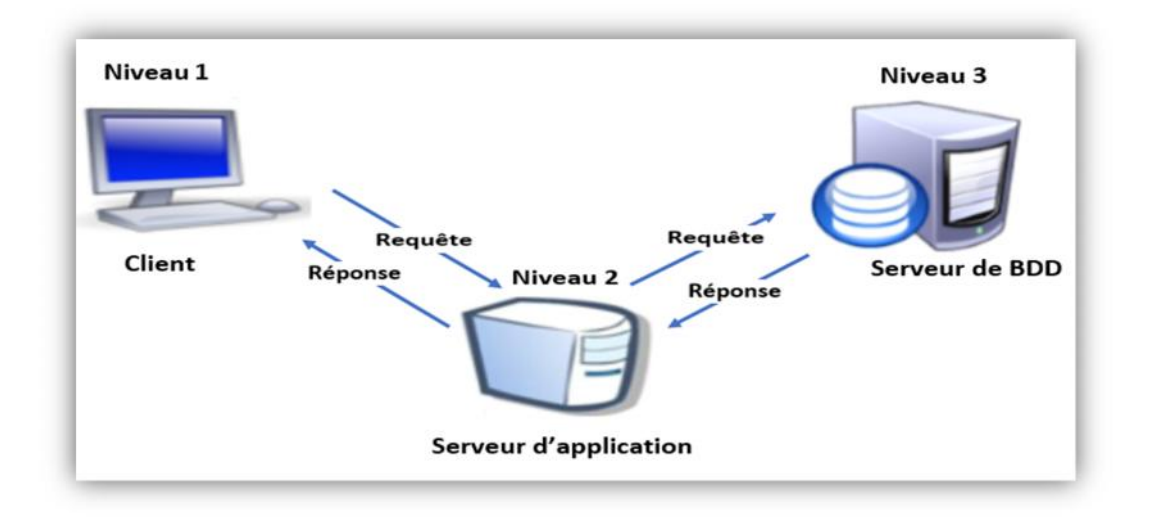

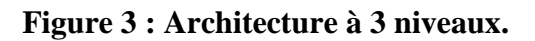

#### **II.4.3. Architecture multi niveaux**

Dans cette architecture, un serveur utilise les services de plusieurs autres serveurs afin de fournir son propre service. C'est pour ce fait que les experts l'ont appelée architecture à N-tiers ou le N correspond au nombre de services utilisés [19].

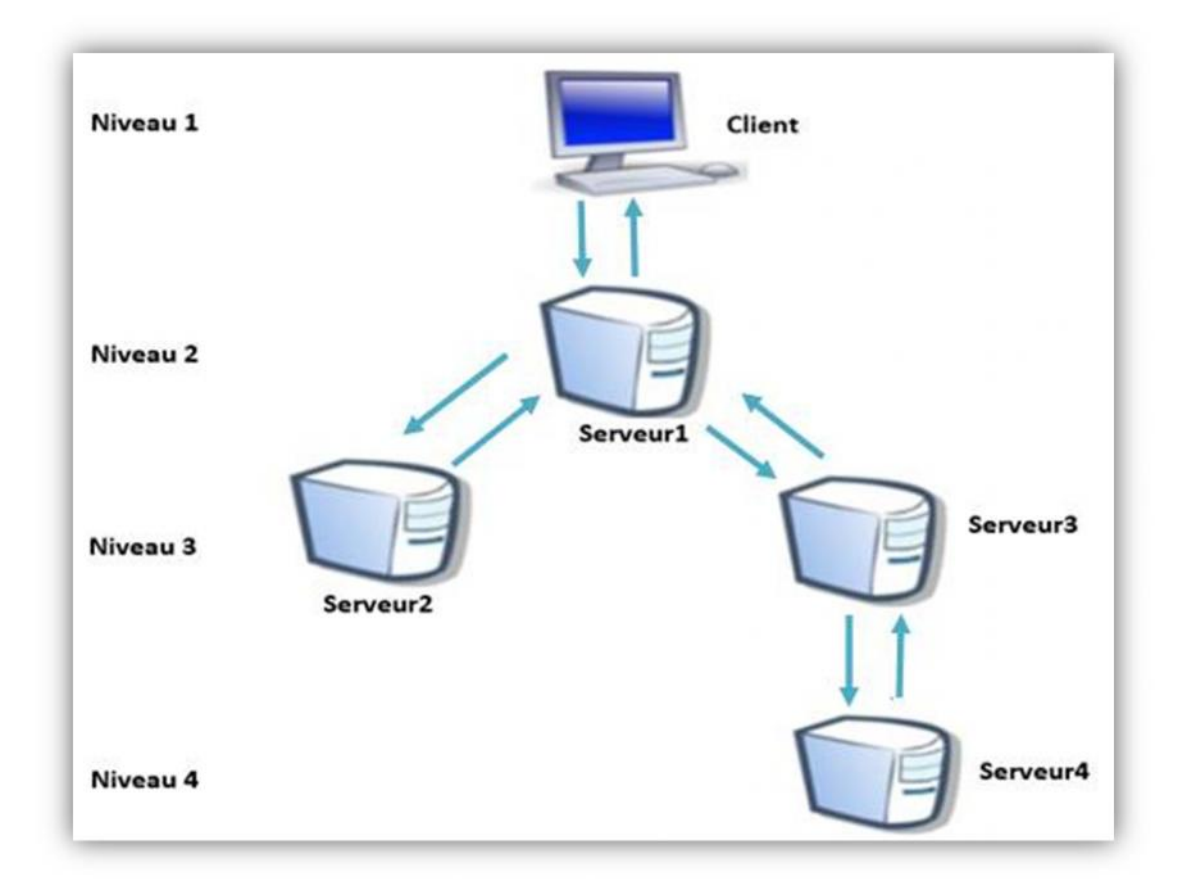

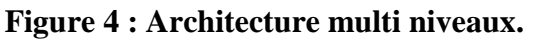

#### **II.5. Avantages de l'architecture client/serveur**

- Toutes les données sont centralisées sur un seul serveur, ce qui simplifie les contrôles de sécurité, l'administration, la mise à jour des données et des logiciels.
- Les technologies supportant l'architecture client-serveur sont plus matures que les autres.
- La complexité du traitement et la puissance de calculs sont à la charge du ou des serveurs, les utilisateurs utilisant simplement un client léger sur un ordinateur terminal qui peut être simplifié au maximum.
- Recherche d'information : les serveurs étant centralisés, cette architecture est particulièrement adaptée et véloce pour retrouver et comparer de vaste quantité d'informations (moteur de recherche sur le Web) [4].

#### **II.6. Inconvénients de l'architecture client/serveur**

- Si trop de clients veulent communiquer avec le serveur au même moment, ce dernier risque de ne pas supporter la charge (alors que les réseaux pair-à-pair fonctionnent mieux en ajoutant de nouveaux participants).
- Si le serveur n'est plus disponible, plus aucun des clients ne fonctionne (le réseau pair-à-pair continue à fonctionner, même si plusieurs participants quittent le réseau).
- Les coûts de mise en place et de maintenance peuvent être élevés.
- En aucun cas les clients ne peuvent communiquer entre eux, entrainant une asymétrie de l'information au profit des serveurs [4].

## *Partie 02*

## *Réseau d'entreprises*

#### **[CHAPITRE II] Outils de conception et de modélisation**

La majorité des entreprises aujourd'hui sont composées d'un groupe d'unités de travail en interaction interne et avec l'extérieur, donc le succès de n'importe quelle organisation nécessite une interaction continue entre ces départements et un échange de données fiable, rapide et facile. Ce qui est le rôle d'un réseau local d'entreprise [18].

#### **II.1. Réseau local d'entreprise**

Un réseau local, souvent désigné par l'acronyme anglais LAN de Local Area Network, est le système de communication permettant l'interconnexion des machines via un serveur qui va gérer l'accès à Internet, les mails, les droits d'accès aux documents partagés et le travail collaboratif.

Chaque utilisateur du réseau se connecte avec un nom d'utilisateur et un mot de passe et est authentifié par le serveur, l'utilisateur peut accéder à ses données et partage de fichiers. Ce réseau permet à l'entreprise de centraliser ses données, de travailler en équipe de manière productive.

#### **II.2. Schéma type d'un réseau d'entreprise**

Dans une entreprise il existe une hiérarchie au niveau des employés. C'est la même chose au niveau des ordinateurs : un ordinateur va jouer le rôle du patron, c'est le serveur d'entreprise. Il est au centre de la configuration d'un réseau, tous les ordinateurs de l'entreprise y sont reliés. La personne en charge de ce serveur est l'administrateur qui est le seul à avoir accès à la salle des serveurs.

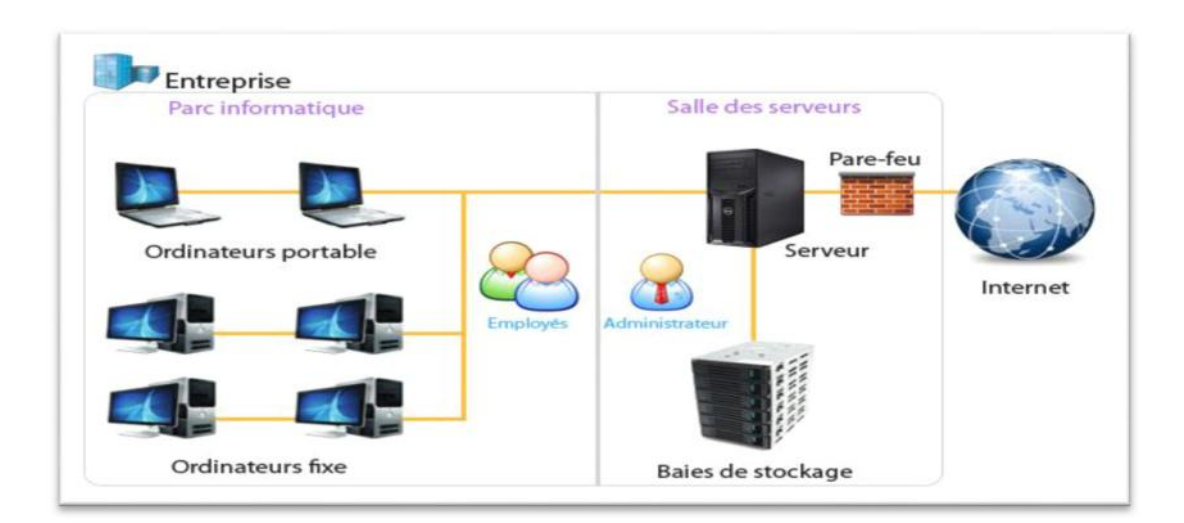

**Figure 5 : Schéma type d'un réseau d'entreprise.**

#### **II.3. Les rôles du serveur dans un réseau d'entreprise**

- La sécurité.
- La protection des données et sauvegardes.
- Gestion de la connexion à Internet et filtrage des sites.
- Gestion des Emails, des agendas partagés, des contacts partagés.
- Partage de ressource, document, amélioration de la productivité.
- Installation des logiciels et Mise à jour du parc informatique.
- Assistance à distance.

### *Partie 03*

## *La méthodologie 2TUP*

#### **[CHAPITRE II] Outils de conception et de modélisation**

Devant le nombre de méthodes de développement disponibles, le choix parmi elles devient difficile. Beaucoup de questions peuvent se poser à un chef de projet lors d'un démarrage de projet :

- **Comment allons-nous organiser les équipes de développement ?**
- **Quelles tâches attribuer à qui ?**
- **Quel temps faudrait-il pour livrer le produit ?**
- **Comment faire participer le client au développement afin de capter les besoins de celui-ci ?**
- **Comment éviter des dérives et de mauvaises estimations qui vont allonger les coûts et le temps de développement ?**
- **Comment allons-nous procéder pour que le produit soit évolutif et facilement maintenable ?**

Notre choix s'est porté vers la méthode 2TUP, du fait de son approche nouvelle et originale. Ce processus se base lui-même sur le Processus Unifié (Unified Process) qui est devenu un standard général réunissant les meilleures pratiques de développement.

Nous allons d'abord définir les différents concepts qui vont être utilisés dans ce document.

#### **II.1. Processus de développement**

Un processus définit une séquence d'étapes, en partie ordonnées, qui concourent à l'obtention d'un système logiciel ou à l'évolution d'un système existant.

L'objet d'un processus de développement est de produire des logiciels de qualité qui répondent aux besoins de leurs utilisateurs dans des temps et des coûts prévisibles [11].

#### **II.2. Le processus Unifié**

Le Processus Unifié (PU ou UP en anglais pour Unified Process) est une méthode de développement logiciel construite sur UML ; elle est Itérative et incrémentale, centrée sur l'architecture, conduite par les cas d'utilisation et pilotée par les risques.

La gestion d'un tel processus est organisée d'après les 4 phases suivantes :

**1. Pré-étude (Inception) :**c'est ici qu'on évalue la valeur ajoutée du développement et la capacité technique à le réaliser (étude de faisabilité).

**2. Elaboration :** sert à confirmer l'adéquation du système aux besoins des utilisateurs et à livrer l'architecture de base.

**3. Construction :** sert à livrer progressivement toutes les fonctions du système.

**4. Transition :** déployer le système sur des sites opérationnels [17].

#### **II.3. Le processus 2TUP**

#### **II.3.1. Présentation**

Le 2TUP « 2 Track Unified Process». C'est un processus qui répond aux caractéristiques du Processus Unifié UP. Le processus 2TUP apporte une réponse aux contraintes de changement continuel imposées aux systèmes d'information de l'entreprise. En ce sens, il renforce le contrôle sur les capacités d'évolution et de correction de tels systèmes.

«2 Track» signifient littéralement que le processus suit deux chemins. Il s'agit des « chemins fonctionnels» et «d'architecture technique», qui correspondent aux deux axes de changement imposés au système d'information [12].

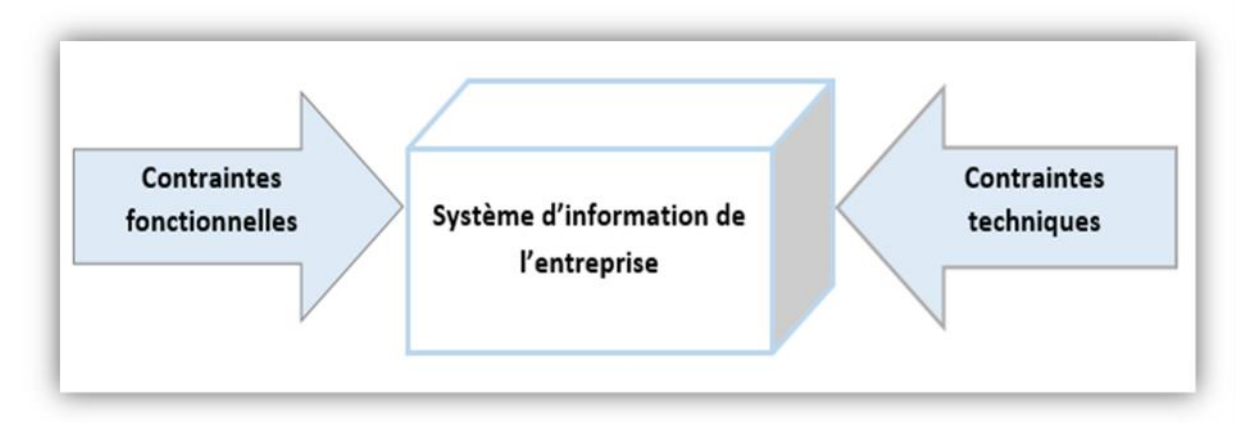

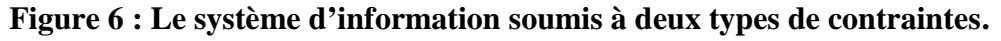

#### **II.3.2. Les phases de processus 2TUP**

#### **a. Etude préliminaire**

Elle constitue généralement le cahier de charge [5].

#### **cahier de charge**

Le cahier des charges se définit comme un acte, un document de référence qui permet à un dirigeant d'entreprise de préciser les conditions, les règles et les exigences d'un travail à accomplir, en vue de résoudre un problème spécifique ou d'améliorer une situation donnée tout en déterminant les résultats attendus.

- **Les étapes de l'élaboration du cahier de charge**
	- $\checkmark$  Identifier des acteurs : ce sont des entités externes (utilisateur, dispositif matériel ou autre système) qui interagissent directement avec le système étudié.
	- **Identifier les messages** : un message représente la spécification d'une communication unidirectionnelle dont le but est de déclencher une activité chez le récepteur.
	- **Modéliser le contexte** : tous les messages identifiés dans l'étape précédemment peuvent être représentés sur un diagramme, que l'on qualifie de diagramme de contexte dynamique.

#### **b. Branche gauche (fonctionnels)**

Cette branche comporte les étapes suivantes :

- **Capture des besoins fonctionnels :** produit un modèle des besoins focalisé sur le métier des utilisateurs.
- **Analyse :** qui consiste à étudier précisément la spécification fonctionnelle de manière à obtenir une idée de ce que va réaliser le système en terme de métier.

#### **c. La branche droite (architecture technique)**

Capitalise un savoir-faire technique. Elle constitue un investissement pour le court et moyen terme. Cette branche comporte les étapes suivantes :

- **Capture des besoins techniques :** c'est Les outils, le matériel sélectionné ainsi que les contraintes d'intégration avec l'existant.
- **Conception générique :** définit les composants nécessaires à la construction de l'architecture technique.

#### **d. La branche du milieu**

- **Conception préliminaire :** intègre le modèle d'analyse dans l'architecture technique de manière à tracer la cartographie des composants du système à développer.
- **Conception détaillée :** étudie comment réaliser chaque composant.
- **Codage et tests :** produit au fur et à mesure les composants et les unités de code du système.
- **Recette : c**onsiste à valider les fonctions du système développé.

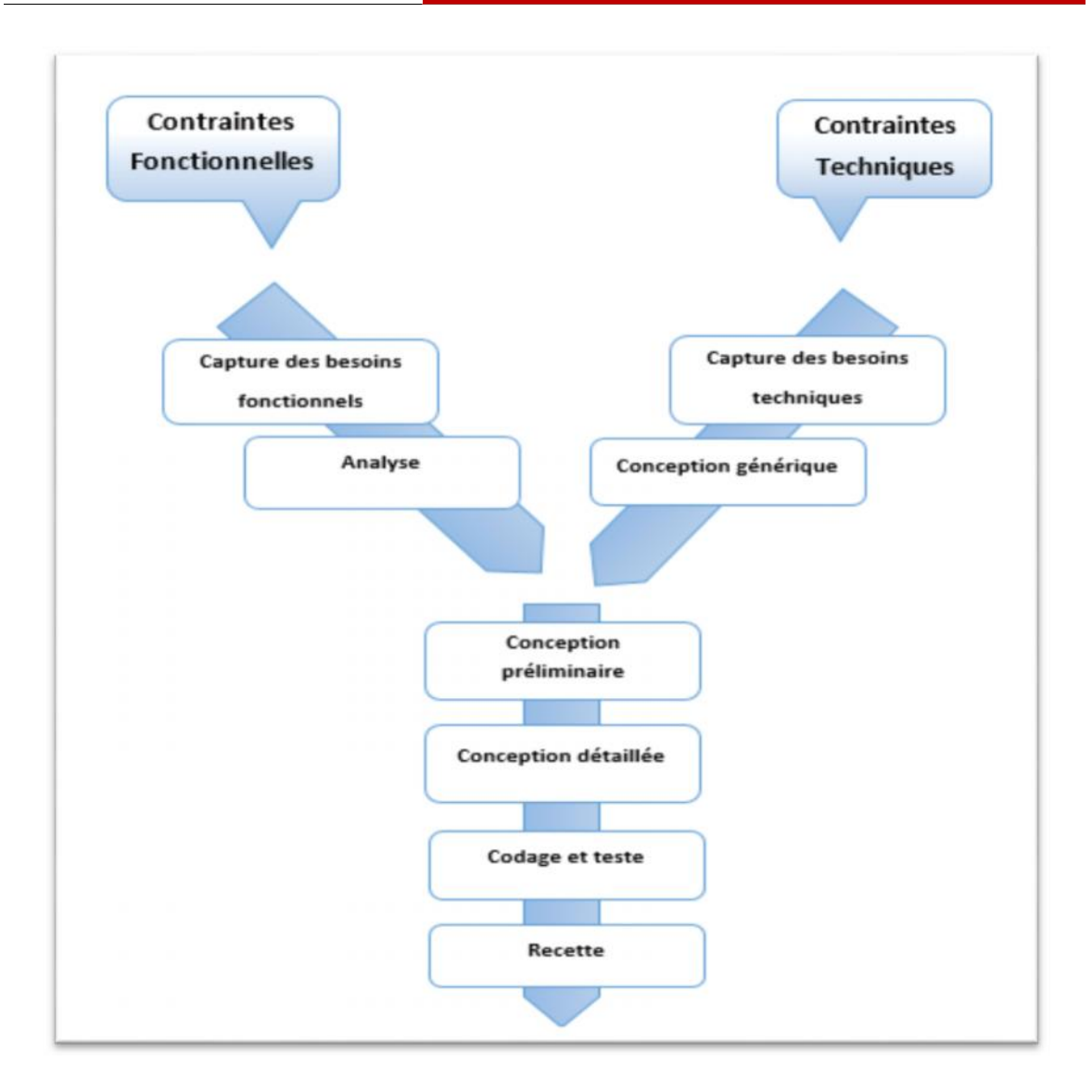

**Figure 7 : Le processus de développement en Y.**

### **Conclusion**

D'après les différentes catégories des serveurs vus dans ce chapitre, nous avons choisi d'exploiter le serveur de base de données existant au niveau de la CNR de Mila avec le réseau local actuel dans une architecture à deux niveaux pour réaliser notre projet.

Comme outil de développement, notre choix s'est porté sur le processus de développement 2TUP qui nous permet la conception d'un système, en tenant compte les étapes de développement et les points de vue de modélisation préconisée.

Dans le troisième chapitre de ce mémoire, nous allons mettre en œuvre cette méthodologie pour notre étude de cas.

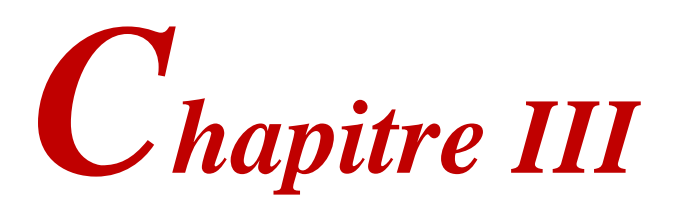

# *ANALYSE ET CONCEPTION*

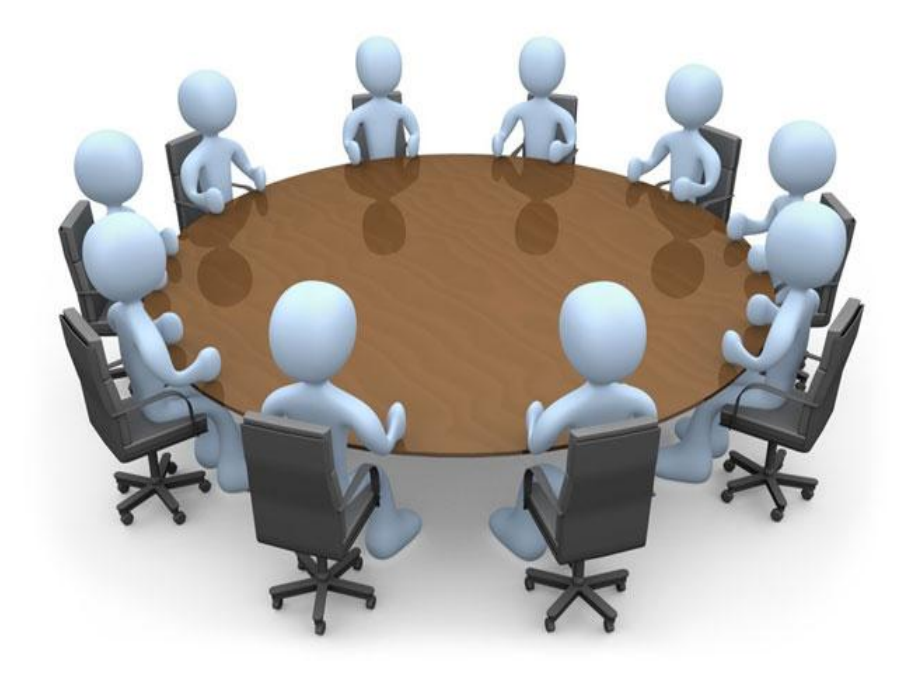

#### **Le chapitre III couvre les points suivants :**

- Partie 01 : Étude préliminaire.
- $\triangleright$  Partie 02 : Capture des besoins fonctionnels.
- $\triangleright$  Partie 03 : Capture des besoins technique.
- Partie 04 : Analyse.
- $\triangleright$  Partie 05 : Conception préliminaire.
- Partie 06 : Conception détaillée.

### **Introduction**

Le développement de n'importe quel system d'information nécessite une démarche très importante dans le cycle de vie d'un logiciel, c'est la modélisation.

Pour notre projet, nous avons choisi la méthodologie 2TUP «2 Track Unified Process» comme illustrer dans le chapitre précédent.

Dans ce qui suit nous passons à la conception de notre application, commençant par l'assemblage de cahier de charge, l'identification des acteurs interagissant avec le système jusqu'à l'élaboration du modèle de classe utilisé pour l'implémentation.

L'utilitaire exploité durant cette phase est «UML Diagramme 6.24» qui fournit un ensemble complet d'outils de modélisation graphique afin de simplifier la conception.

## *Partie 01*

## *Étude préliminaire*

#### **III.1. Cahier de charge**

Le cahier des charges est un document essentiel à la réalisation d'un projet. Il décrit précisément les besoins auxquels les intervenants doivent répondre : objectifs cibles, concurrence, spécifications techniques, etc.

#### **III.1.1. Présentation du projet**

Le but de ce projet de fin d'étude est la conception et la réalisation d'une application client/serveur qui a pour but majeur d'assurer aux employés de la Caisse Nationale de Retraite le suivi et la localisation automatique des dossiers circulant entre les différents services de l'entreprise au cours de l'opération habituelle de filtrage des dossiers reçus par la caisse. Le système réalisé doit en fait assurer :

- La localisation et le suivi des nouveaux dossiers ainsi que les dossiers en révision.
- La définition des dates d'entrée et de sortie d'un dossier à chaque service et son état à chaque moment.
- Le calcul et l'évaluation des durées de présence d'un dossier dans chaque service.

#### **III.1.2. Les choix techniques**

Pour réaliser notre application nous avons fait un certain nombre de choix techniques :

- Le langage JAVA pour la programmation de la logique applicative de ce projet dans une plateforme Netbeans.
- Le SGBD Oracle pour le stockage et la gestion des données.

Comme méthode de modélisation nous avons choisi :

 le processus de développement 2TUP qui utilise le langage standard de modélisation UML.

#### **III.1.3. Recueil des besoins fonctionnels**

Pour identifier au mieux les besoins de notre application et afin de répondre aux attentes des utilisateurs, nous avons effectué des recherches sur le terrain en passant du temps au sein des différents services de la CNR et en côtoyant les différents employés dans le but de bien définir le cadre de notre système. Nos recherches ont finalement abouti à :

#### **Mises à jour des dossiers**

- **Création d'un dossier :** Consiste à ajouter un dossier à la base de données.
- **Recherche d'un dossier :** notre vision est de faciliter l'opération de recherche d'un dossier par :
	- E numéro PL du dossier.
	- Le nom ou le prénom de l'assuré.
- **Modification d'un dossier :**se fait en cas de changement dans les informations d'un assuré ou bien en cas d'une faute survenu lors de la création du dossier.
- **Suppression d'un dossier :** consiste à supprimer un dossier de la base de données, on parle

ici des dossiers qui ne sont pas encore traités par aucun agent.

#### **Localisation**

Consiste à déterminer le service où un dossier est arrêté actuellement. La localisation de ce dernier est possible soit par :

- Le numéro PL (pré liquidé) du dossier.
- $\geqslant$  La filiation familiale d'un assuré.
- **Calcul de la période :** notre proposition autorise à l'utilisateur de vérifier si le dossier circule selon le chemin normal, sinon l'utilisateur peut vérifier l'état et le motif de blocage du dossier d'une part.

D'une autre part, l'utilisateur peut explorer un voyant lumineux à trois états : Vert, Orange et Rouge qui a le rôle d'éclairer la légalité de la durée d'existence d'un dossier dans un service quelconque dont :

- $\checkmark$  Le voyant vert signifie que la durée est dans l'intervalle normal.
- $\checkmark$  Le voyant orange exprime une durée relativement longue.
- $\checkmark$  Le voyant rouge pour signaler que la durée a dépassé l'intervalle recommandé.

#### **Traitement d'un dossier**

Lorsque un service reçoit un ou plusieurs nouveaux dossiers envoyés par un autre service, n'importe quel agent appartient au service récepteur peut traiter n'importe quelle dossier en le sélectionné, dans ce cas, le dossier est attribué et ne le sera plus dans le même service. L'utilisateur a la possibilité de :

- **Choix de l'état :** L'utilisateur peut décider et fixer un état pour le dossier sélectionné. Les états possibles sont :
	- $\checkmark$  En instance : le dossier est en cours d traitement.
	- $\checkmark$  Liquidé : un numéro liquidé est attribué au dossier, donc le dossier est accepté.
	- $\checkmark$  Rejeté : le dossier n'est pas complet, il sera archivé.
	- $\checkmark$  En paiement : dossier complet et l'assuré va bénéficier d'une retraite.
	- $\checkmark$  Classé : le dossier sera archivé à la fin du traitement (que ce soit le dossier complet ou même rejeté).
	- $\checkmark$  Instance de révision : le dossier est retiré de l'archive pour le renouvèlement de pièces.
		- **Liquidation d'un dossier :** chaque dossier est saisi avec un numéro PL (Pré Liquidé), après certaines vérifications, le dossier passe à l'état « Liquidé », dans ce cas un numéro liquidé doit être attribué à ce dossier.
- **Définition de motif d'état :** pour chaque dossier et dans chaque service l'utilisateur doit définir un motif pour l'état actuel du dossier.
- **L'envoie d'un dossier :** en parallèle avec le transfert physique/ réel d'un dossier entre deux services, le numéro PL (et L s'il existe) de ce dernier est présenté au service récepteur choisit comme destination et masqué du service émetteur.

#### **Extraction du dossier**

Consiste à tirer un dossier de l'archive pour le réviser en le passent par le même circuit de traitement et de filtrage qu'un nouveau dossier.

#### **Evaluation automatique des durés de traitement**

Consiste à calculer la durée de présence de chaque dossier dans chaque service puis exprimer la pertinence de cette période via un voyant lumineux.

#### **La consultation des statistiques**

Cette fonction permettra d'offrir une expertise en statistiques à l'administrateur.

#### **III.1.4. Recueil des besoins opérationnels**

#### **Gestion des comptes utilisateurs**

La création d'un compte : consiste à créer un compte utilisateur avec un nom, prénom, un nom d'utilisateur, un mot de passe, un numéro de bureau et une fonction caractérisant chacun.

- **La modification d'un compte :** permet à l'admin de modifier pour chaque compte : le nom d'utilisateur, le mot de passe, le numéro de bureau, ou encore la fonction de l'utilisateur.
- **La désactivation / L'activation d'un compte :** permet de bloquer ou débloque un compte utilisateur.
- **La recherche d'un compte :** Elle se fait selon plusieurs critères (nom, fonction, service et numéro de bureau).

#### **S'authentification**

Chaque utilisateur de l'application doit s'authentifier par un nom d'utilisateur et un mot de passe, pour qu'il puisse utiliser le système.

#### **Interfaces graphiques**

Doivent êtres simples à utiliser et conviviales.

#### **III.2. Description du contexte**

#### **III.2.1. Identification des acteurs**

- **Administrateur :** C'est un informaticien au niveau de la CNR son rôle se résume dans :
	- $\checkmark$  La gestion des comptes utilisateurs.
	- $\checkmark$  La localisation des dossiers.
	- $\checkmark$  La consultation des statistiques.
- **Agent de saisie** : est un employé au niveau de la CNR. En plus de la localisation, son rôle est de mettre à jour des informations concernant les dossiers des retraités destinées à alimenter la base de données située dans un serveur.
- **Agent de service :** est un utilisateur au niveau des services de la CNR. Son rôle est de traiter les dossiers reçus par le service auquel il est affilié, il a aussi la possibilité d'effectuer l'extraction des dossiers de l'archive pour les réviser en plus de la localisation de ces derniers.
- **Agent système :** c'est un processus informatique automatique qui a pour rôle :
	- $\checkmark$  L'évaluation automatique des durées de traitement.

#### **III.2.2. Identification des messages**

Pour mieux comprendre le rôle de notre système, nous allons représenter les différents messages échangés entre le monde extérieur (les utilisateurs) et le système.

- Le système reçoit les messages suivants :
	- Créer (), modifier (), désactiver (), activer () un compte utilisateur.
	- Créer () dossier.
	- Modifier () dossier.
	- Rechercher () dossier.
	- Supprimer () dossier.
	- Localiser () dossier.
	- Choisir () l'état.
	- Liquider () dossier.
	- Définir () motif.
	- Envoyer () dossier.
	- Extraire () dossier.
	- Consulter () des statistiques.
- Le système émet les messages suivants :
	- Notification de confirmation de création et modification des comptes.
	- Notification de validation de la création d'un dossier.
	- Notification de validation de la modification d'un dossier.
	- Notification de validation de la suppression d'un dossier.
	- Résultat de recherche.
	- Résultat de localisation.
	- Notification de validation de l'envoi du dossier.
	- Notification d'extraction du dossier.
	- Résultat des statistiques.

#### **III.3. Modélisation du contexte**

Après les étapes précédentes, et à partir des informations obtenues, nous allons modéliser le contexte de notre application. Ceci va nous permettre dans un premier temps, de définir le rôle de chaque acteur dans le système :

| Les utilisateurs finaux | <b>Description des besoins fonctionnels</b>    |
|-------------------------|------------------------------------------------|
| <b>Administrateur</b>   | L'application doit permettre à l'admin :       |
|                         | $\checkmark$ Authentifier.                     |
|                         | $\checkmark$ Gérer des comptes.                |
|                         | $\checkmark$ Localiser un dossier.             |
|                         | $\checkmark$ Consulter des statistiques.       |
| Agent de saisie         | L'application doit permettre à l'agent :       |
|                         | $\checkmark$ Authentifier.                     |
|                         | $\checkmark$ Mettre à jour un dossier.         |
|                         | $\checkmark$ Localiser un dossier.             |
| <b>Agent de service</b> | L'application doit permettre à l'agent :       |
|                         | $\checkmark$ Authentifier.                     |
|                         | $\checkmark$ Localiser un dossier.             |
|                         | $\checkmark$ Traiter un dossier.               |
|                         | $\checkmark$ Extraire un dossier.              |
| <b>Agent système</b>    | L'application doit permettre :                 |
|                         | $\checkmark$ Evaluer les durées de traitement. |

**Tableau 1 : Modélisation du contexte.**

#### **III.4. Le diagramme de contexte dynamique de système**

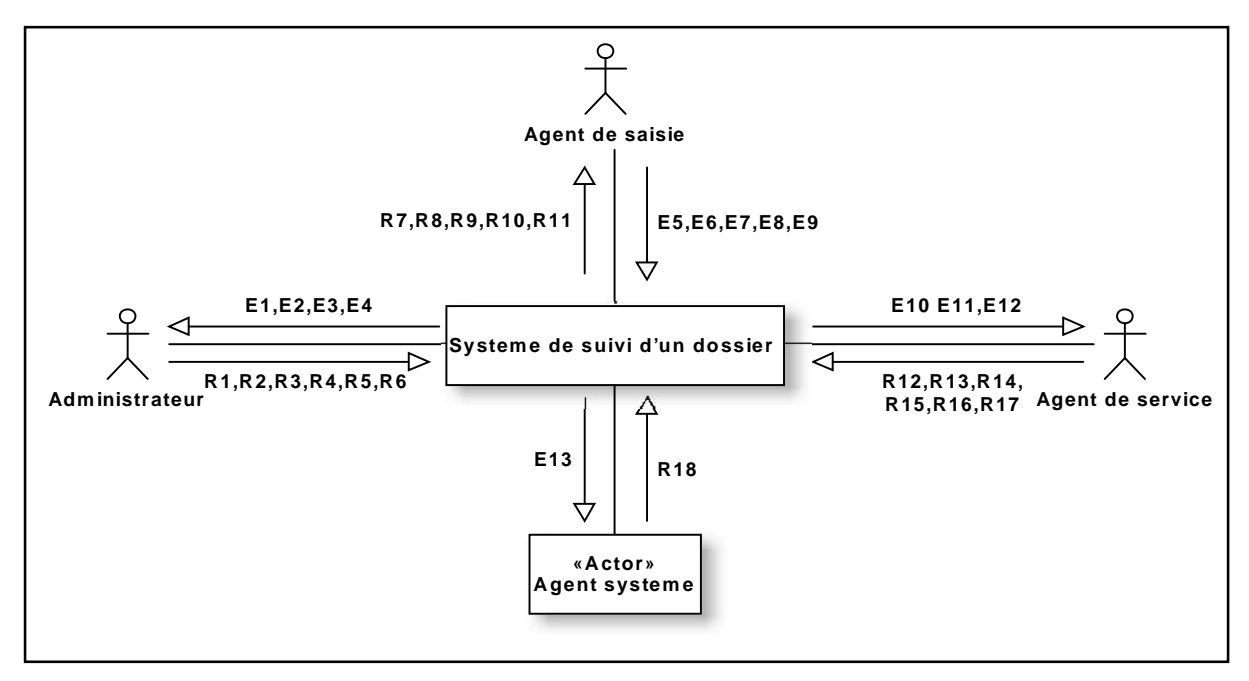

**Figure 1 : Diagramme de Contexte dynamique.**

**La signification des messages**

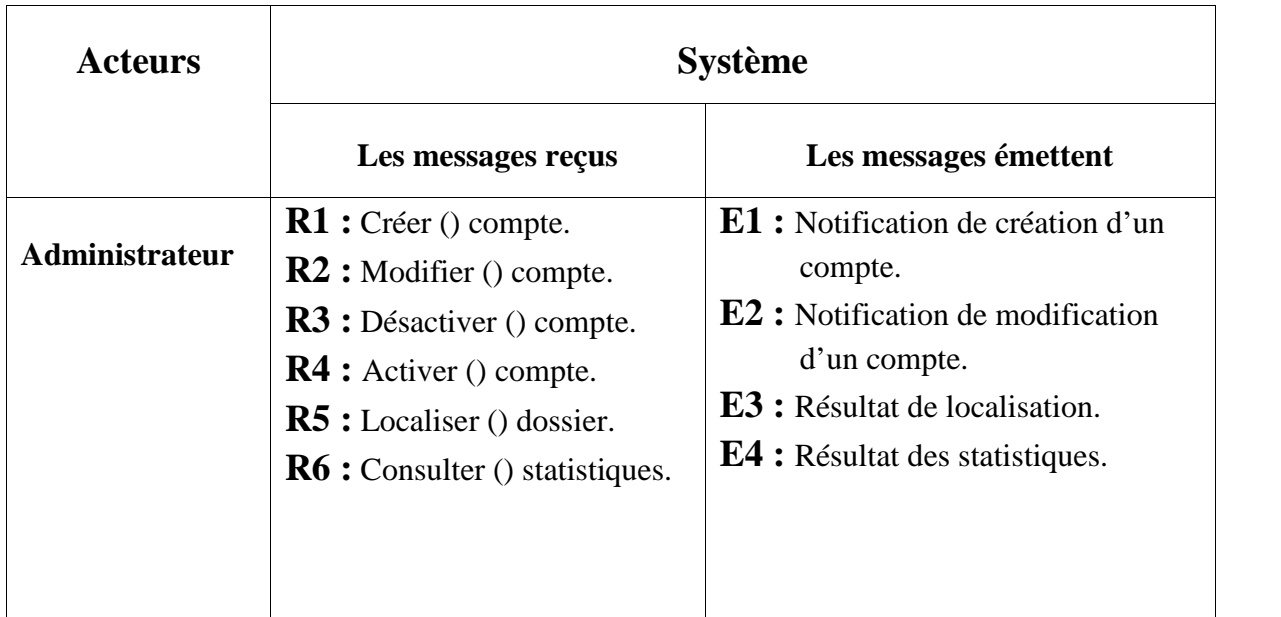

**[CHAPITRE III] Analyse et conception**

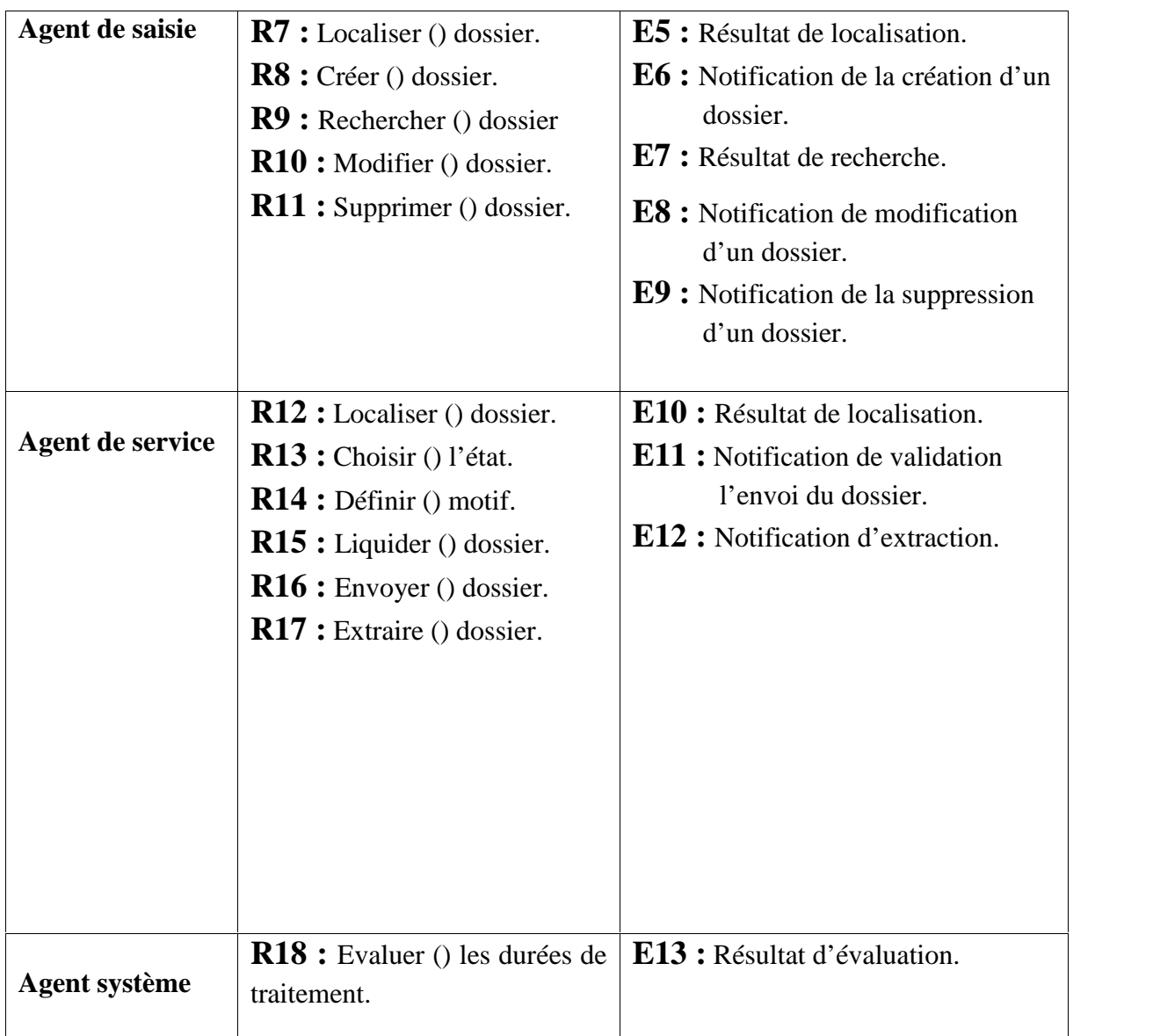

**Tableau 2 : Signification des messages.**
# *Partie 02*

# *Capture des besoins fonctionnels*

# **III.1. Identification des cas d'utilisation**

### **Qu'est qu'un cas d'utilisation ?**

Un cas d'utilisation est une unité cohérentes qui modalisent une intention fonctionnelle d'un ou plusieurs acteurs par rapport au système.

L'identification des cas d'utilisations nous permet d'avoir un aperçu des fonctionnalités futures que le système doit implémenter.

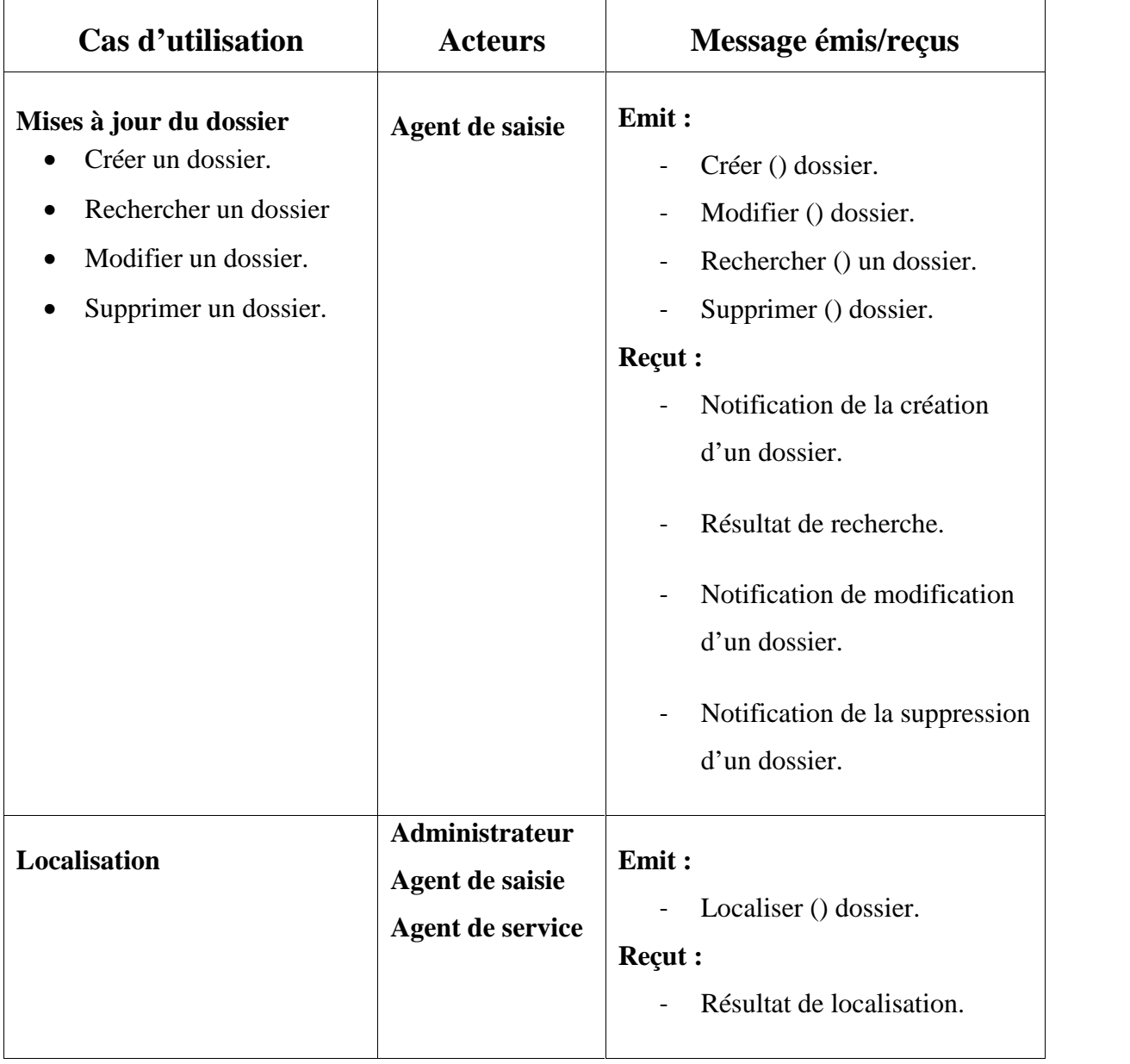

### **Liste préliminaire des cas d'utilisation**

**[CHAPITRE III] Analyse et conception**

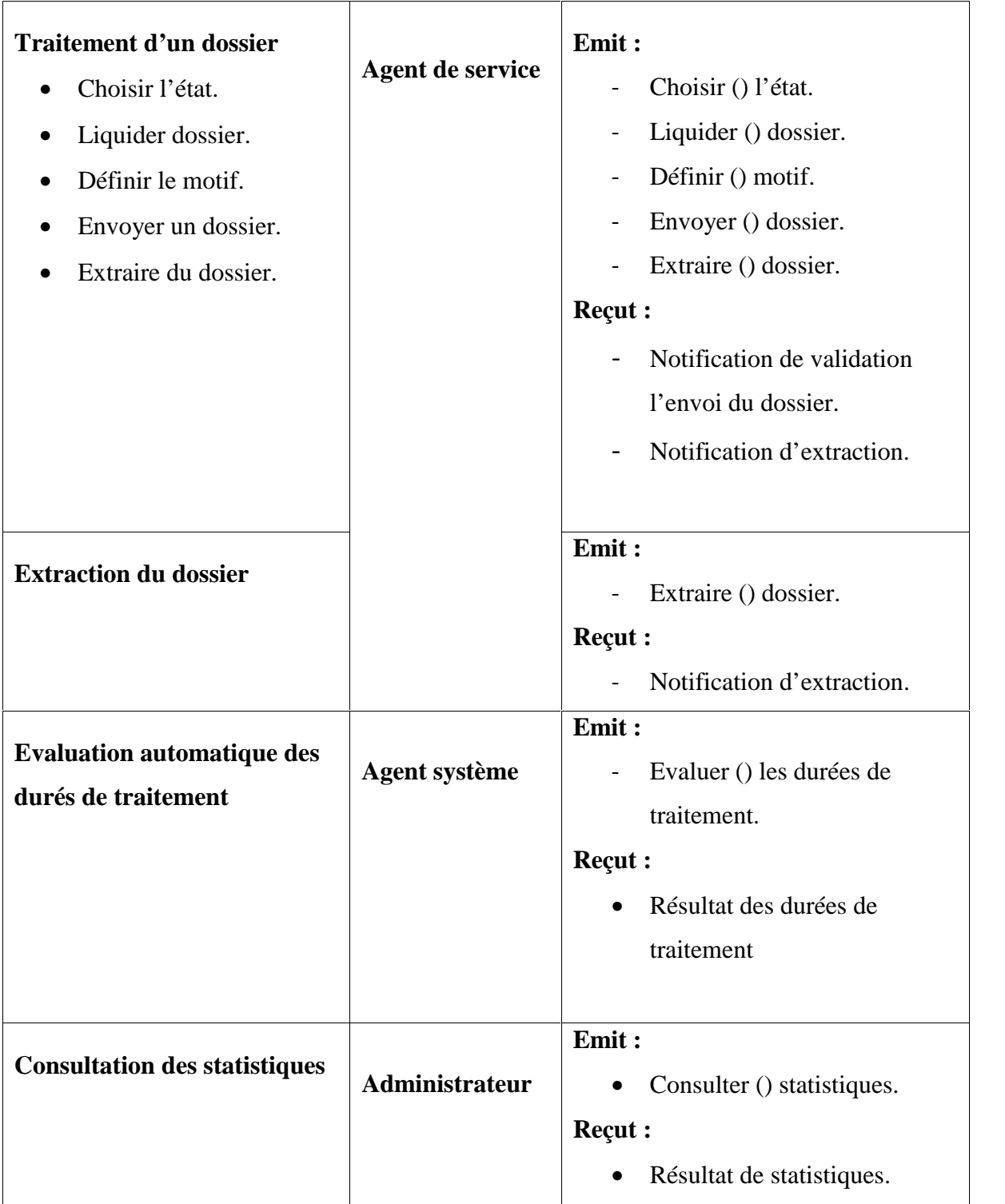

**Tableau 3 : Liste Préliminaire des cas d'utilisation.**

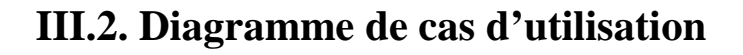

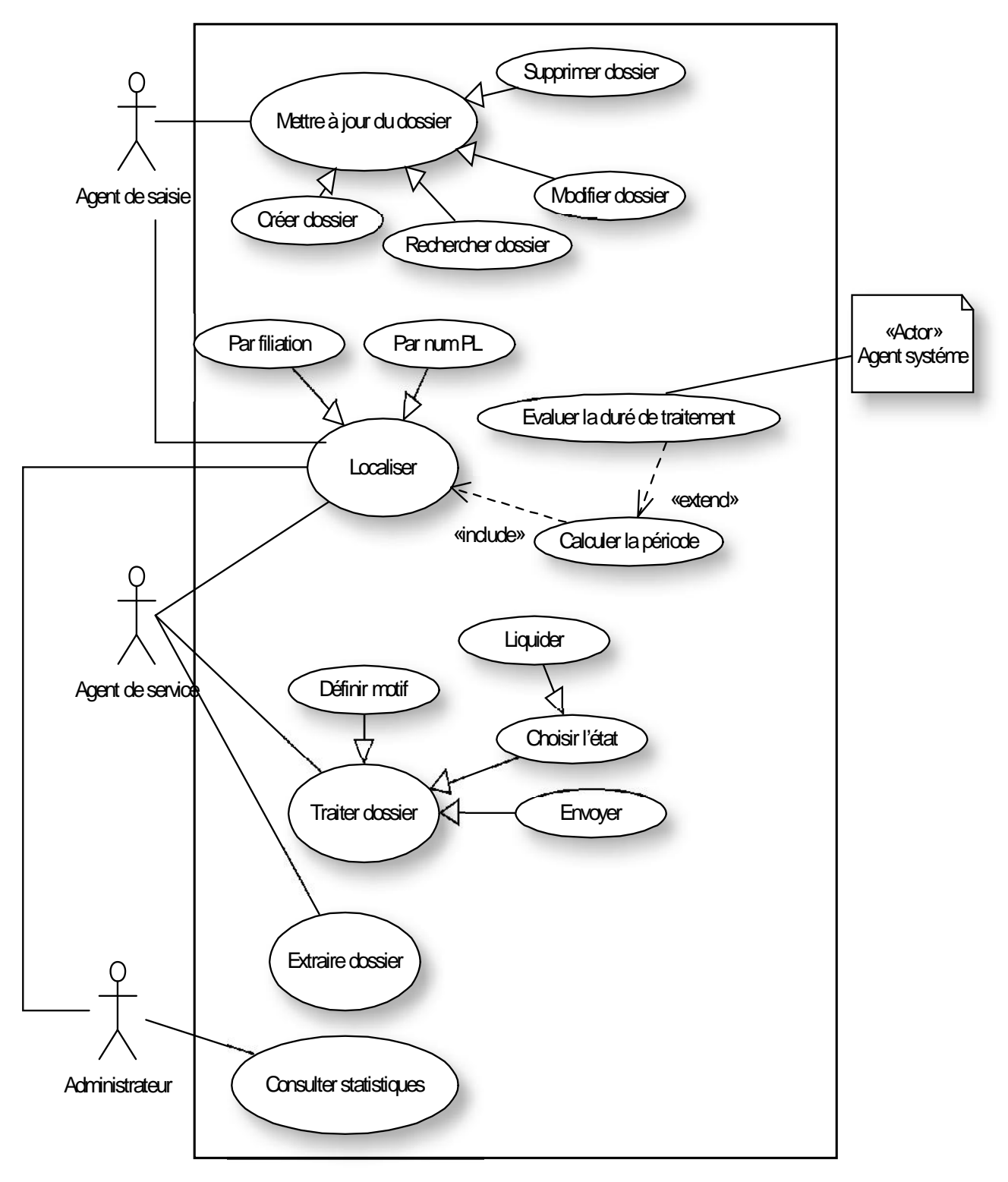

**Figure 2 : Diagramme de cas d'utilisations.**

# **III.3. Description des cas d'utilisation**

Nous allons maintenant détailler chaque cas d'utilisation en spécifiant les scénarios possibles.

# **III.3.1. Mise à jour des dossiers**

**Cas d'utilisation « Créer dossier »**

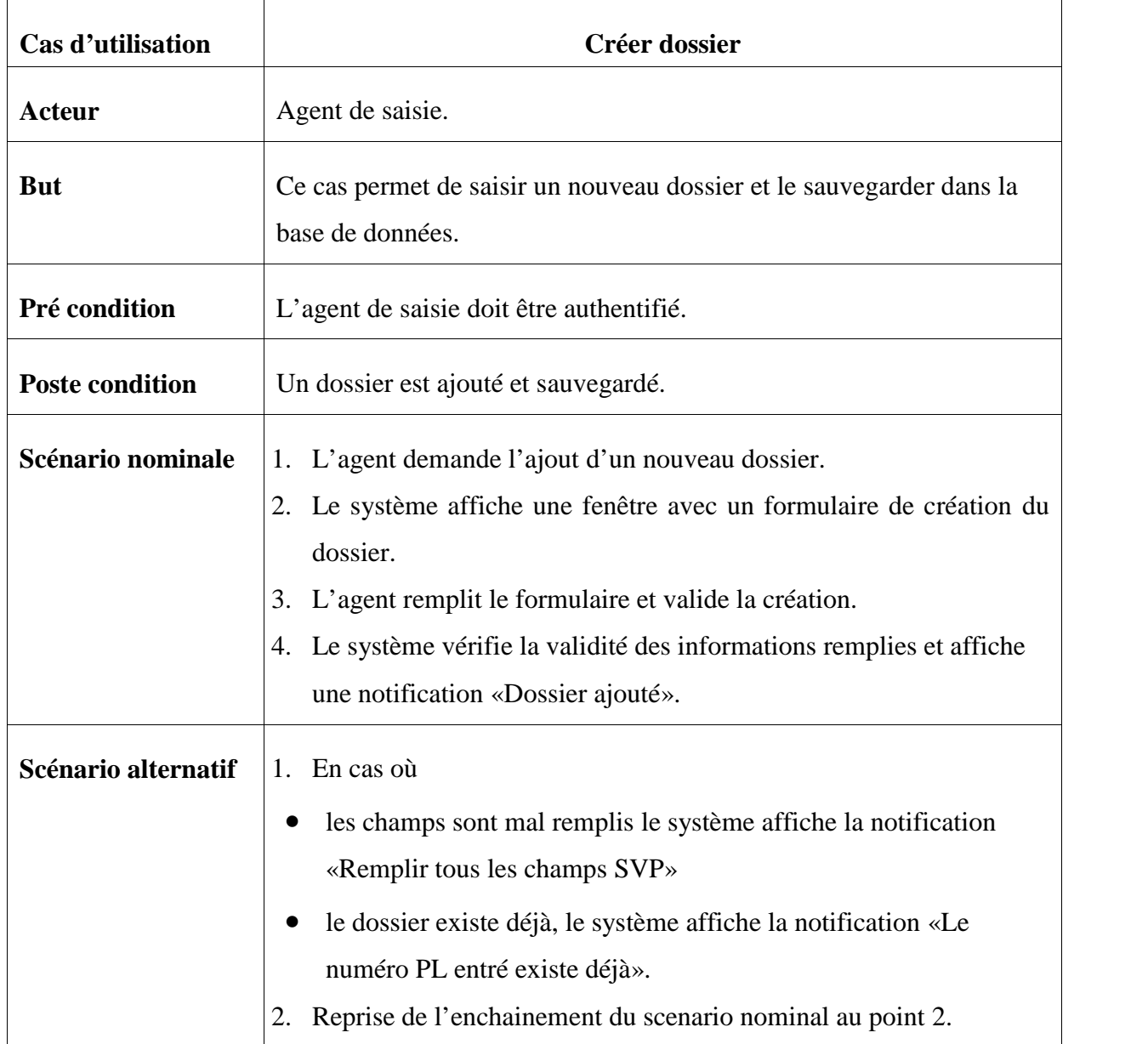

### **Tableau 4 : Fiche descriptive de cas d'utilisation « Créer dossier ».**

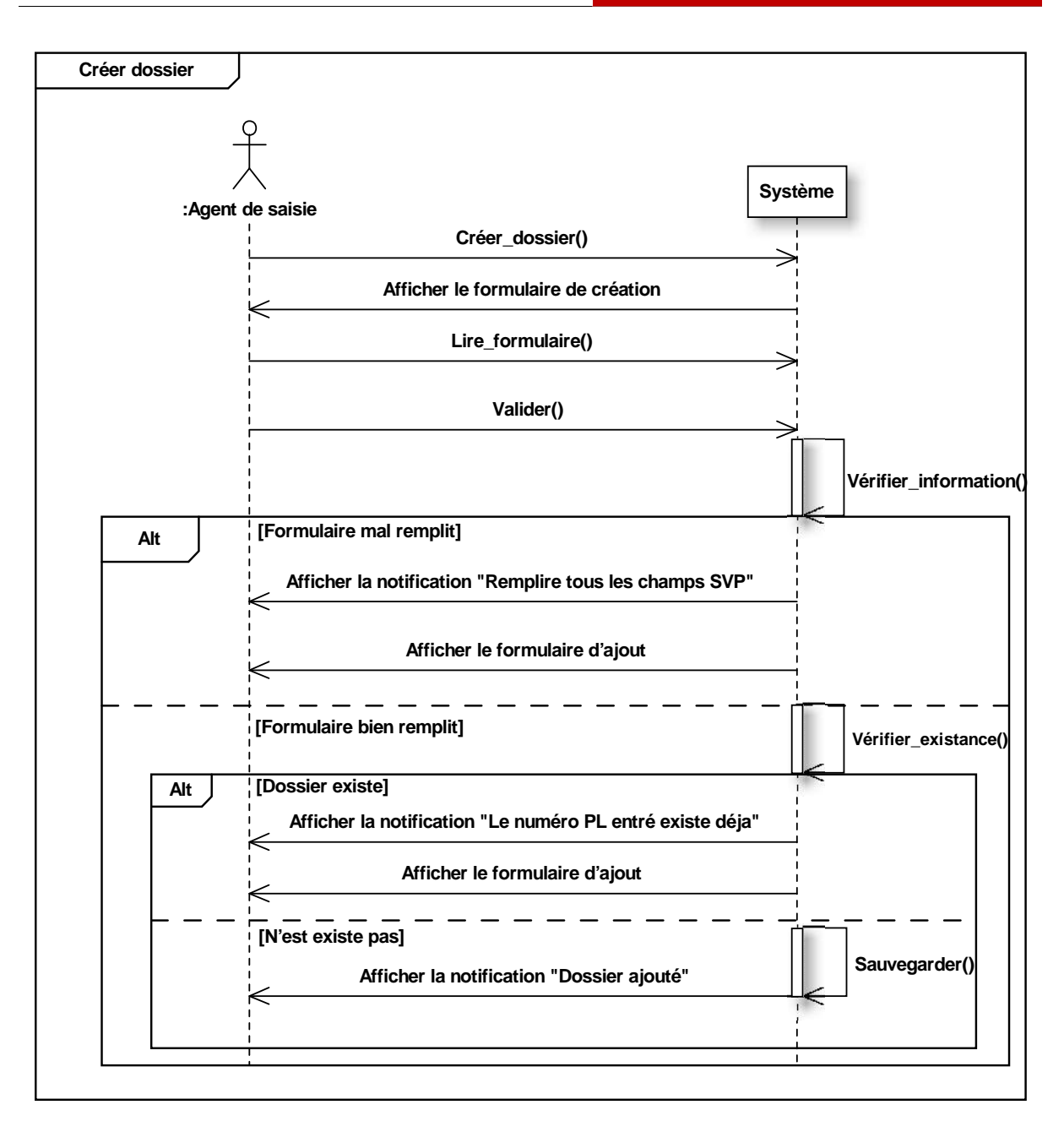

**Figure 3 : Diagramme de séquence du cas d'utilisations « Créer dossier ».**

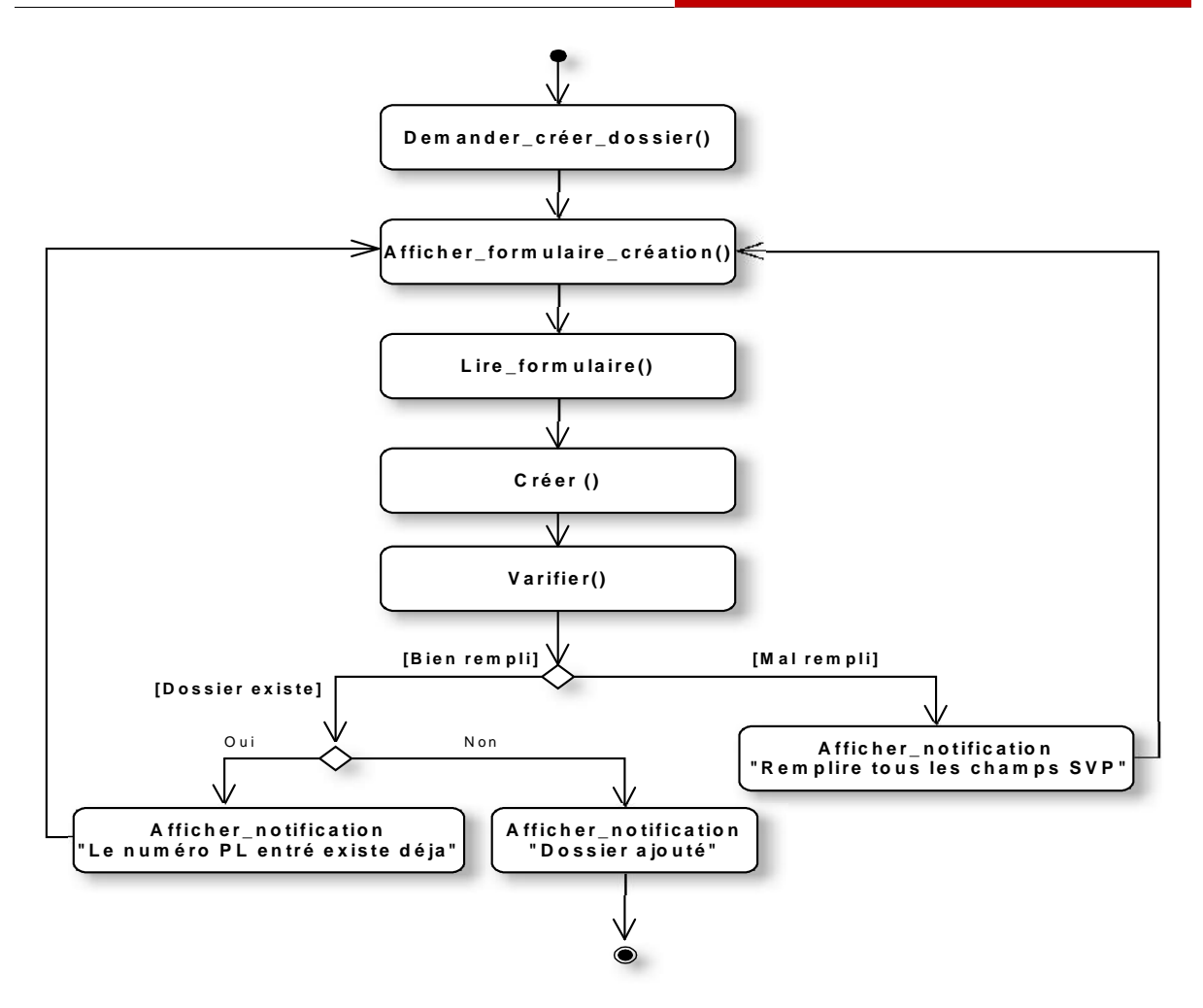

**Figure 4 : Diagramme d'activité du cas d'utilisations « Créer dossier ».**

### **Cas d'utilisation « Rechercher dossier »**

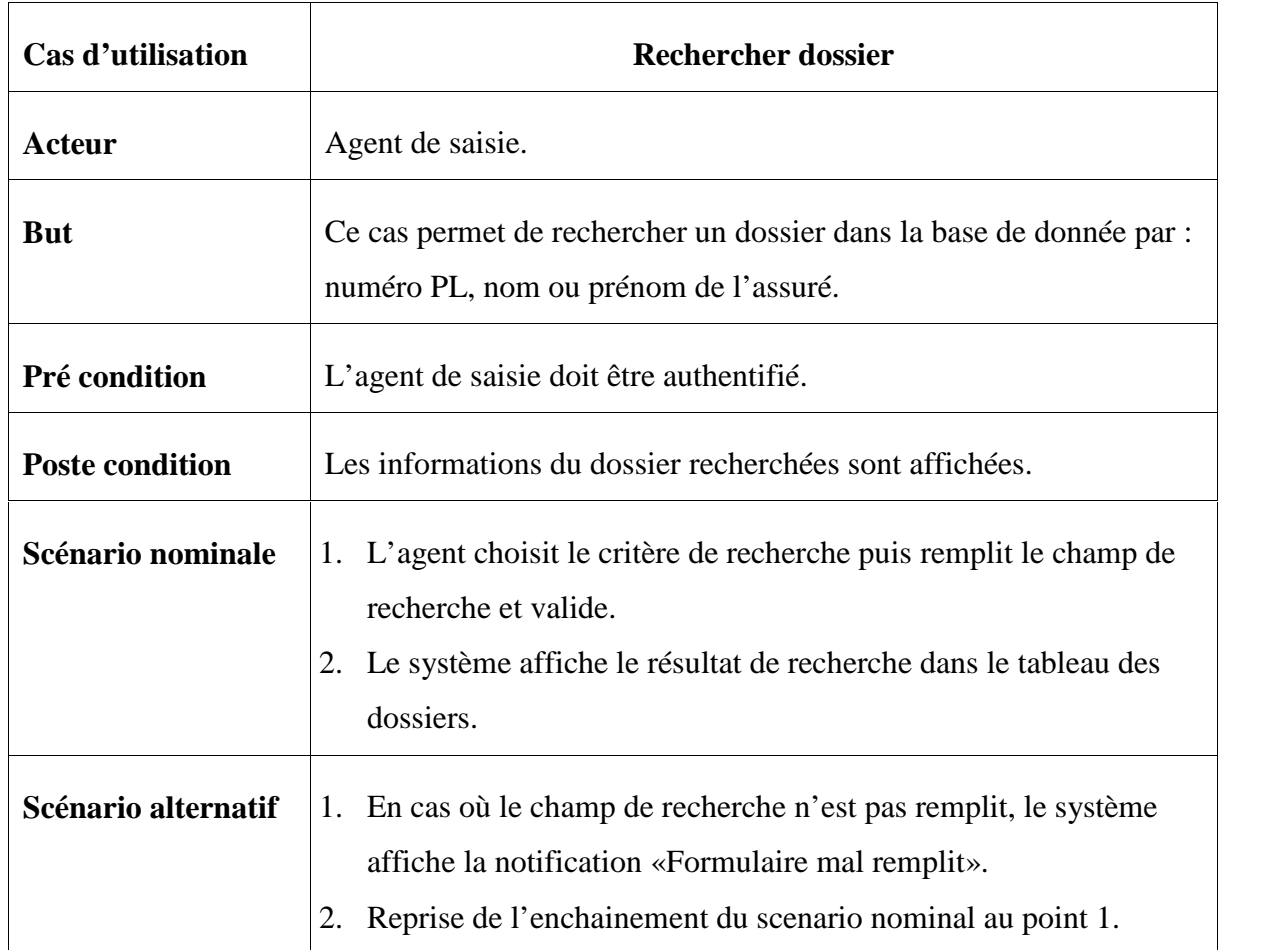

**Tableau 5 : Fiche descriptive de cas d'utilisation « Rechercher dossier ».**

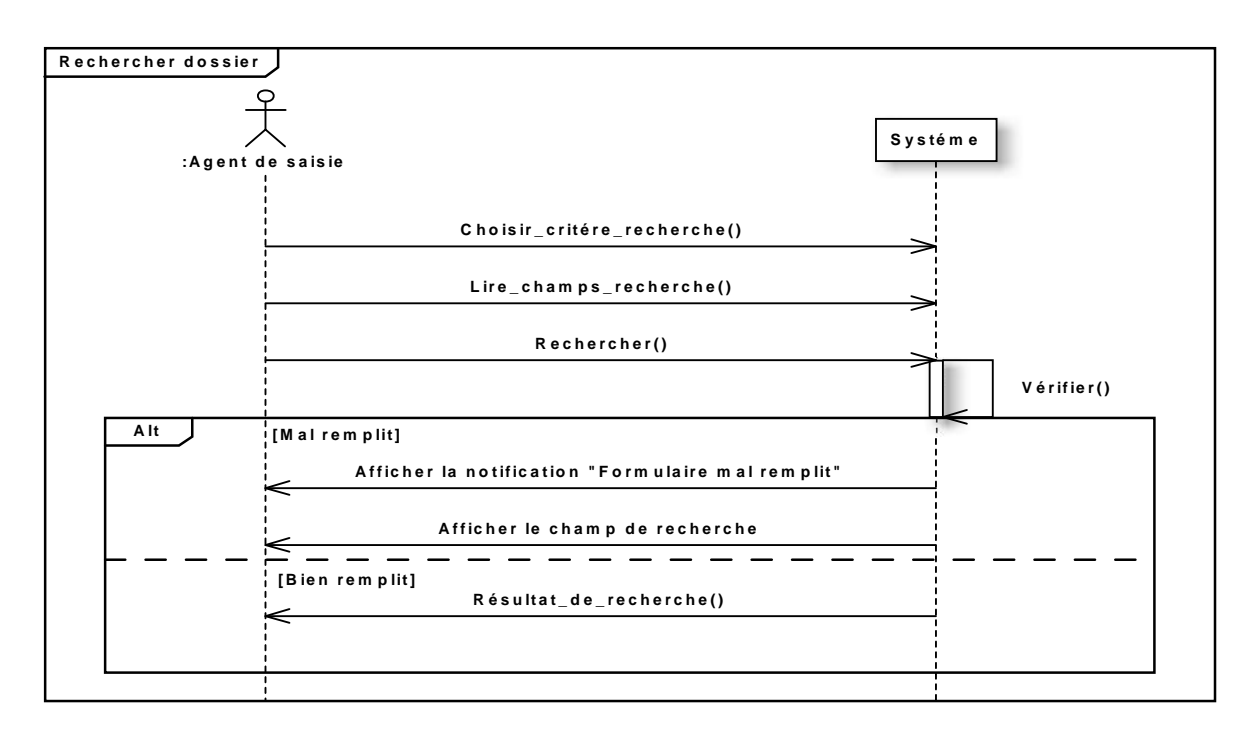

**Figure 5 : Diagramme de séquence du cas d'utilisations « Rechercher dossier ».**

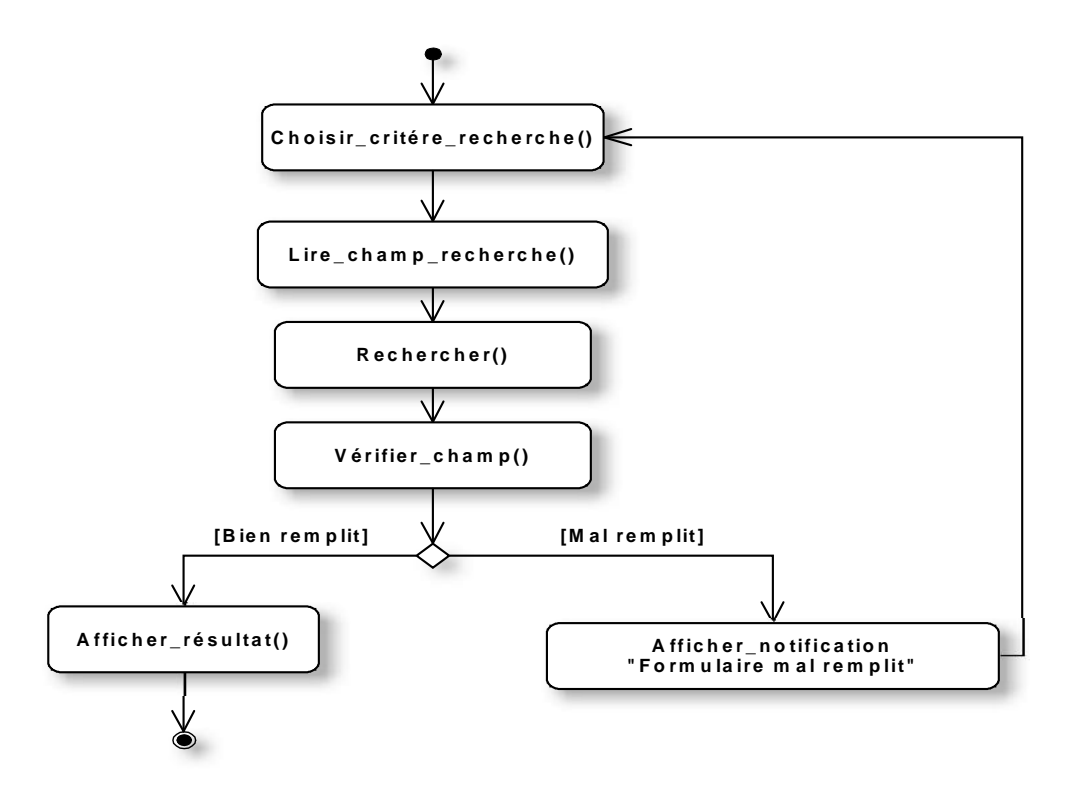

**Figure 6 : Diagramme d'activité du cas d'utilisations « Rechercher dossier ».**

### **Cas d'utilisation « Modifier dossier »**

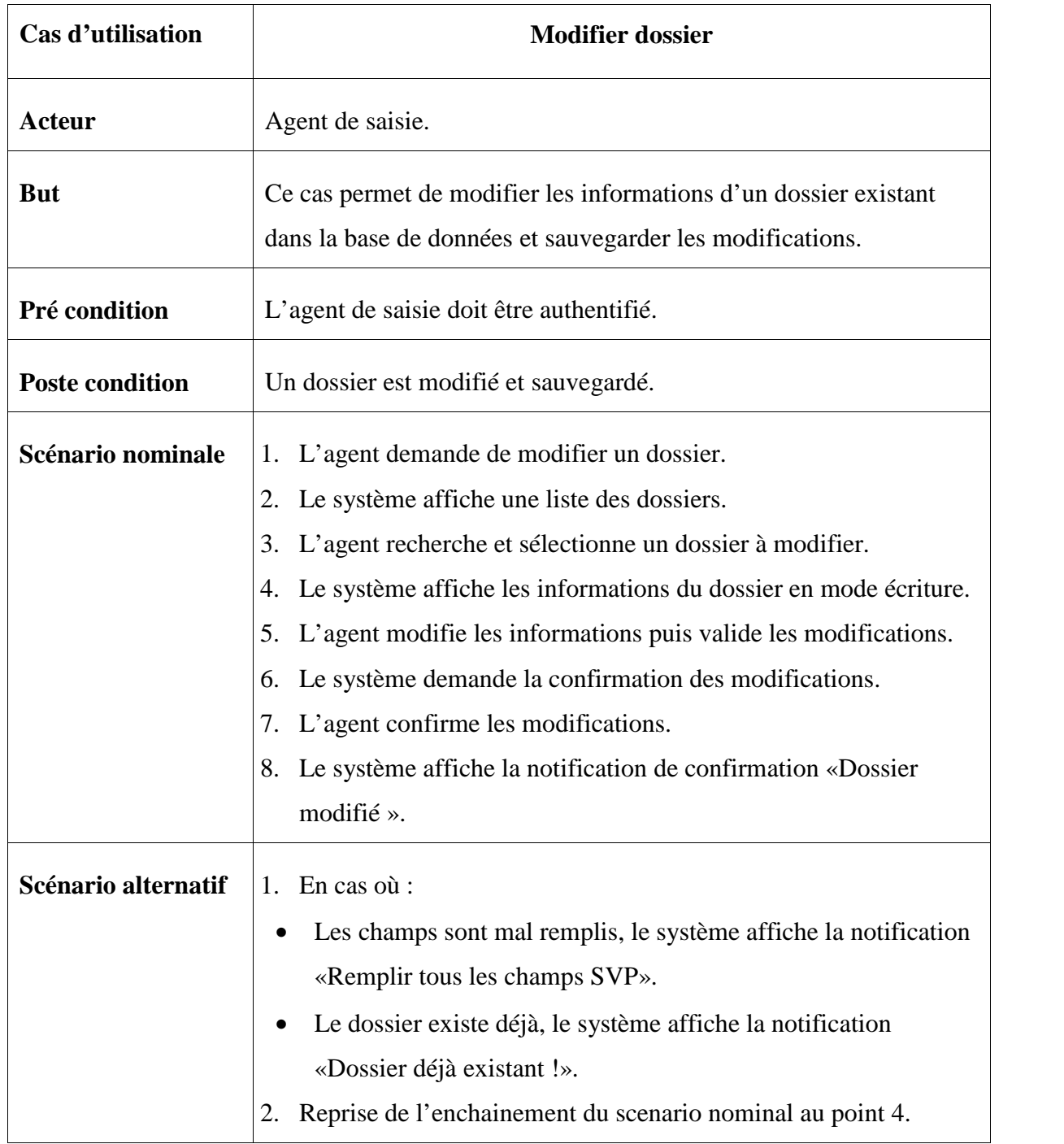

# **Tableau 6 : Fiche descriptive de cas d'utilisation « Modifier dossier ».**

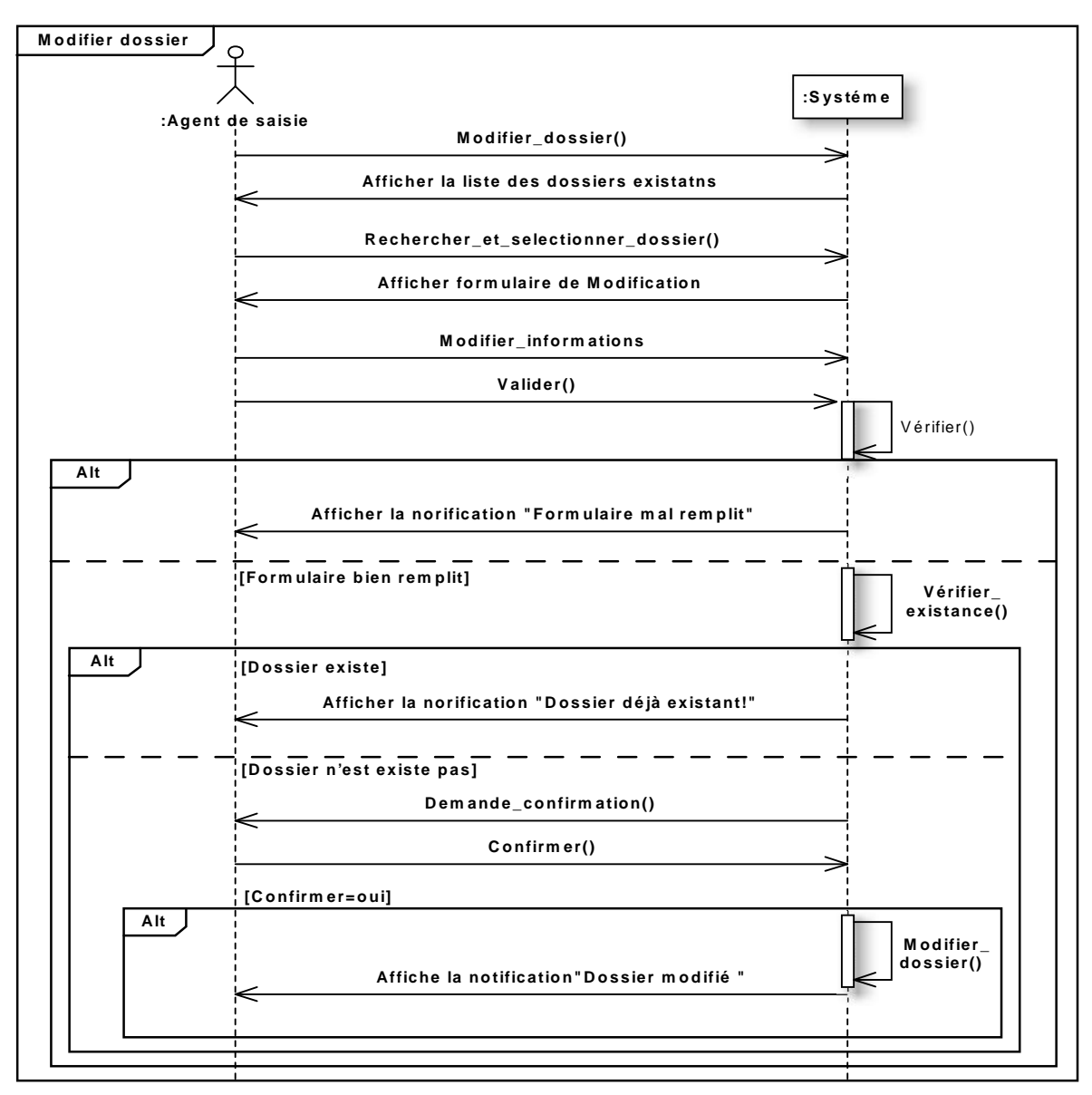

**Figure 7 : Diagramme de séquence du cas d'utilisations « Modifier dossier ».**

**Diagramme d'activité de cas d'utilisation « Modifier dossier »**

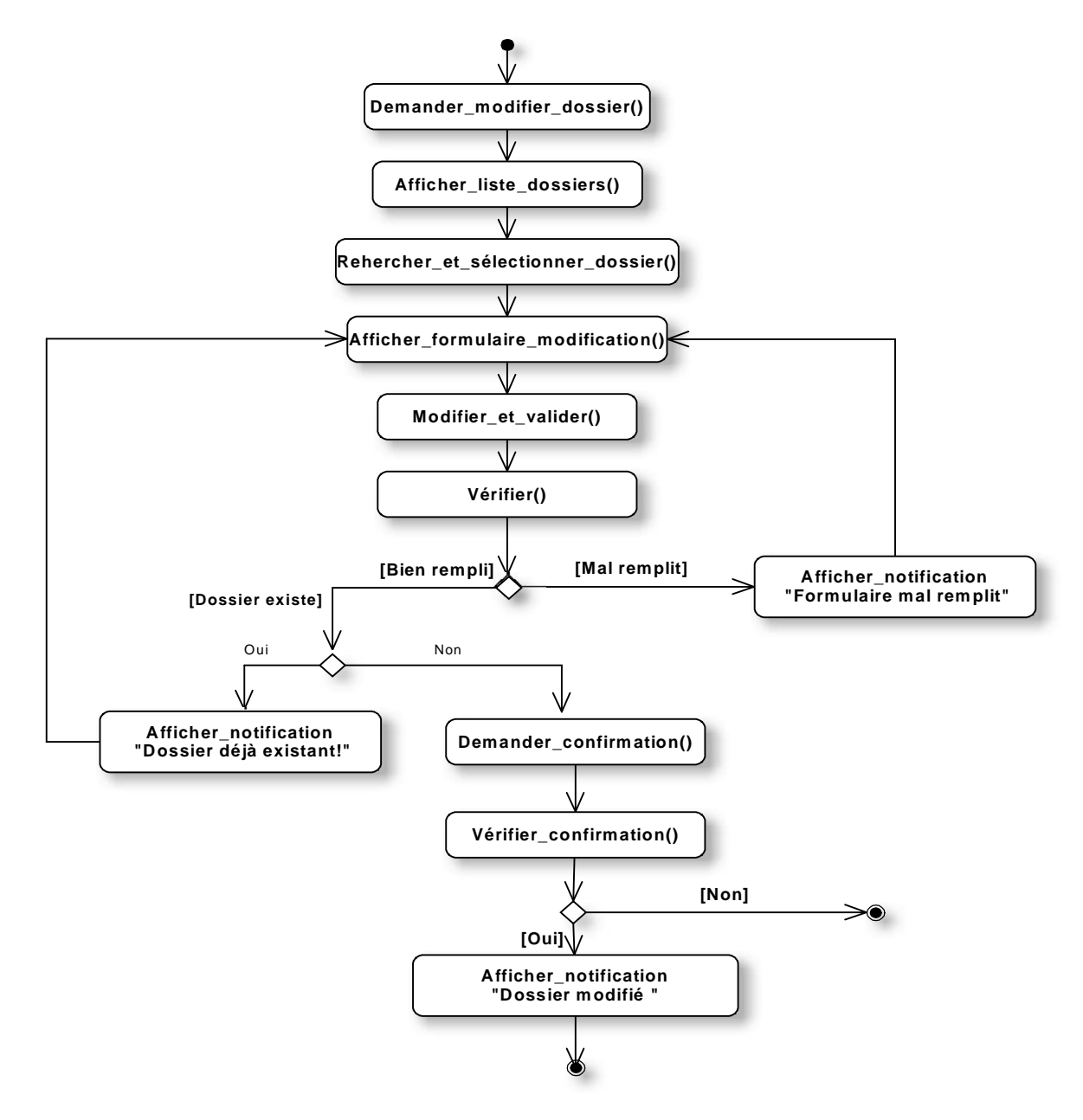

**Figure 8 : Diagramme d'activité du cas d'utilisation « Modifier dossier ».**

### **Cas d'utilisations « Supprimer dossier»**

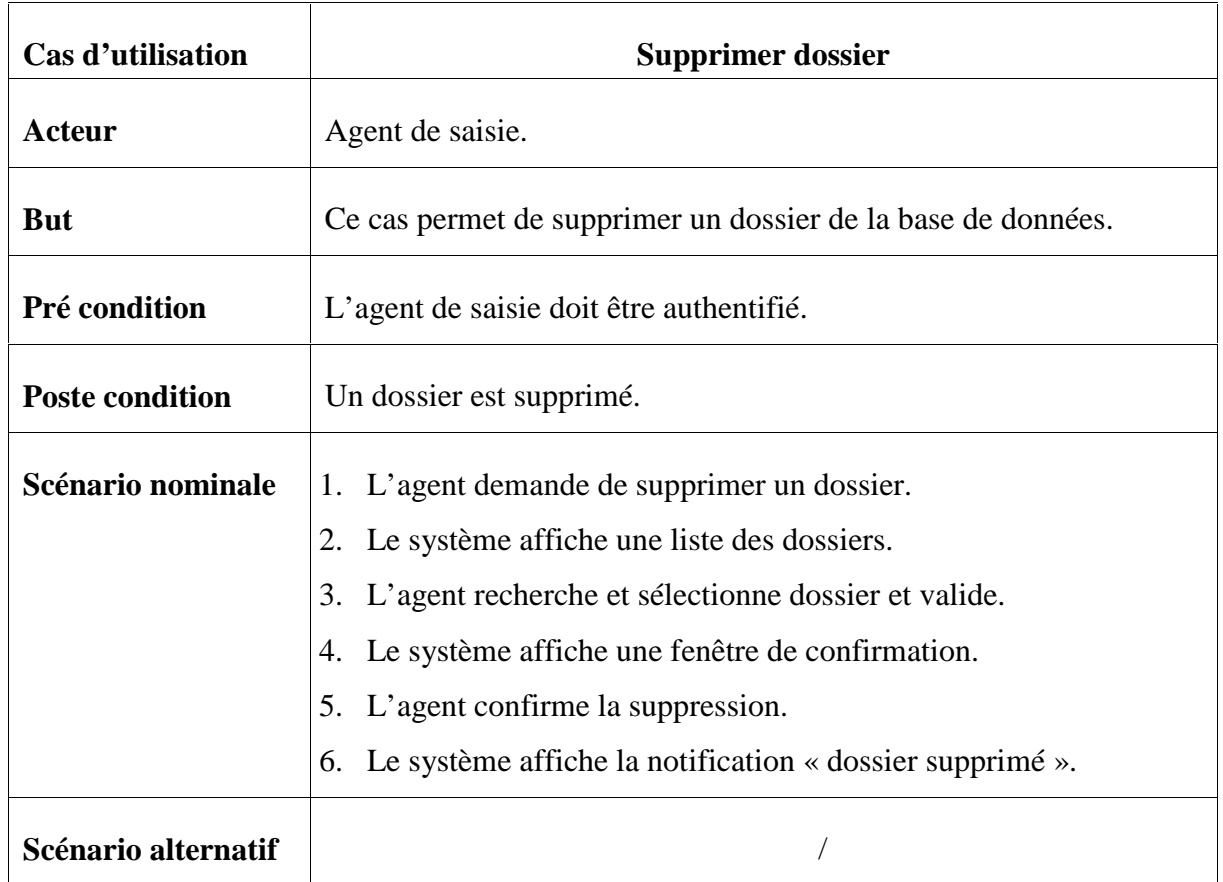

**Tableau 7 : Fiche descriptive de cas d'utilisation « Supprimer dossier ».**

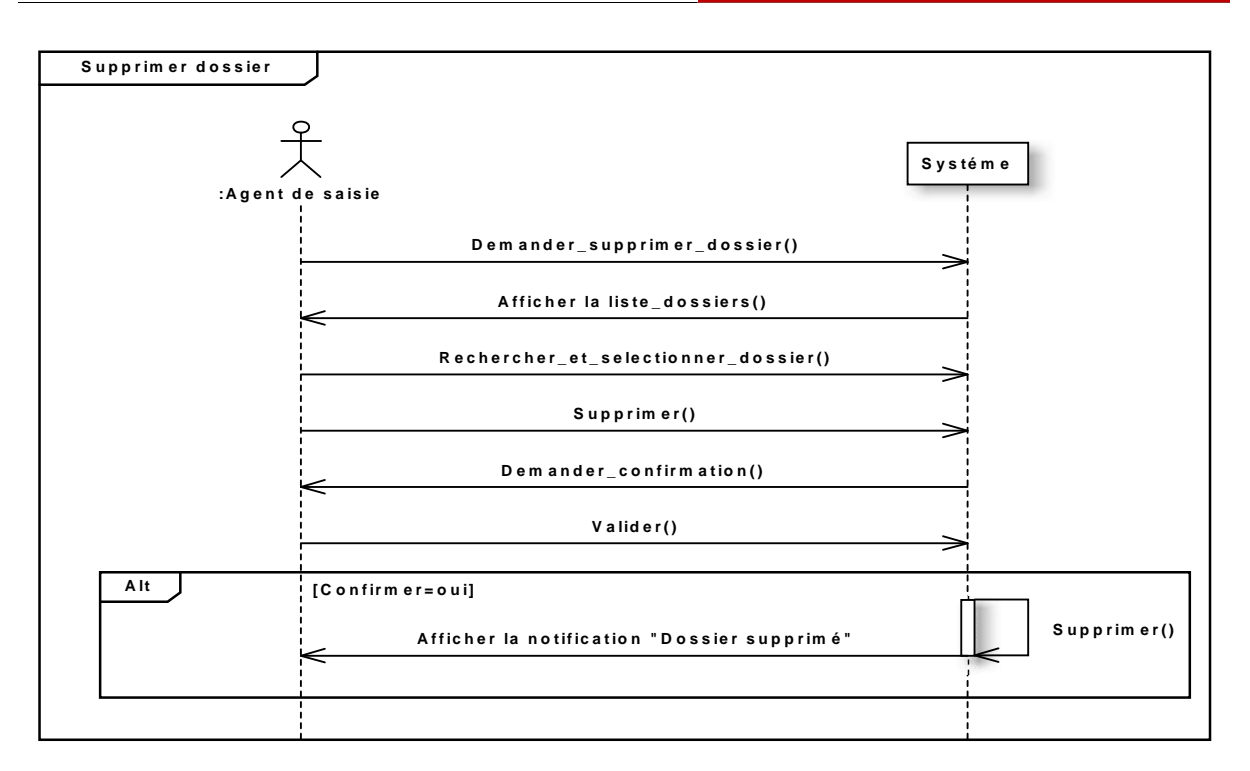

**Figure 9 : Diagramme de séquence du cas d'utilisations « Supprimer dossier ».**

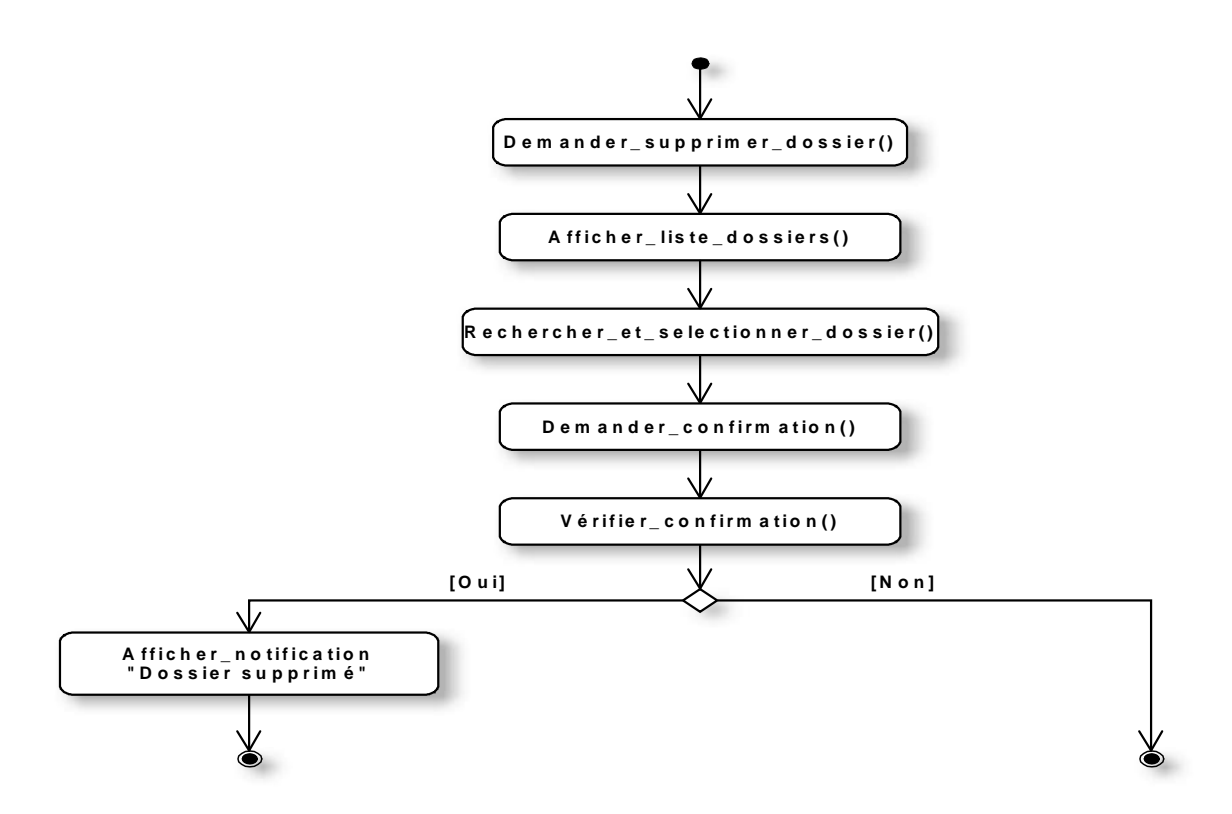

**Figure 10 : Diagramme d'activité du cas d'utilisations « Supprimer dossier ».**

# **III.3.2. Localiser dossier**

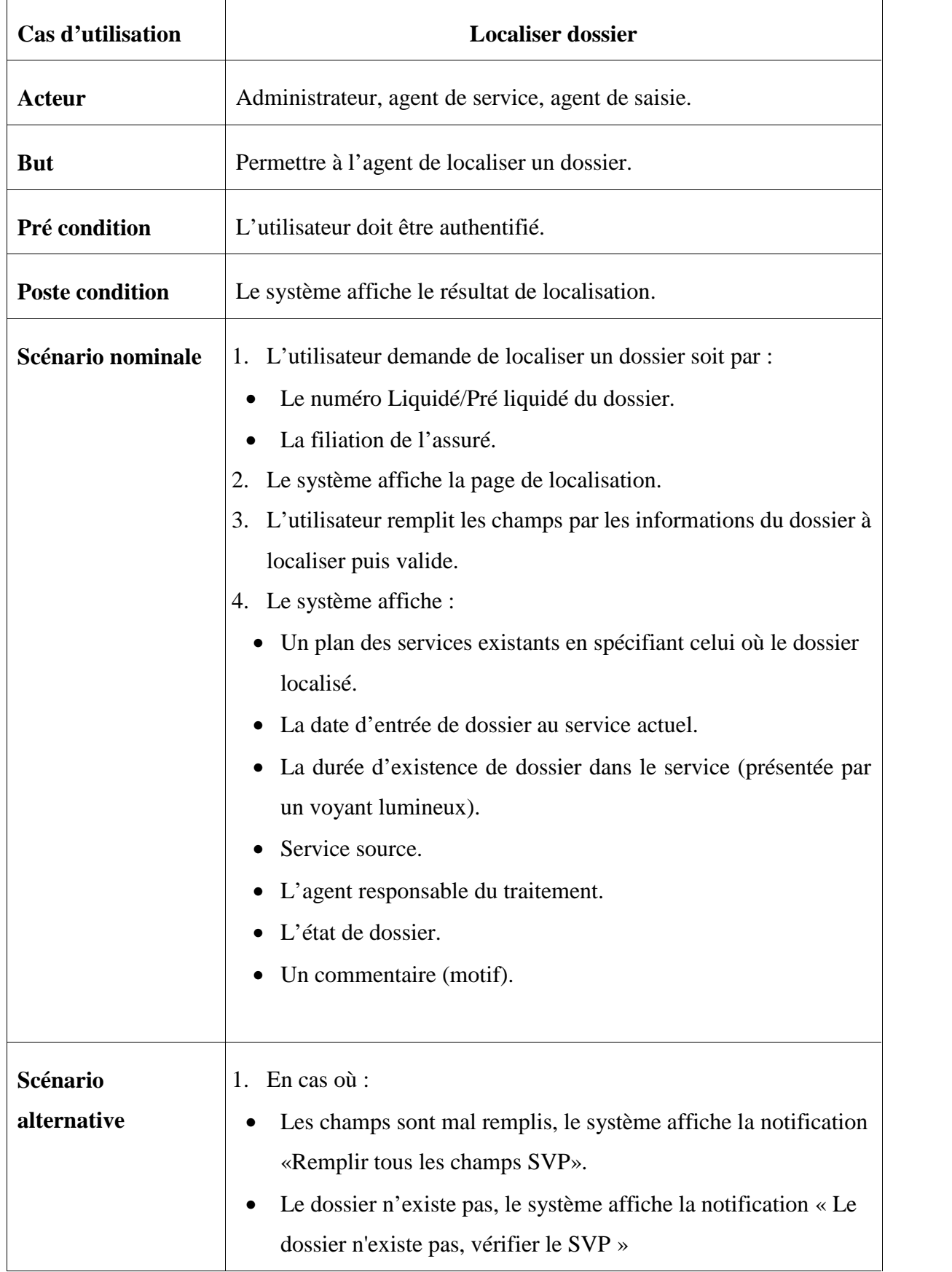

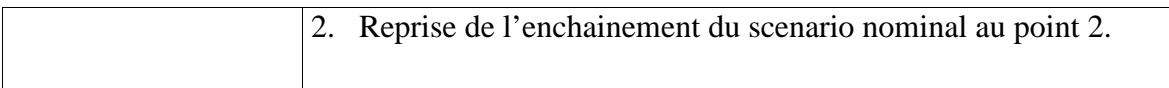

### **Tableau 8 : Fiche descriptive de cas d'utilisation « Localiser dossier ».**

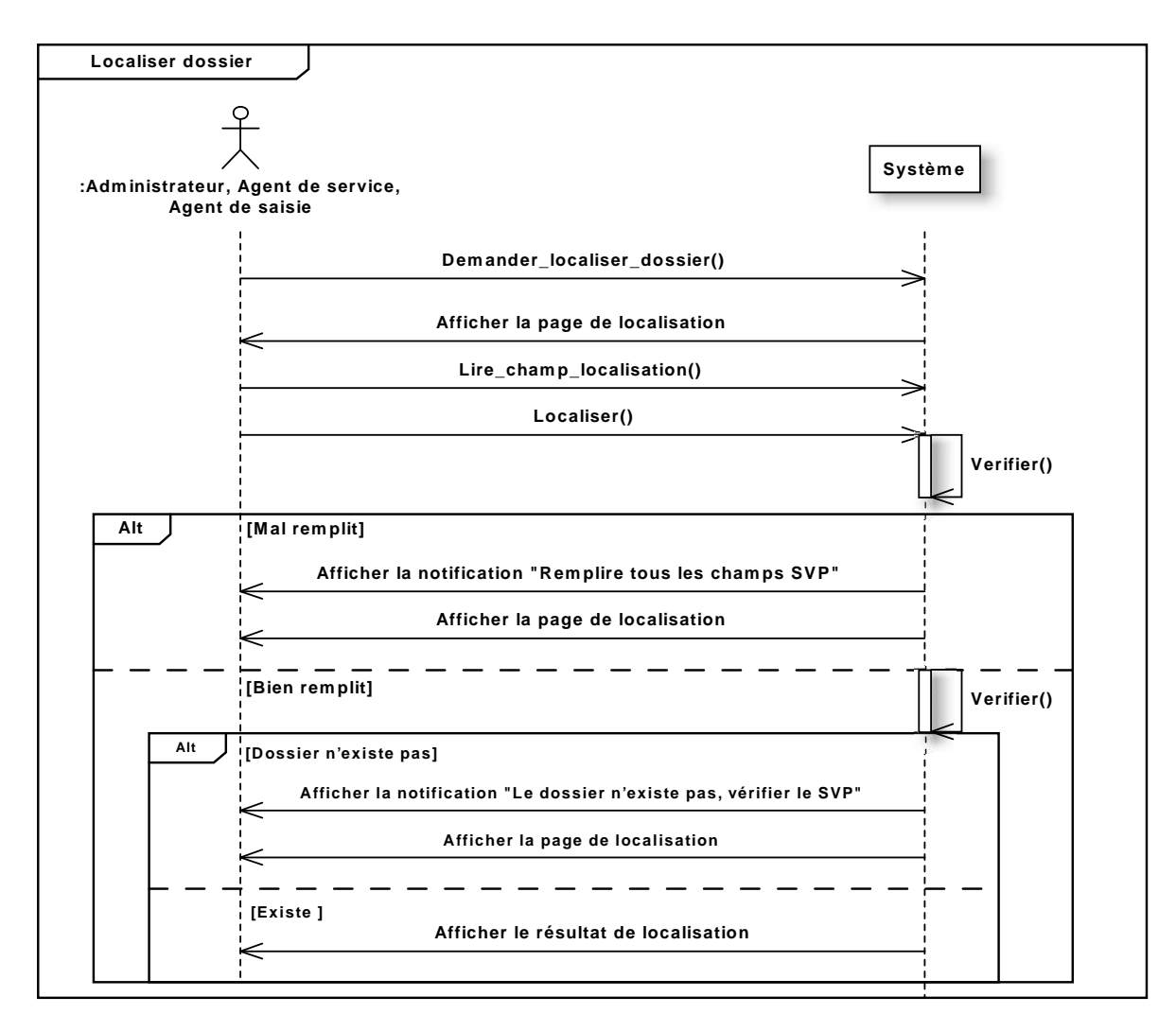

**Figure 11 : Diagramme de séquence du cas d'utilisations « Localiser dossier ».**

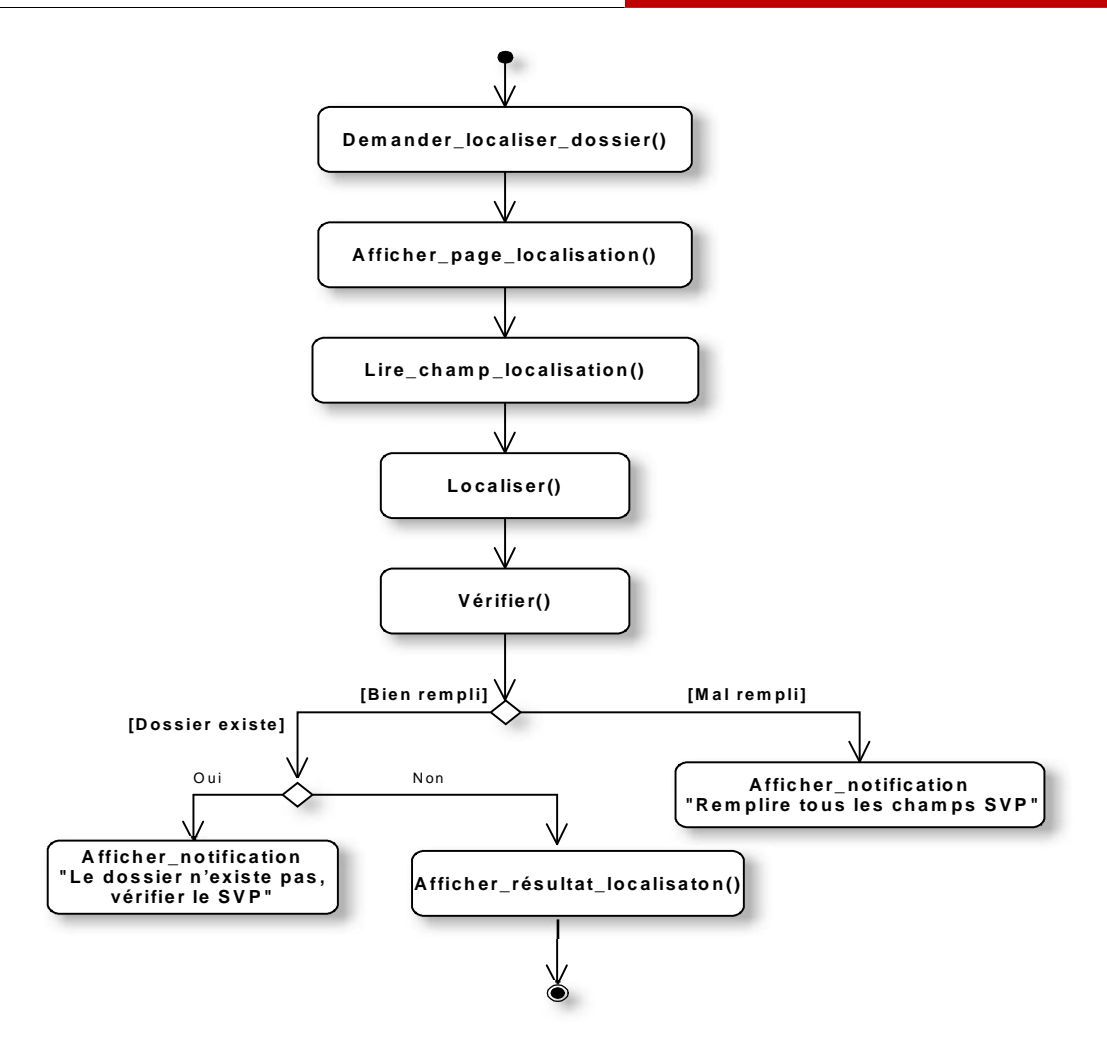

**Figure 12 : Diagramme d'activité du cas d'utilisations « Localiser dossier ».**

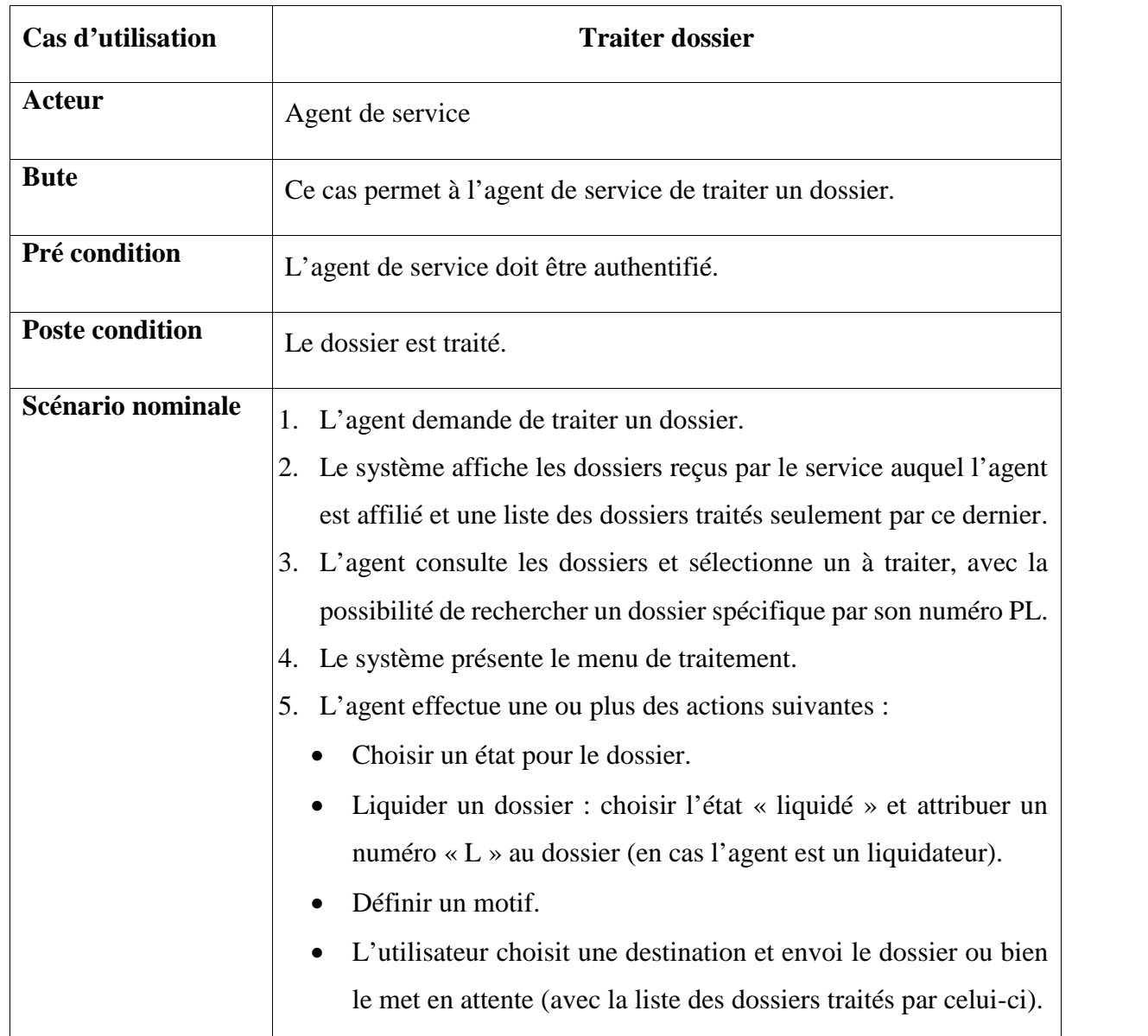

# **III.3.3. Traitement du dossier**

# **Tableau 9 : Fiche descriptive de cas d'utilisation « Traiter dossier ».**

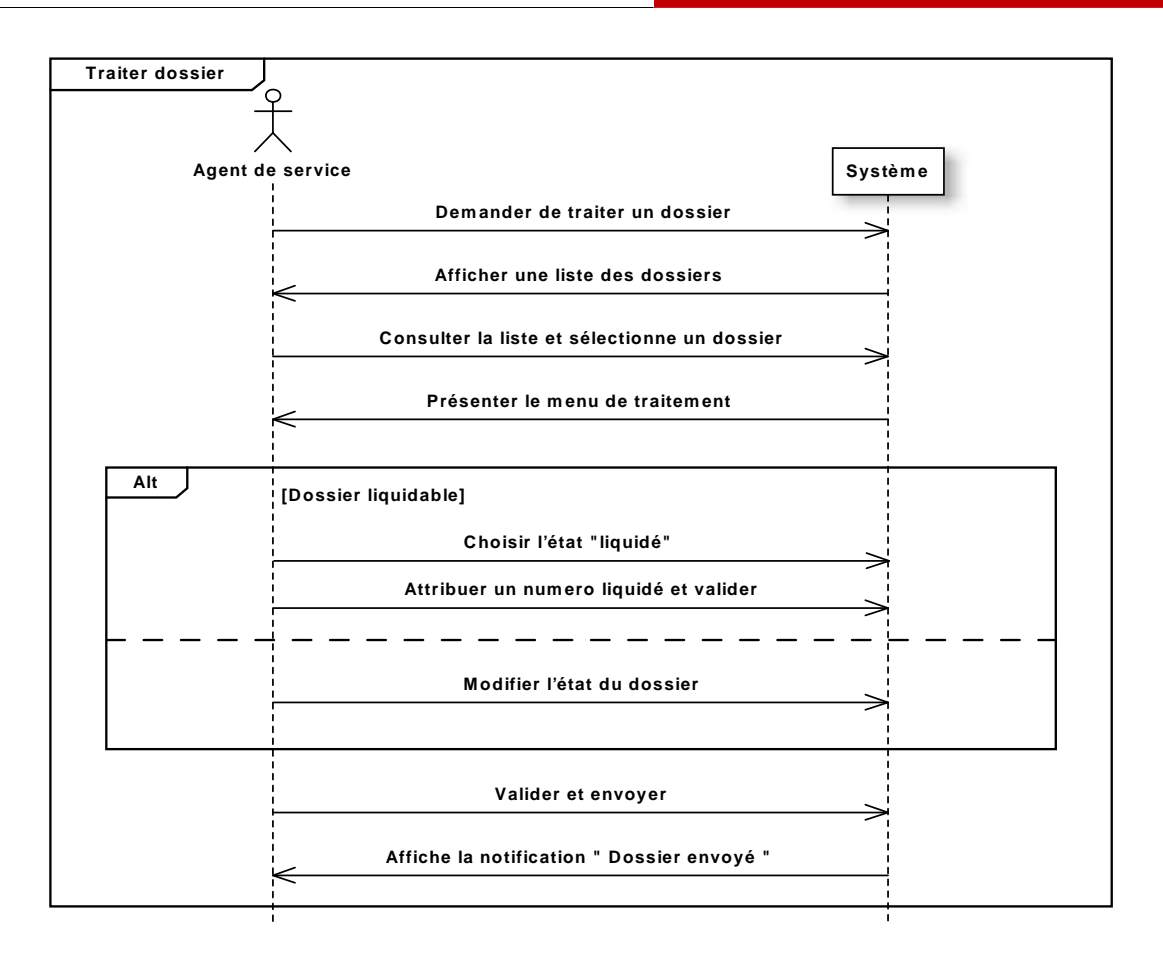

**Figure 13 : Diagramme de séquence du cas d'utilisations « Traiter dossier ».**

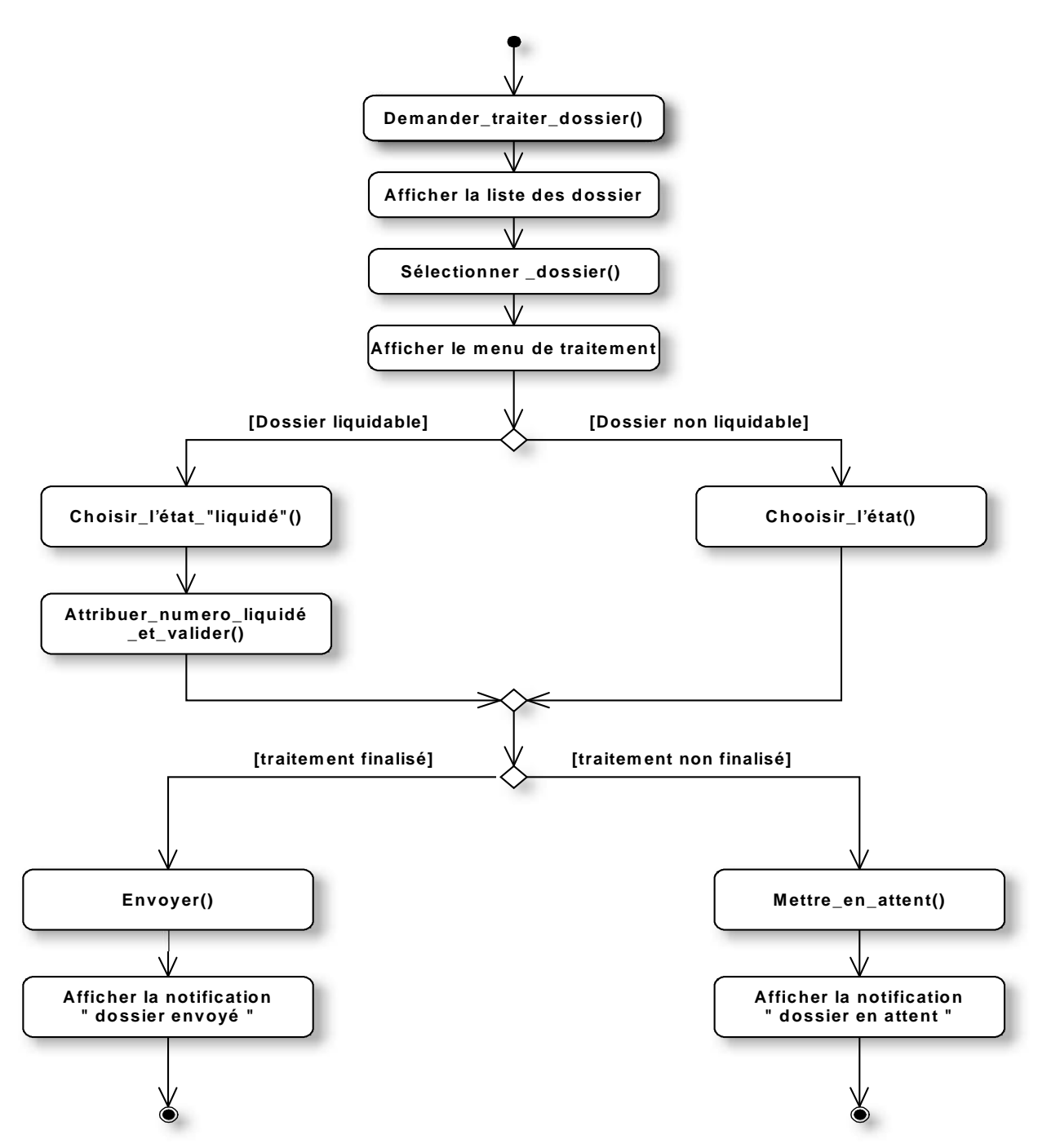

**Figure 14 : Diagramme d'activité du cas d'utilisations « Traiter dossier ».**

### **III.3.4. Extraire dossier**

| Cas d'utilisation      | <b>Extraire dossier</b>                                                                                                    |
|------------------------|----------------------------------------------------------------------------------------------------|
| <b>Acteur</b>          | Agent de service.                                                                                                    |
| <b>But</b>             | Ce cas permet d'extraire un dossier de l'archive.                                                                                                    |
| Pré condition          | L'agent de service doit être authentifié.                                                                                                    |
| <b>Poste condition</b> | Un dossier est extrait de l'archive.                                                                                                    |
| Scénario nominale      | 1. L'agent demande de réviser un dossier.<br>Le système affiche la liste des dossiers archivés.<br>2.<br>L'agent consulte la liste, sélectionne et extrait un dossier.<br>3.<br>Le système affiche la notification « Dossier retiré de l'archive<br>4.<br>pour une révision». |
| Scénario alternatif    |                                                                                                    |

**Tableau 10 : Fiche descriptive de cas d'utilisation « Extraire dossier ».**

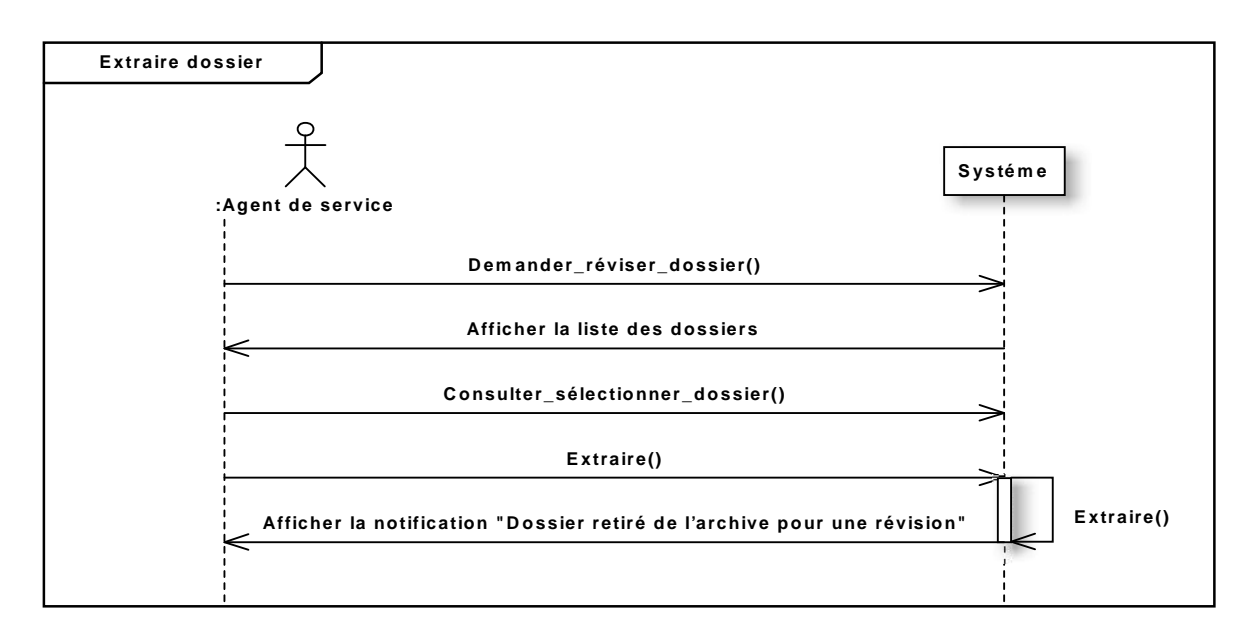

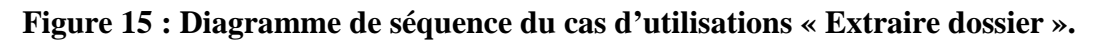

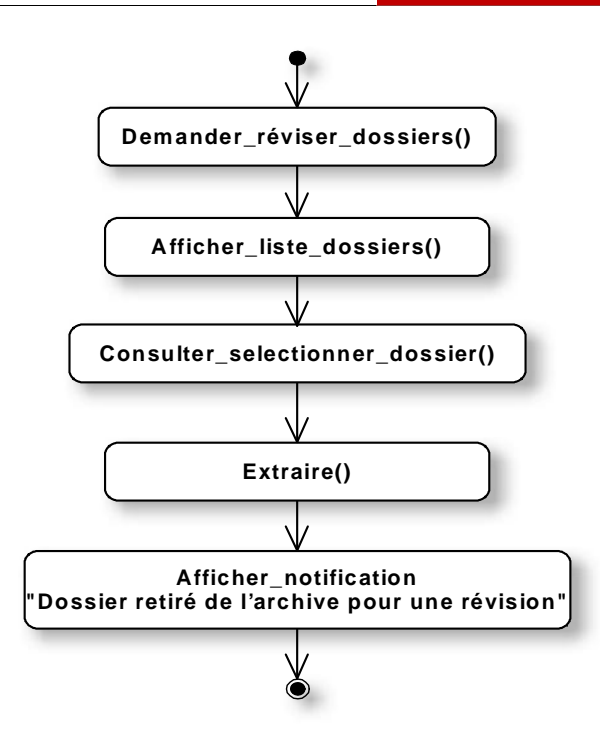

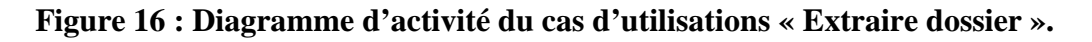

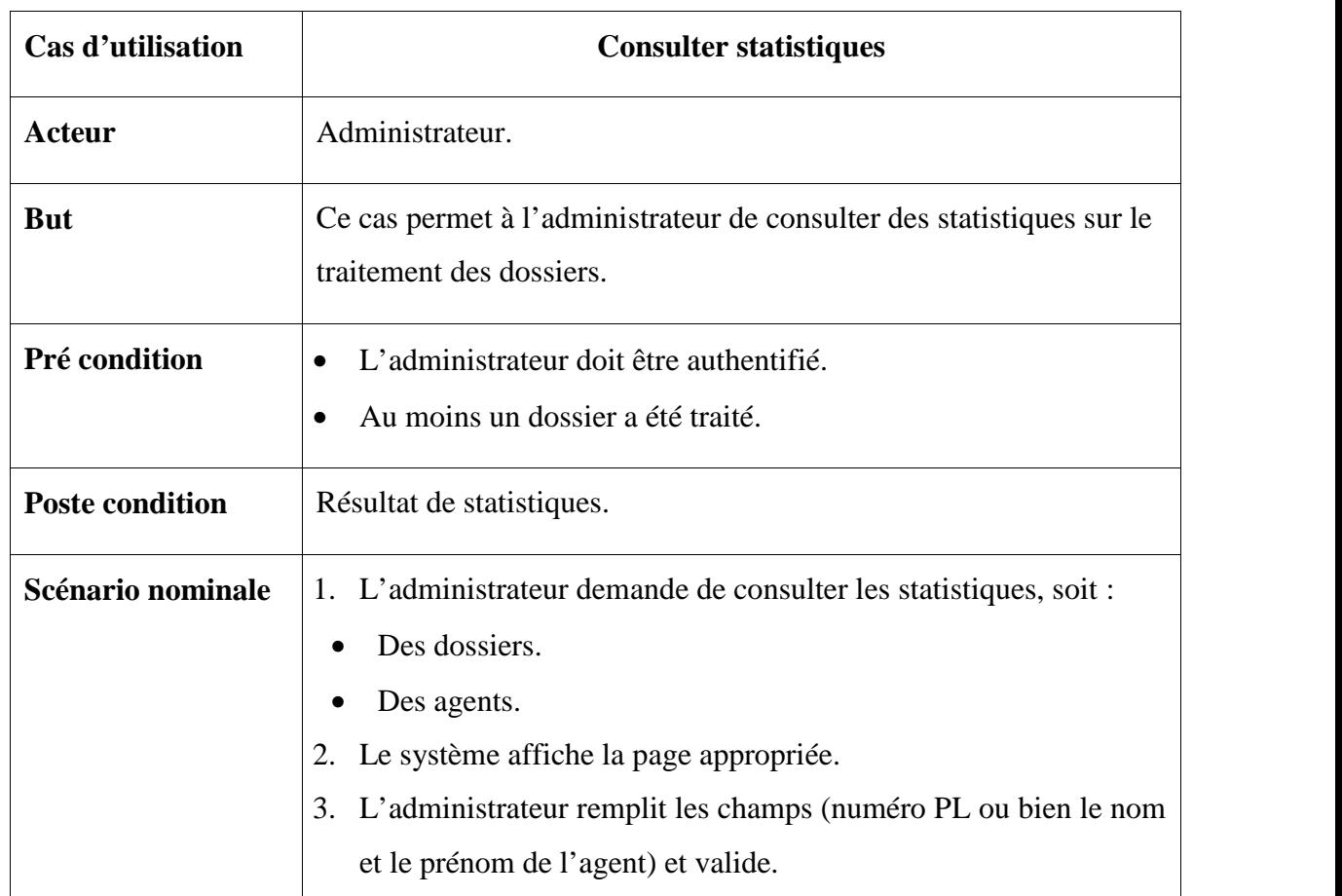

# **III.3.5. Consulter statistiques**

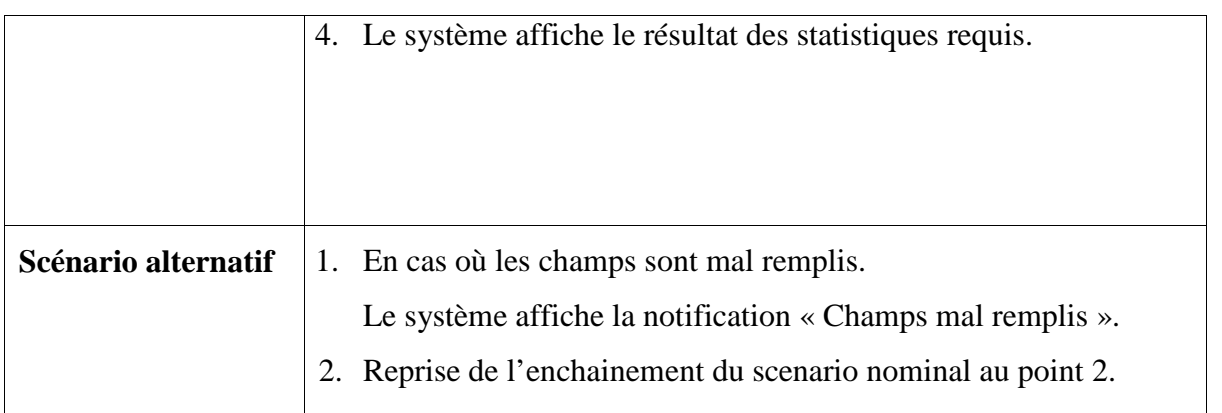

### **Tableau 11 : Fiche descriptive de cas d'utilisation « Consulter statistiques ».**

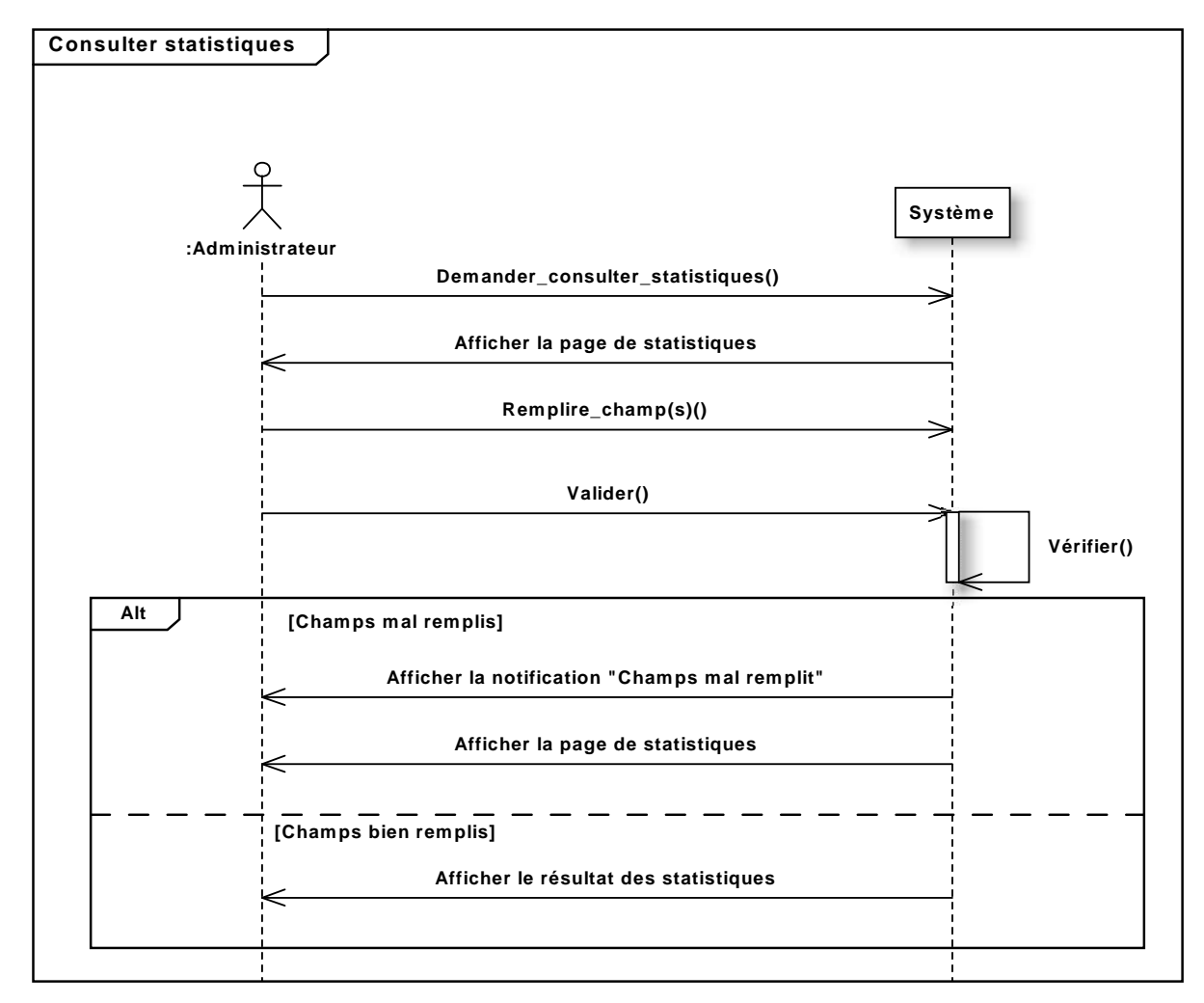

**Figure 17 : Diagramme de séquence du cas d'utilisations « Consulter des statistiques ».**

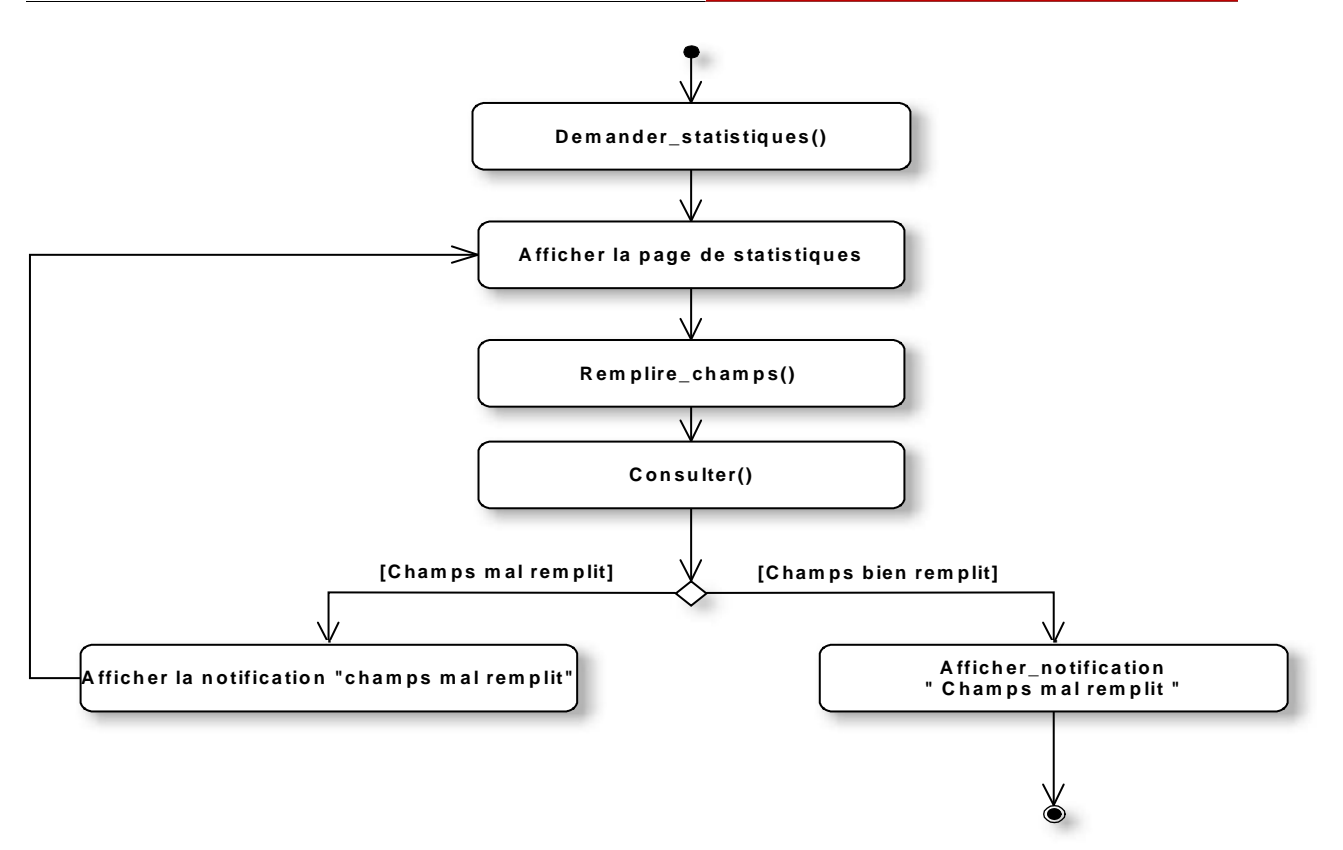

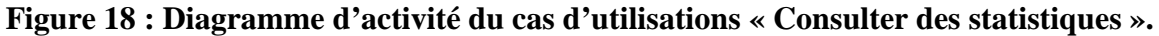

# **III.4. Le modèle de domaine**

Le modèle de domaine saisit les éléments les plus importants pour comprendre le contexte du système. C'est la première version du diagramme de classes final attendue.

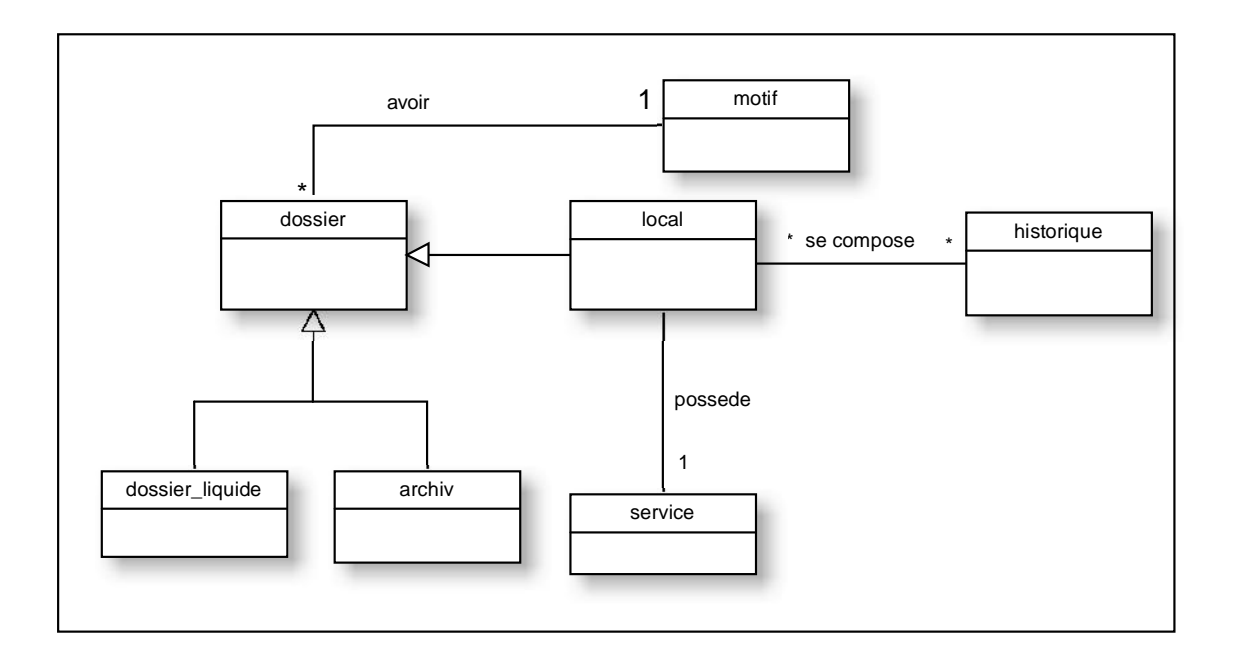

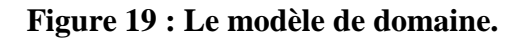

# *Partie 03*

# *Capture des besoins technique*

La capture des besoins techniques couvre, par complémentarité avec celle des besoins fonctionnels, toutes les contraintes qui ne traitent ni de la description du métier des utilisateurs, ni de la description applicative. Le modèle de spécification logicielle concerne donc les contraintes techniques.

La spécification technique est une activité de la branche droite du cycle en Y. Elle se présente comme suit :

- Capture des spécifications logicielles.
- Capture des spécifications liées à la configuration matérielle.

# **III.1. Spécifications techniques du point de vue matériel**

### **III.1.1. Configuration matérielle**

**Les Serveurs :**

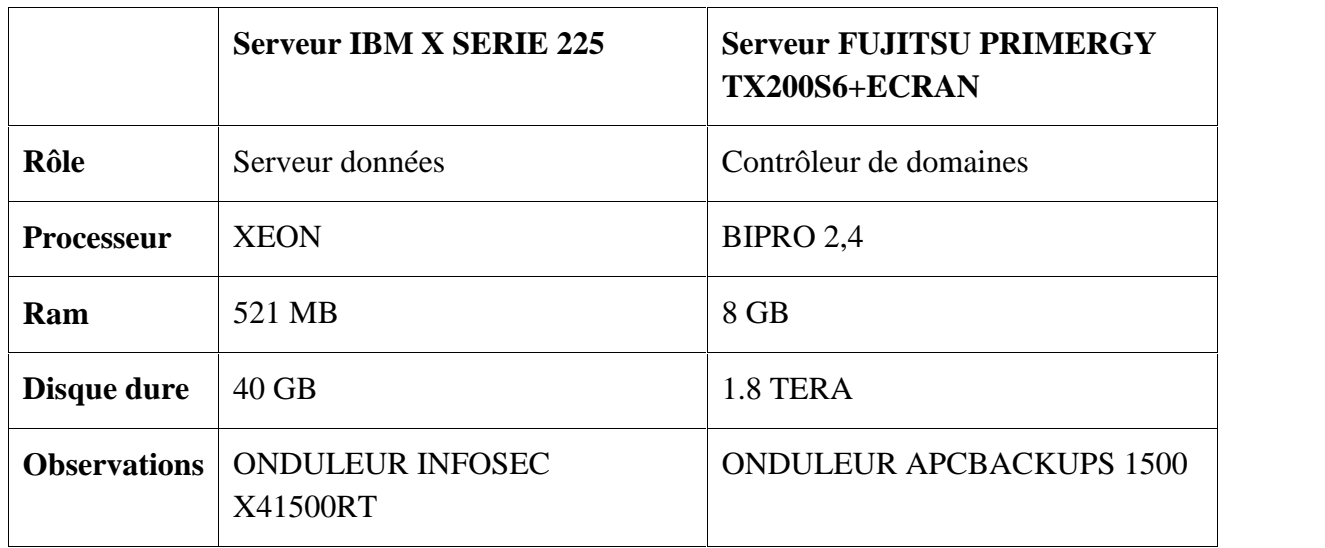

### **Tableau 12 : Fiche technique des serveurs**

 **Les postes de travail :** chaque poste client possède un ordinateur ayant les caractéristiques suivant :

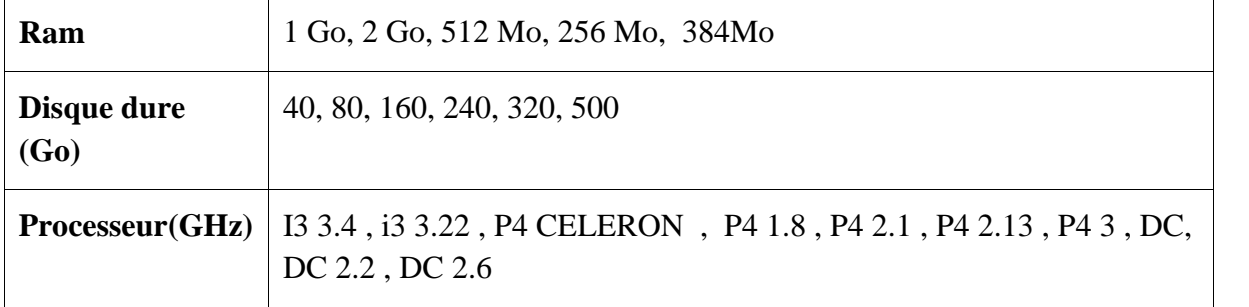

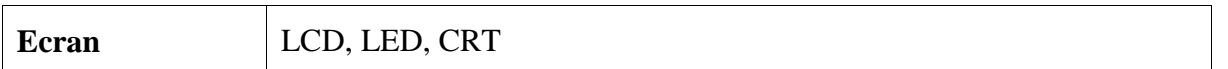

### **Tableau 13 : Fiche technique des postes.**

### **Configuration Logiciel :**

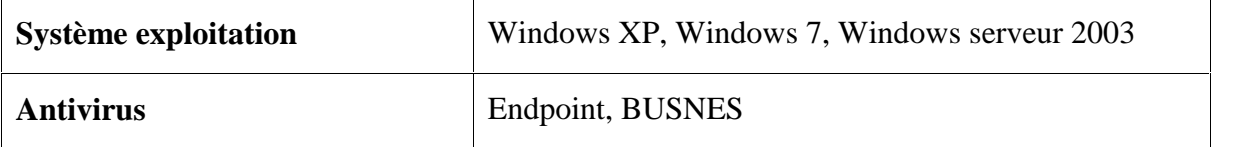

### **Tableau 14 : Fiche technique configuration Logiciel.**

**Répartition des postes :** les ordinateurs de l'agence sont repartis de la manière suivante :

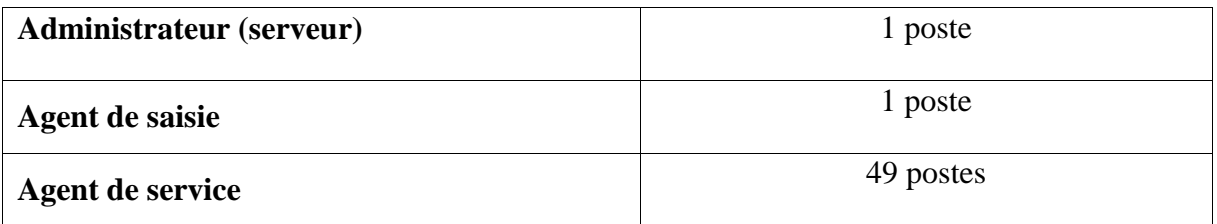

### **Tableau 15 : Fiche technique de répartition des postes.**

### **Le réseau local**

Il existe actuellement un réseau local câblé couvre la CNR de Mila, en plus des postes de travail ce réseau LAN comporte principalement :

- 8 commutateurs.
- Un routeur Cisco.
- Des câbles Rj45 de 10/100 Mb/s comme support de transmission physique.

### **III.1.2. Spécification du style d'architecture 2 niveaux**

L'architecture à deux niveaux (aussi appelée architecture 2-tiers) caractérise les systèmes clients/serveurs dans lesquels le client demande une ressource et le serveur la lui fournit directement. Cela signifie que le serveur ne fait pas appel à une autre application afin de fournir le service.

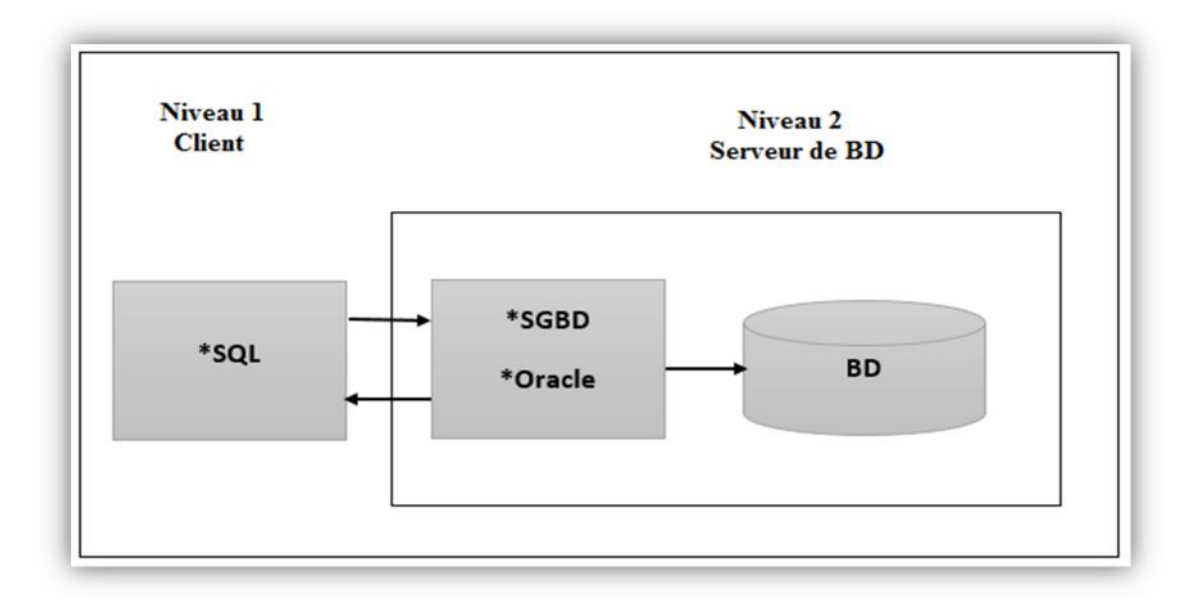

**Figure 20 : Architecture 2 niveaux de notre système.**

# **III.2. Spécification technique du point de vue logicielle**

Ce sont des fonctionnalités techniques que le système va assurer à l'utilisateur indépendamment des fonctionnalités métier.

### **III.2.1. L'exploitant**

C'est un utilisateur dans son sens le plus général, appelés aussi « acteur technique », c'est l'acteur de la branche fonctionnelle qui bénéficie des fonctionnalités techniques du système. Les exploitants dans notre cas sont : Administrateur, agent de saisie et agent de service.

### **III.2.2. Identification des cas d'utilisation techniques**

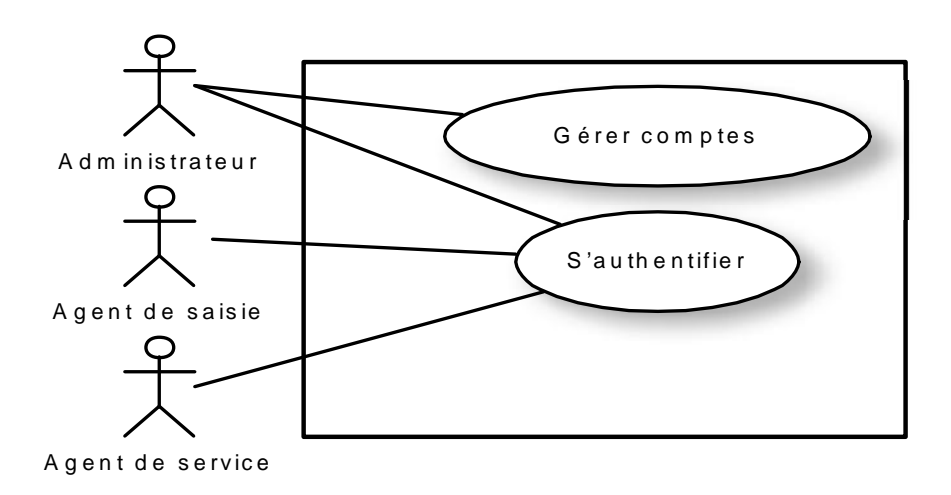

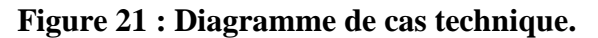

# **III.2.3. Description des cas d'utilisation techniques**

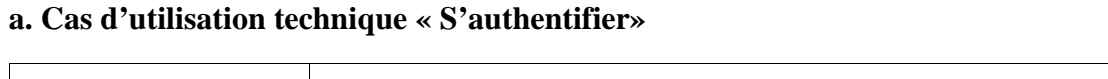

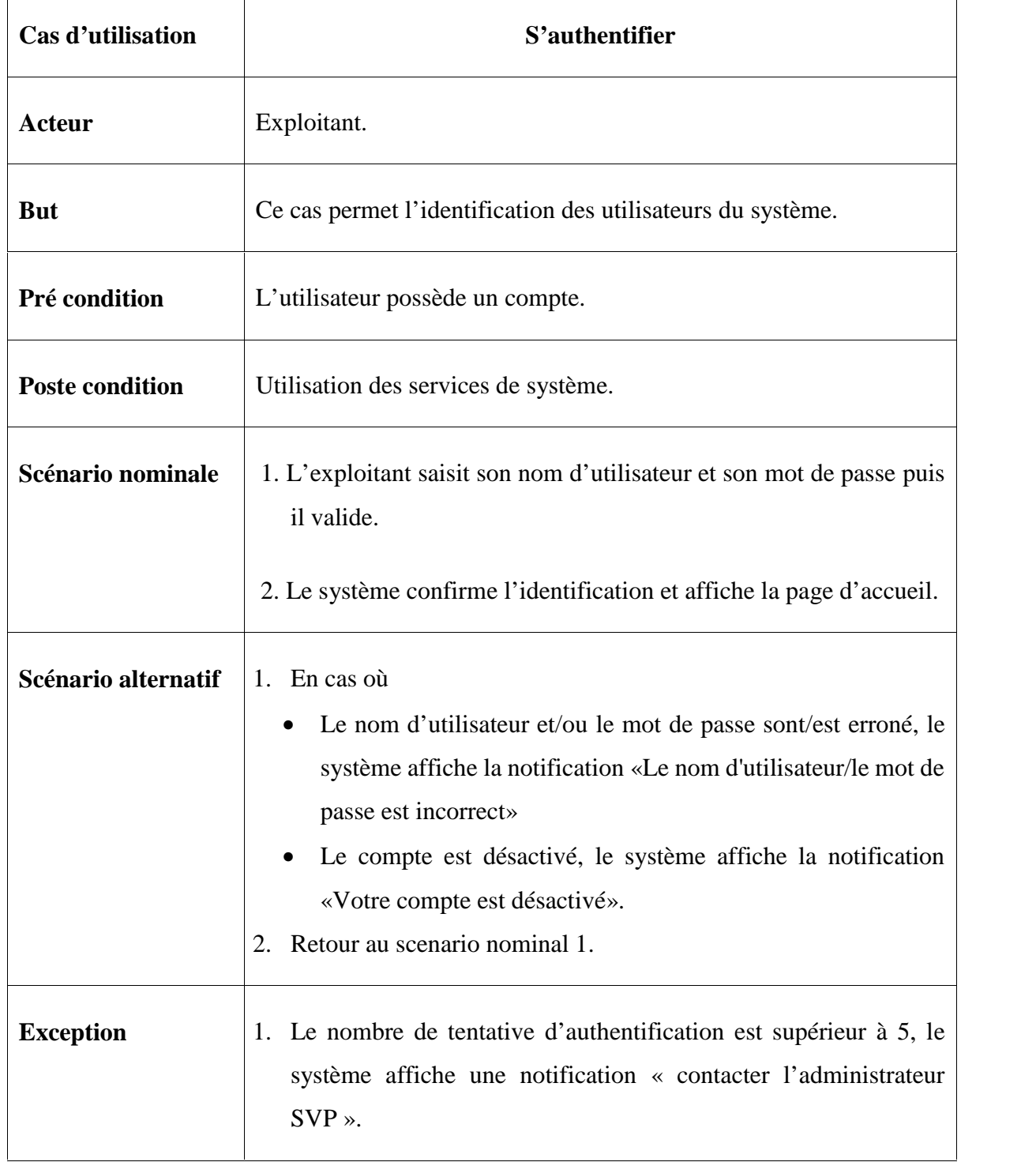

**Tableau 16 : Fiche descriptive de cas d'utilisation « S'authentifier ».**

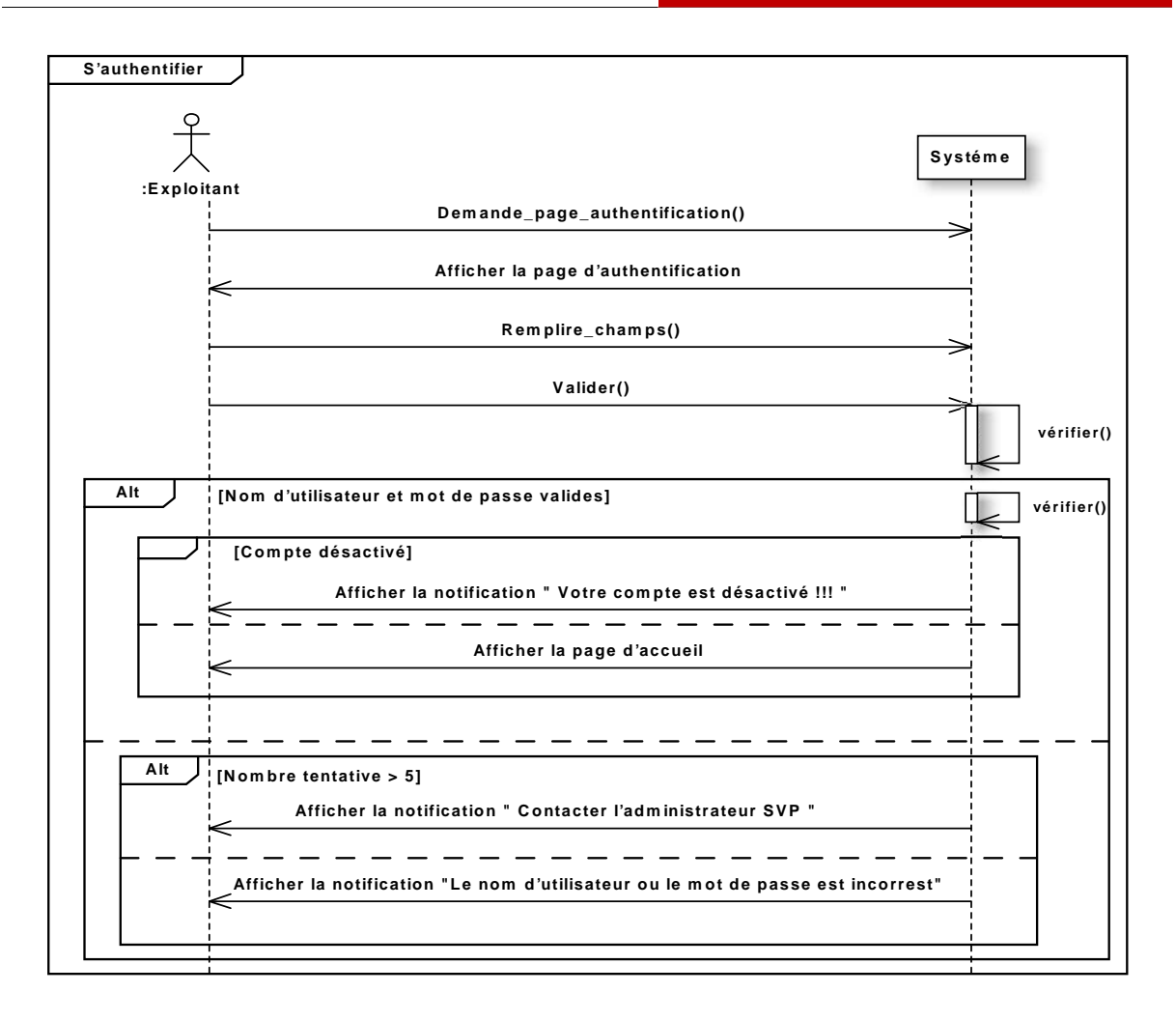

**Figure 22 : Diagramme de séquence du cas d'utilisations « S'authentifier ».**

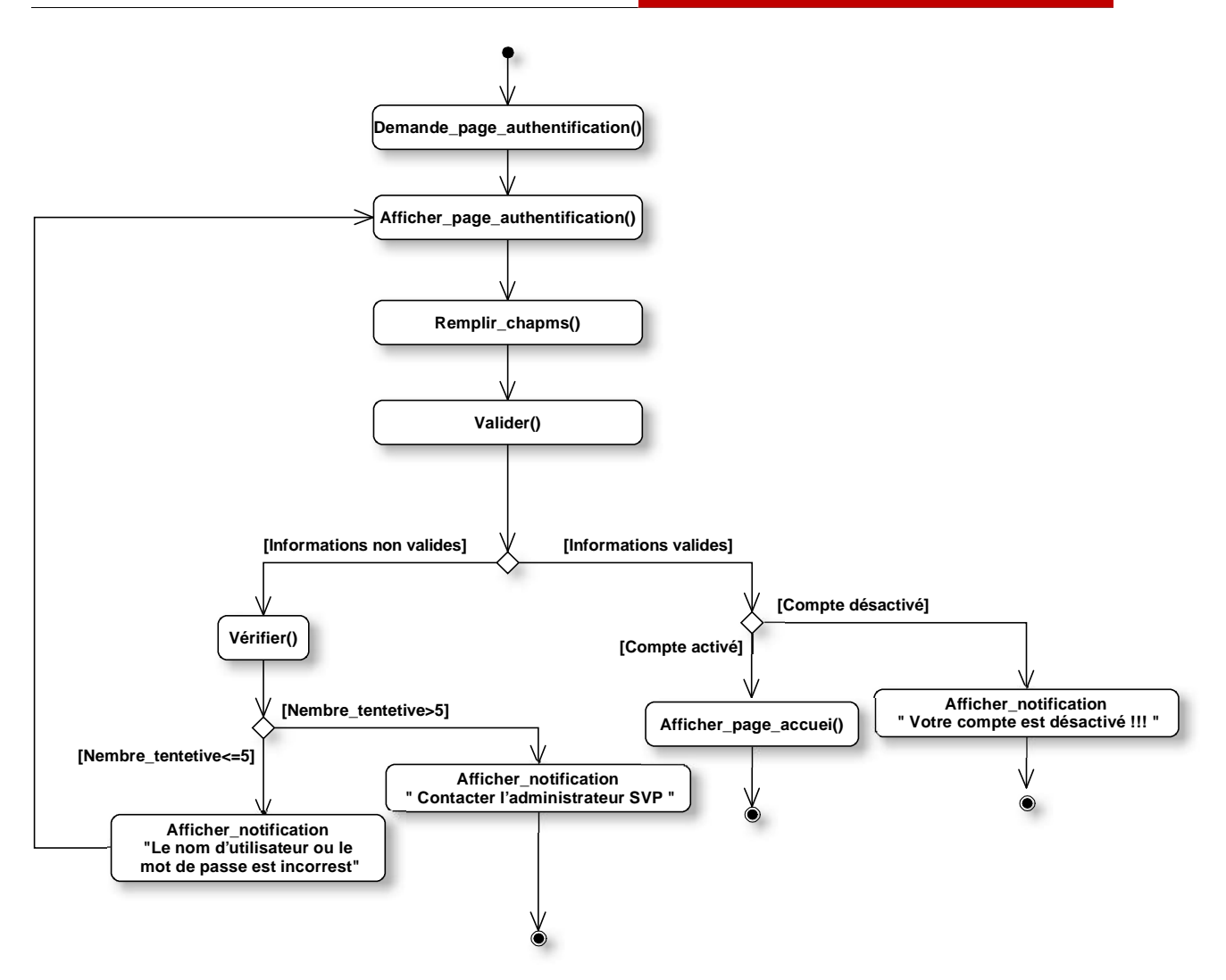

**Figure 23 : Diagramme d'activité du cas d'utilisation « S'authentifier ».**

**b. Cas d'utilisation technique : «Gestion des comptes »**

### **Cas d'utilisation technique « Créer compte »**

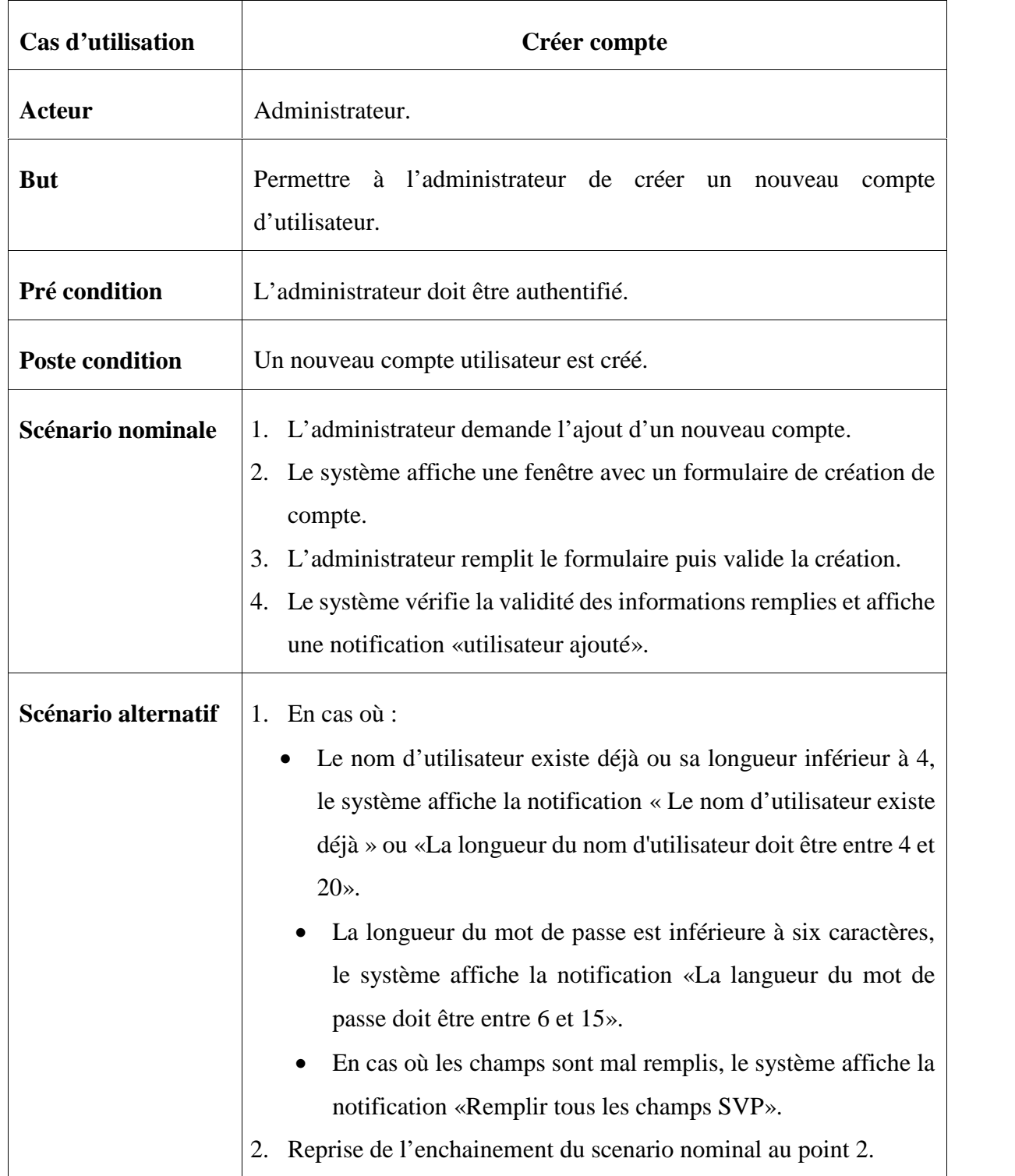

### **Tableau 17 : Fiche descriptive de cas d'utilisation « Créer compte ».**

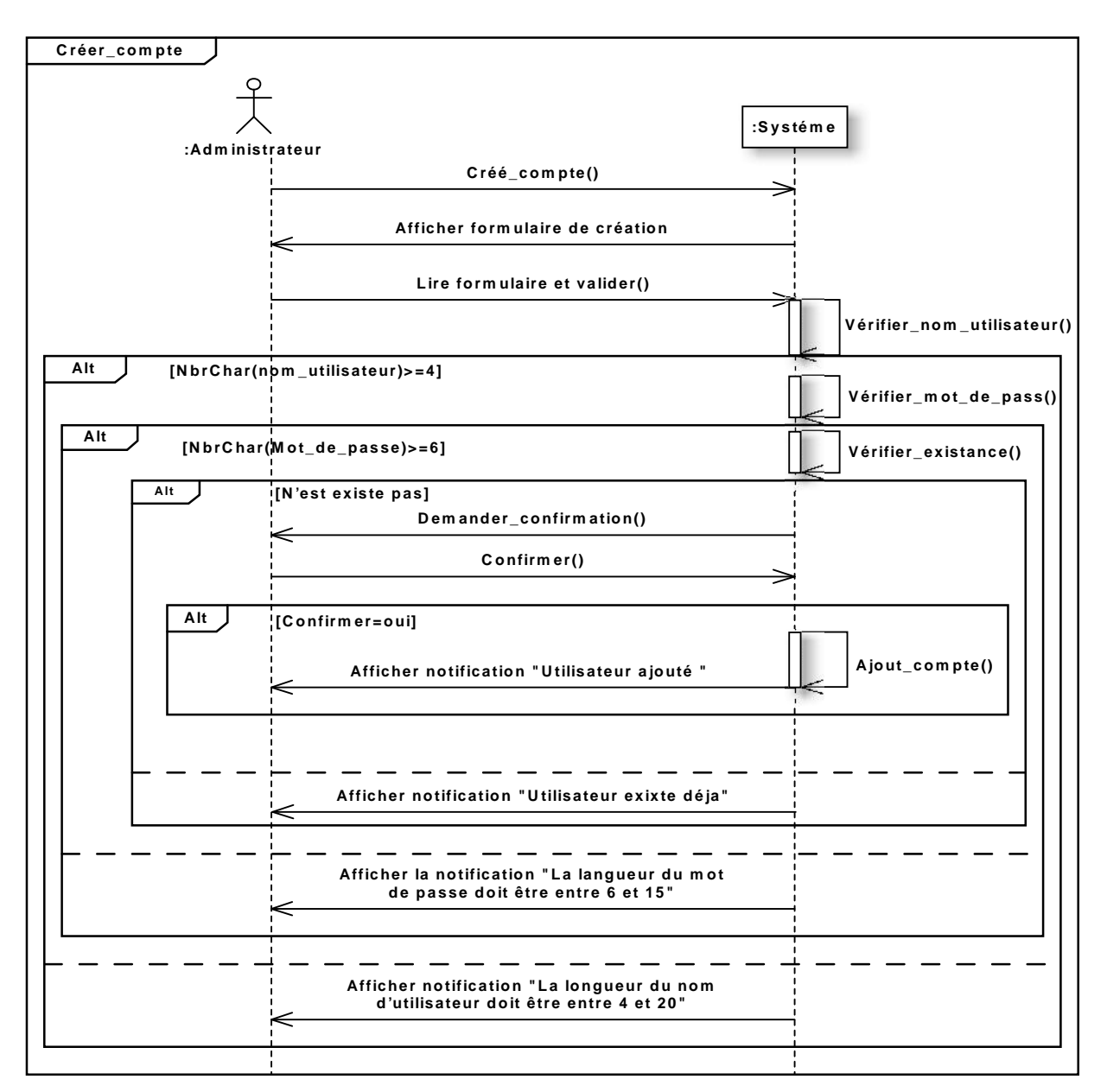

**Figure 24 : Diagramme de séquence du cas d'utilisation « Créer compte ».**

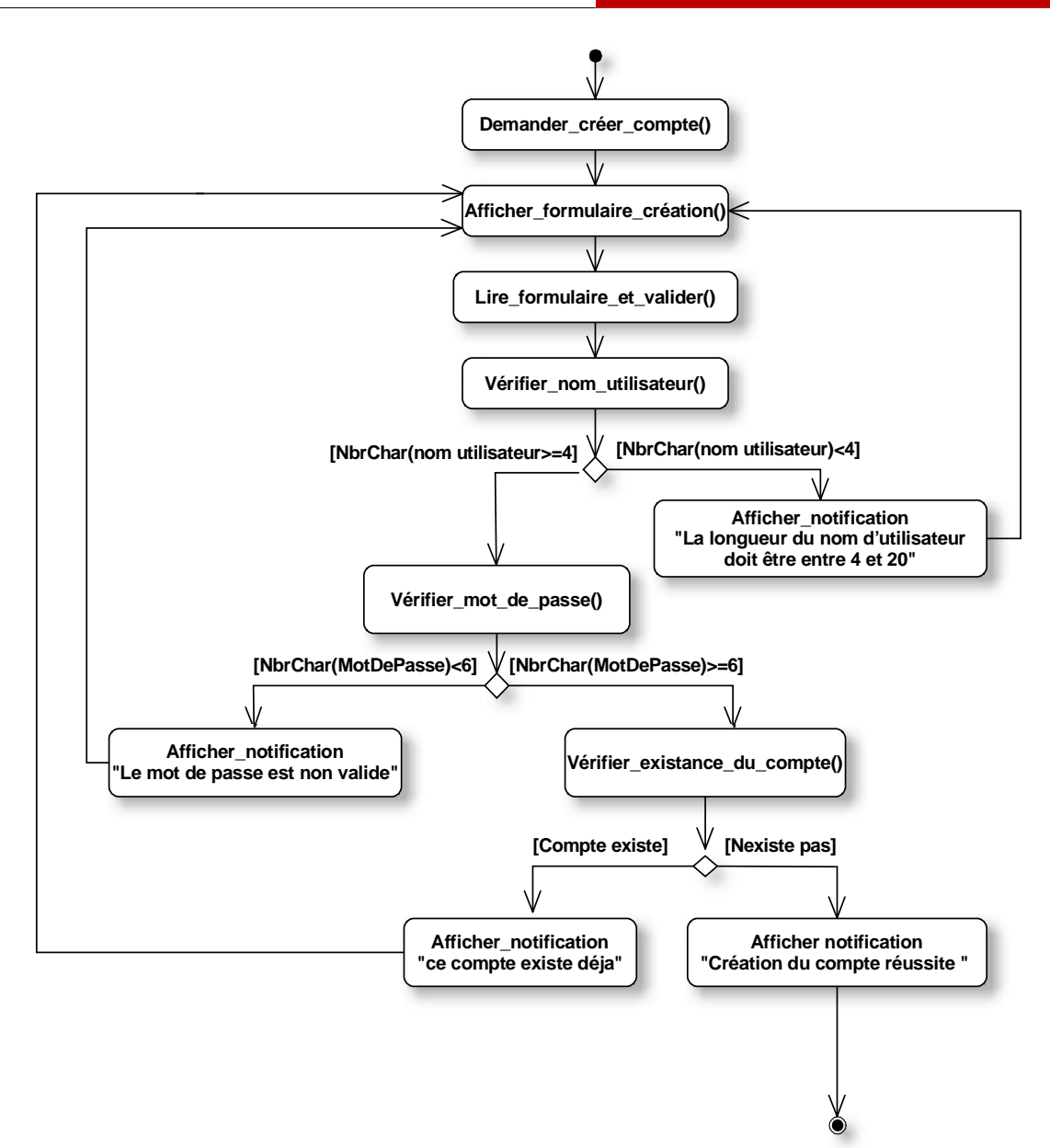

**Figure 25 : Diagramme d'activité du cas d'utilisation « Créer compte ».**

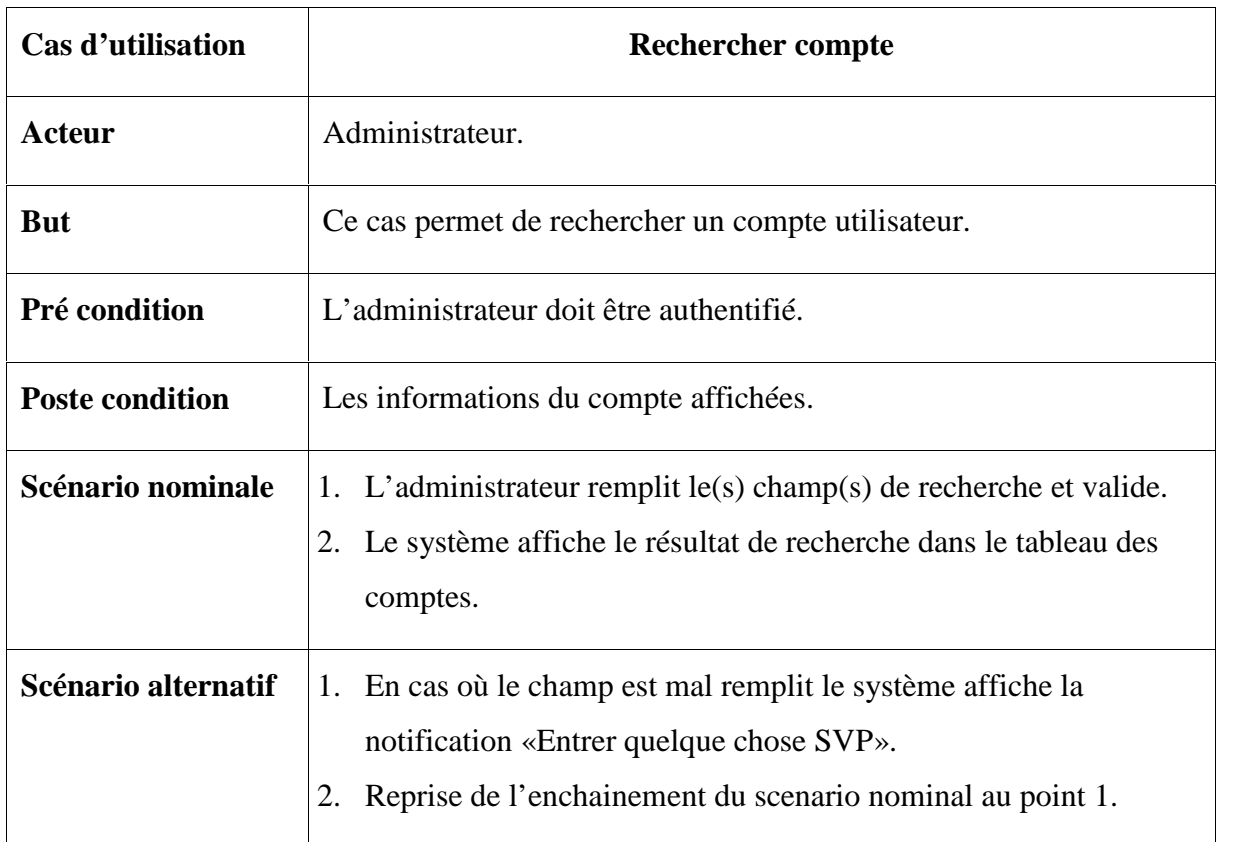

### **Cas d'utilisation technique « Rechercher compte »**

### **Tableau 18 : Fiche descriptive de cas d'utilisation « Rechercher compte ».**

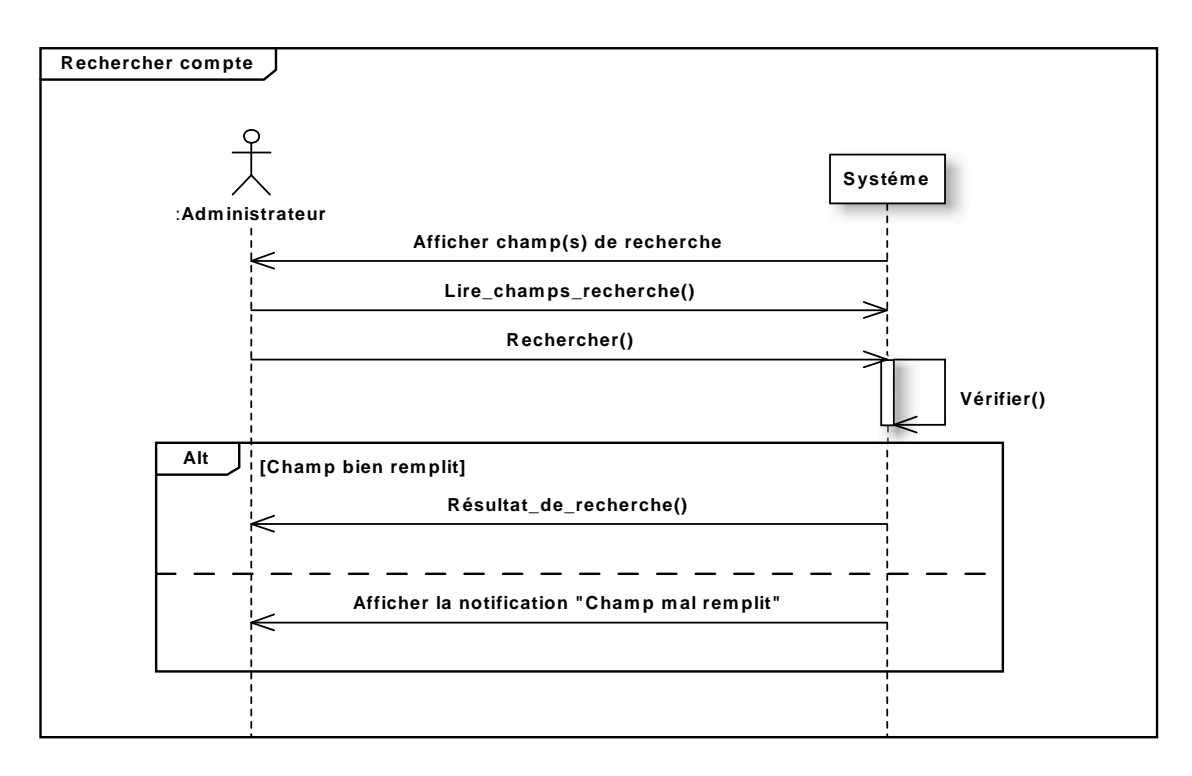

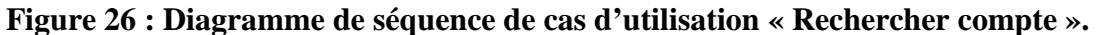

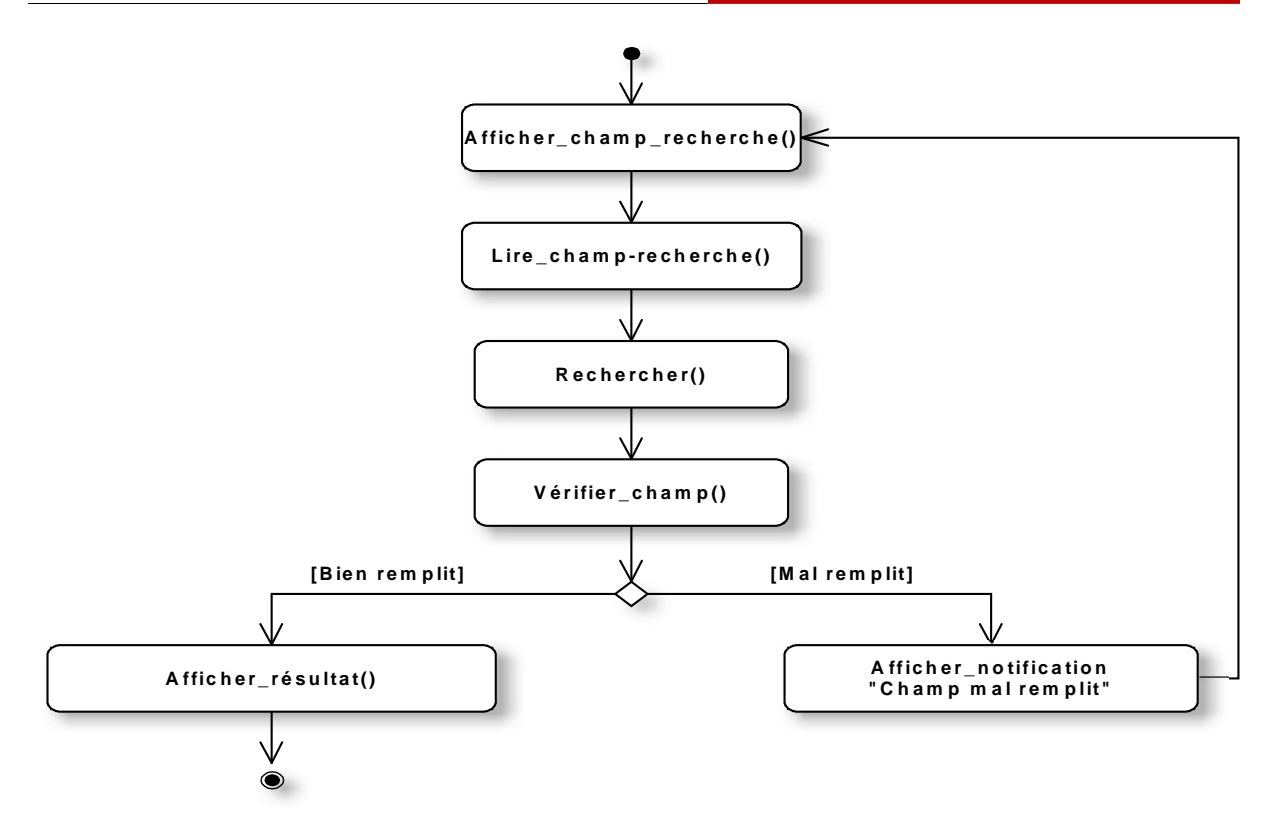

**Figure 27 : Diagramme d'activité du cas d'utilisation « Rechercher compte ».**

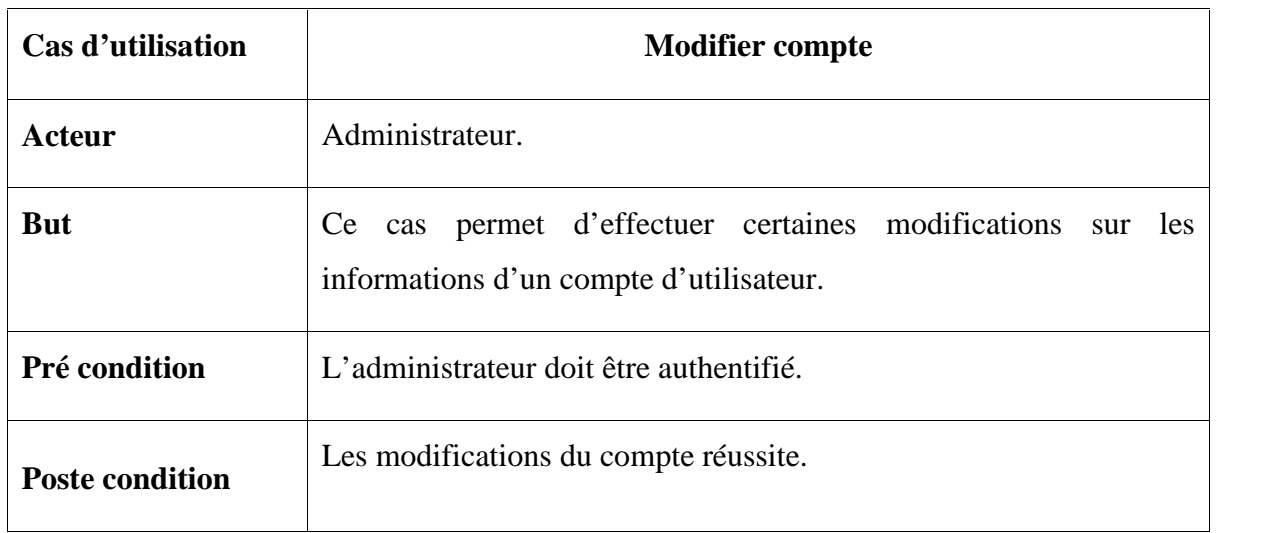

**Cas d'utilisation technique « Modifier compte»**
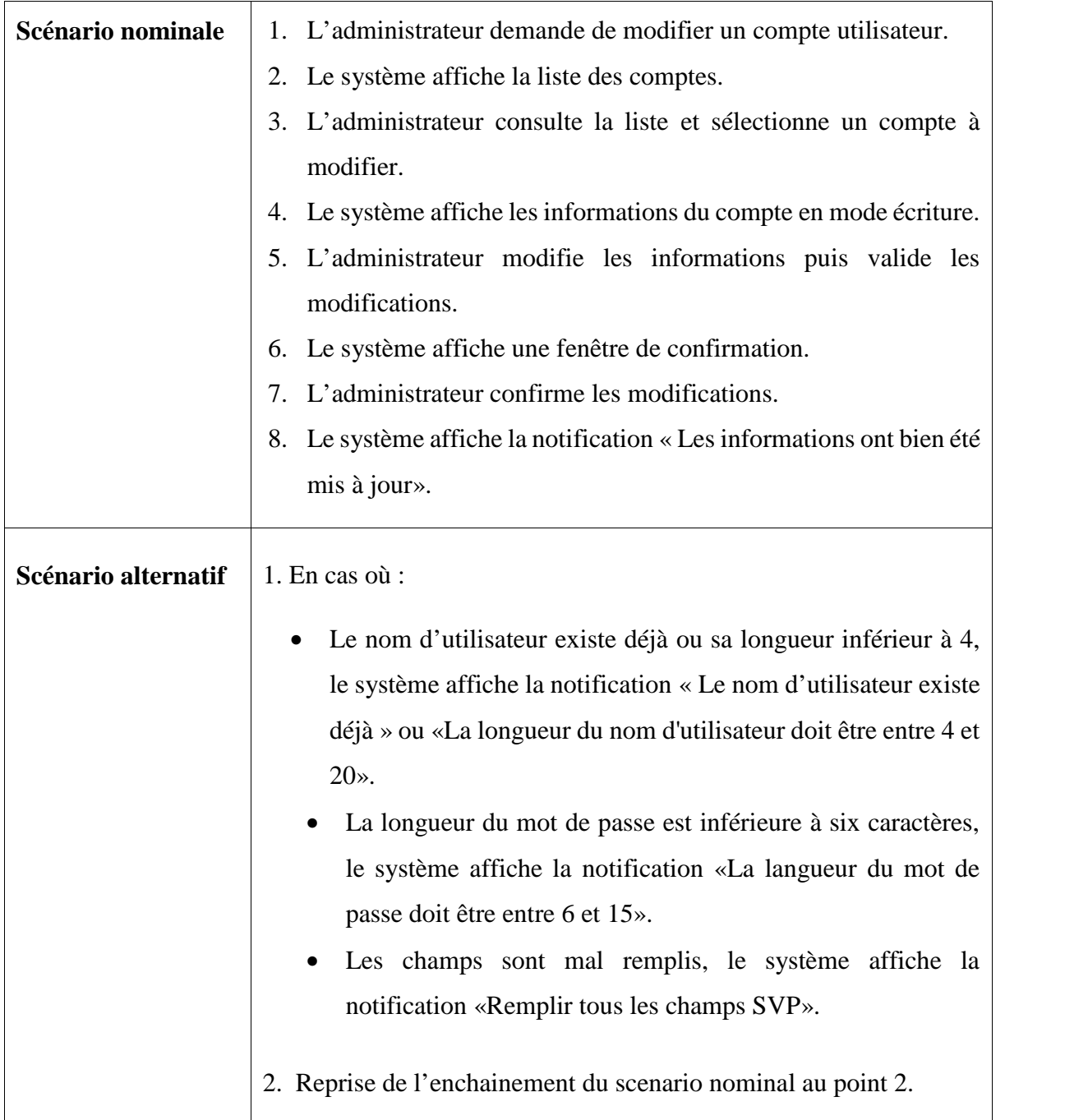

### **Tableau 19 : Fiche descriptive de cas d'utilisation « Modifier compte ».**

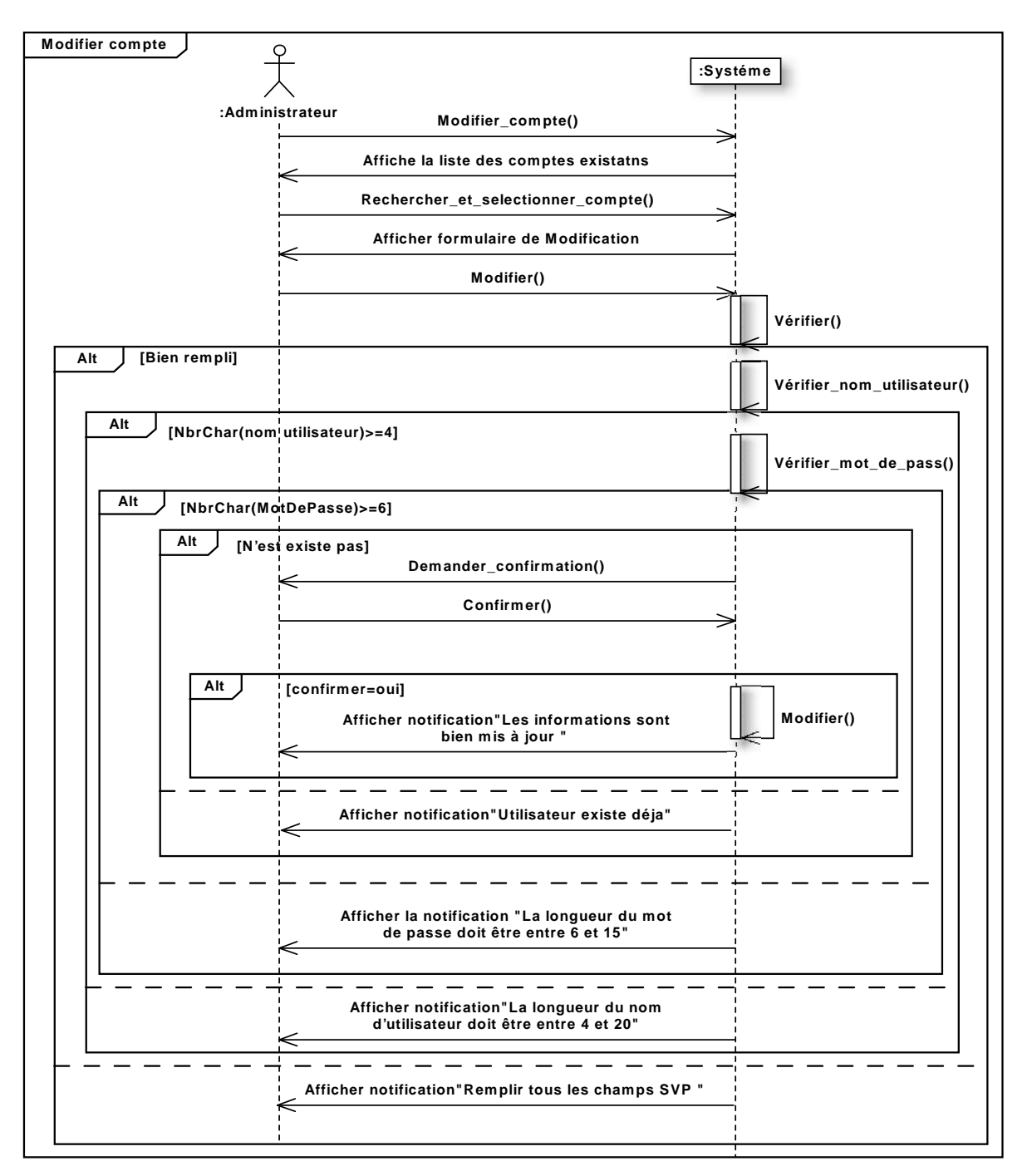

**Figure 28 : Diagramme de séquence du cas d'utilisation « Modifier compte ».**

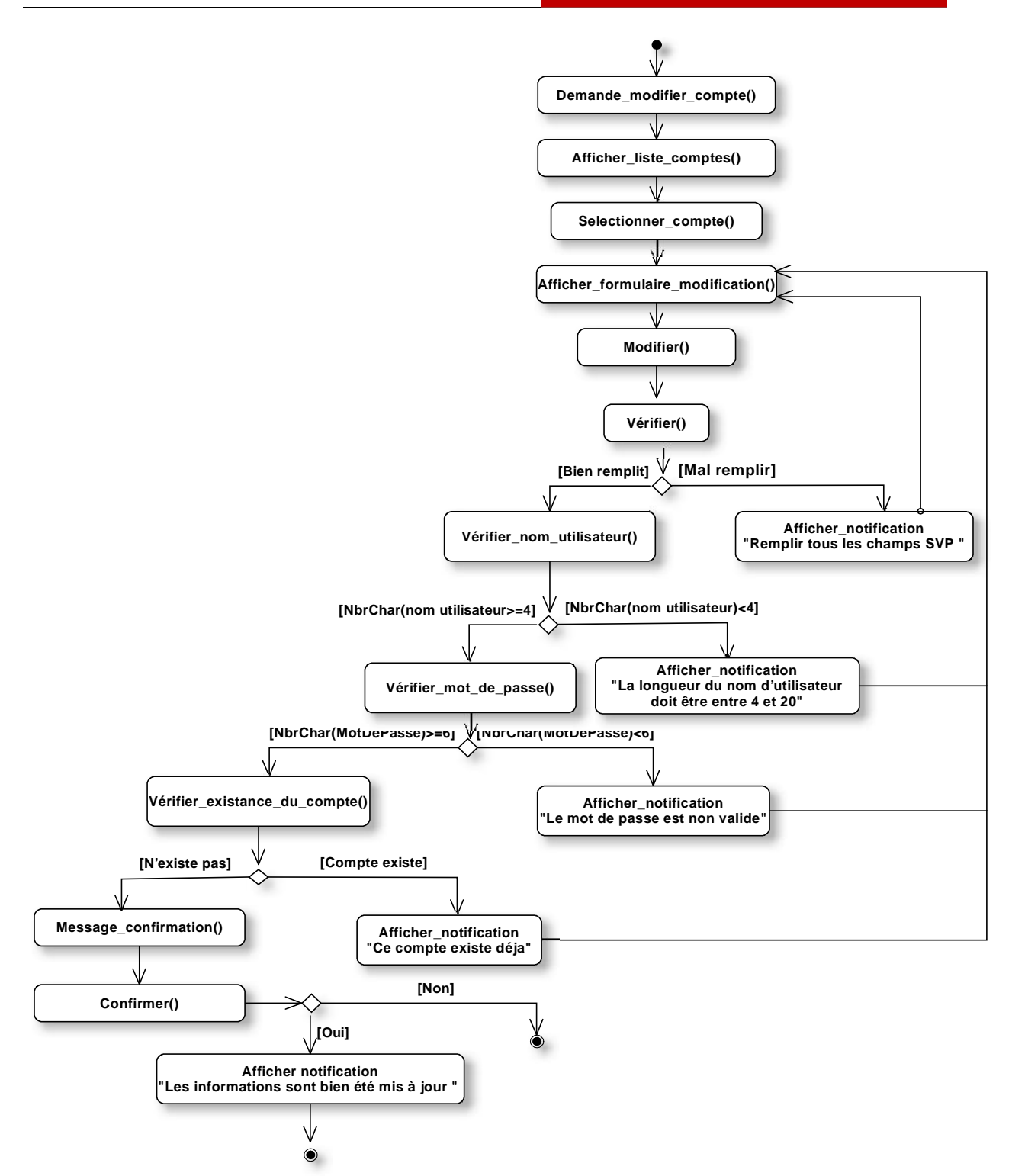

**Figure 29 : Diagramme d'activité du cas d'utilisation « Modifier compte ».**

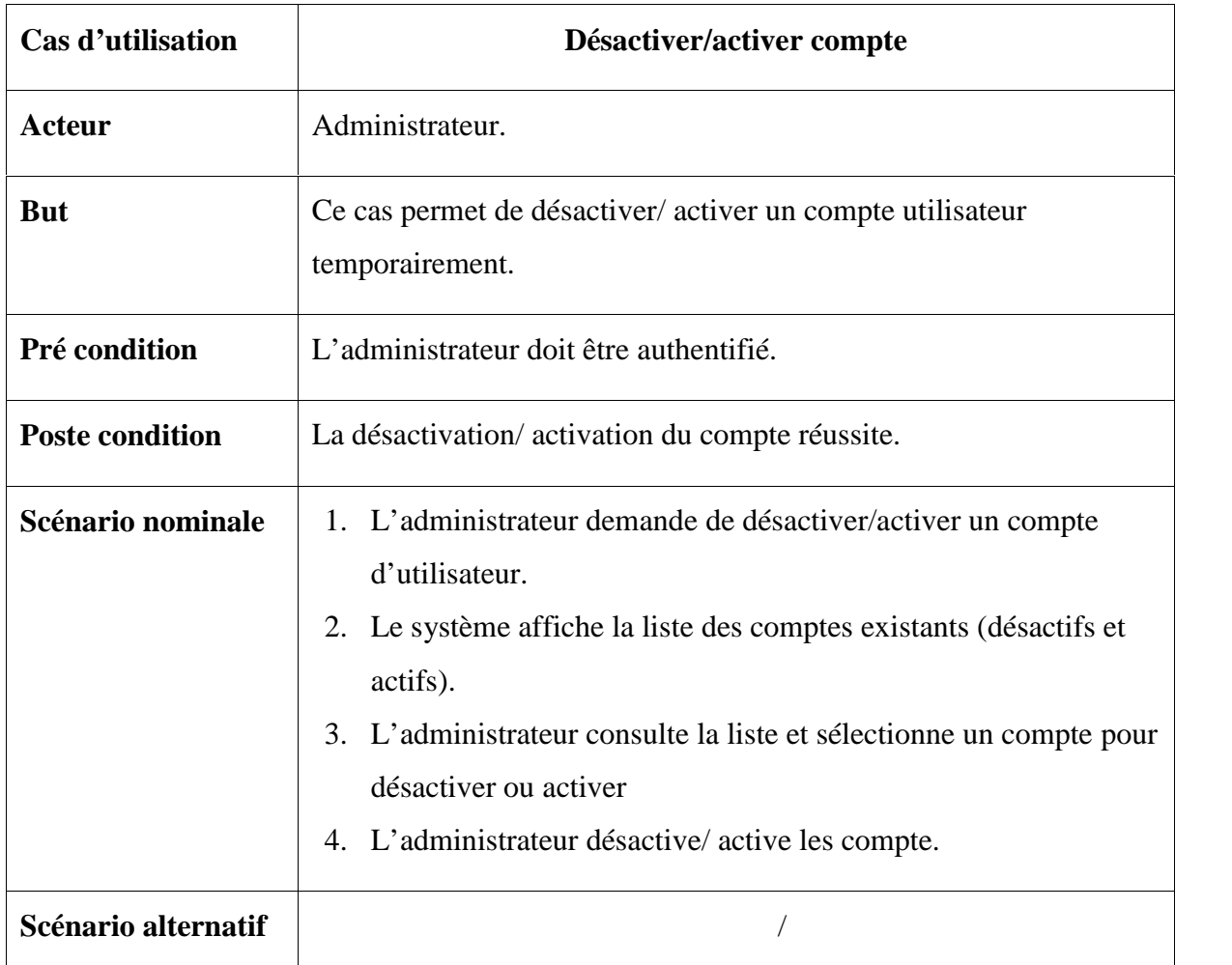

## **Cas d'utilisation technique « Désactiver/activer compte»**

**Tableau 20 : Fiche descriptive de cas d'utilisation « Désactiver/activer compte ».**

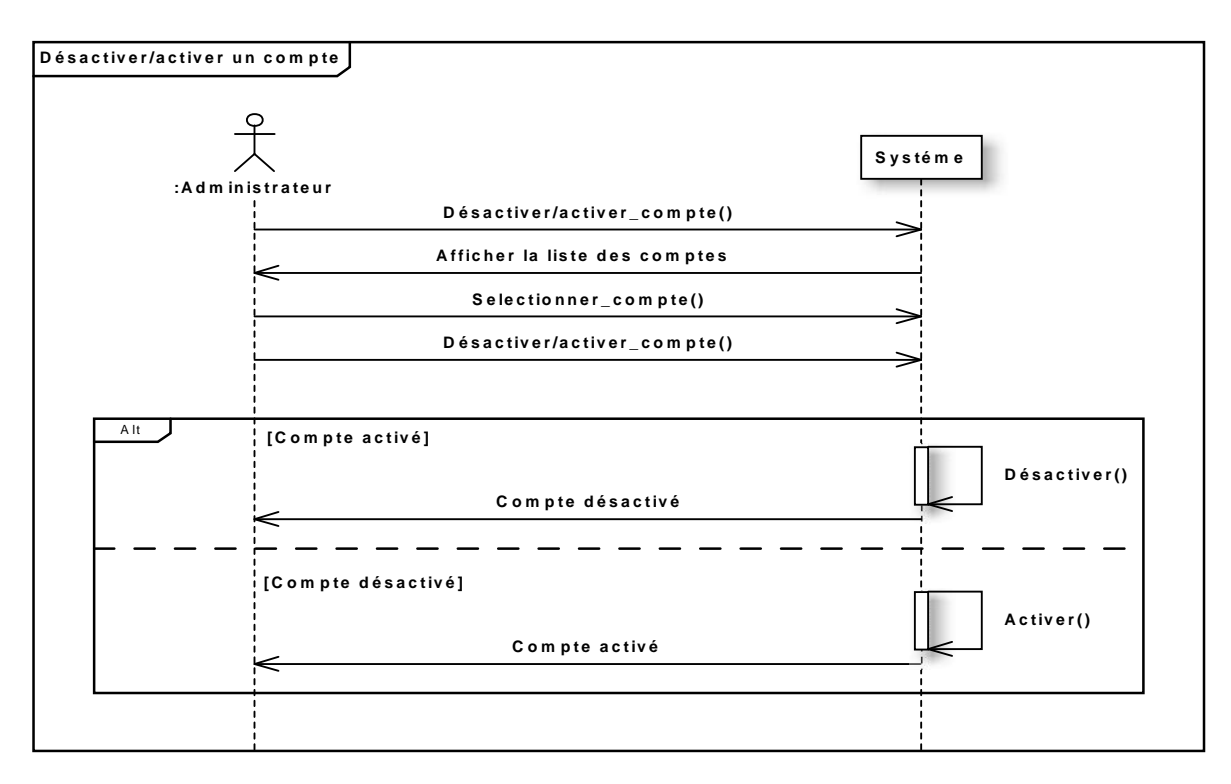

**Figure 30 : Diagramme de séquence du cas d'utilisation « Désactiver/activer compte ».**

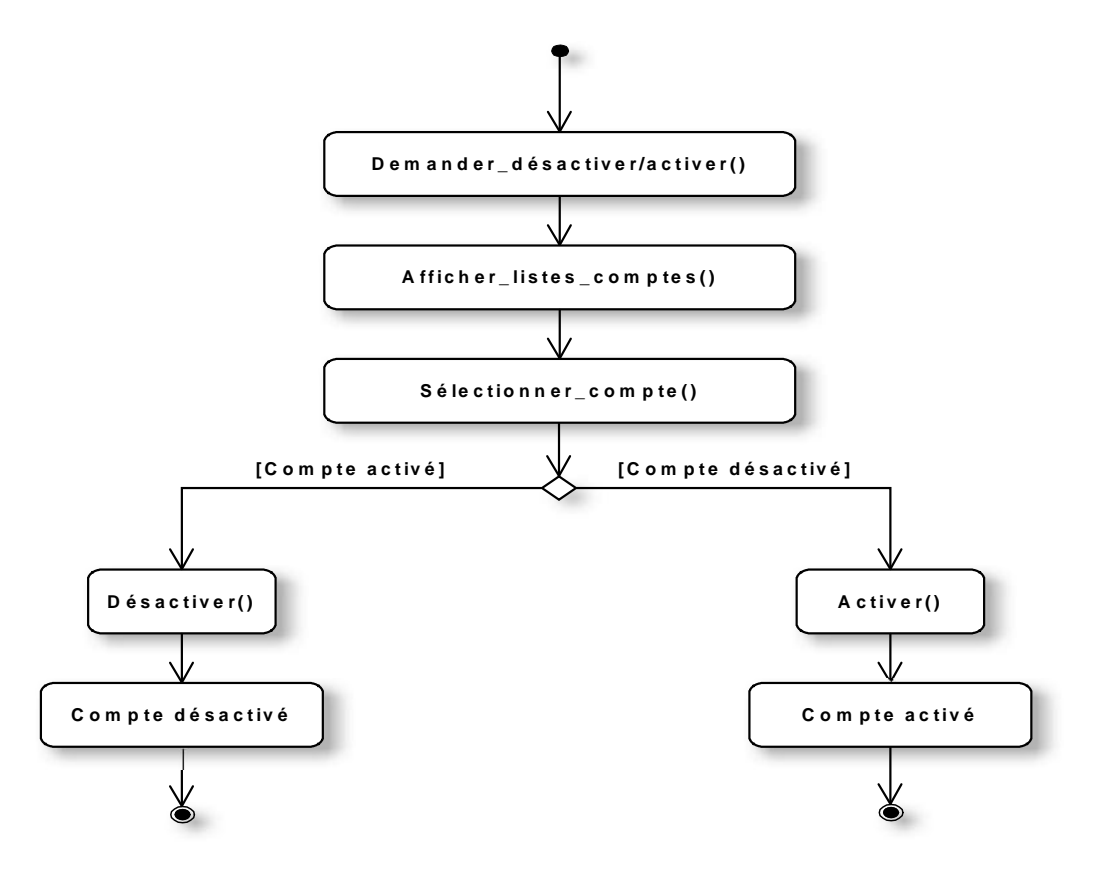

**Figure 31 : Diagramme d'activité du cas d'utilisation « Désactiver/activer compte ».**

# **III.3. Organisation du modèle de spécification logicielle**

Le modèle de spécification logiciel est conditionné par l'architecture déployé. Dans notre cas c'est l'architecture 2-tiers qui vise à séparer trois couches logicielles au sein d'une même application :

- **La présentation des données :** correspondant à l'affichage, le dialogue avec l'utilisateur.
- **Le traitement métier :** correspondant à la mise en œuvre de l'ensemble des règles de gestion et de la logique applicative, c'est à ce niveau que se trouvent toutes les règles de gestion, et toute la logique de la démarche.
- **L'accès aux données** : correspondant aux données qui sont destinées à être conservées.

# *Partie 04*

# *Analyse*

La phase d'analyse est consacrée à l'analyse objet de notre système juste après l'étude préliminaire et la capture des besoins fonctionnels et technique.

Elle est constituée de 3 activités :

- Le découpage en catégorie.
- Le développement du modèle statique.
- Le développement du modèle dynamique.

# **III.1. Découpage en catégories**

Cette phase marque le démarrage de l'analyse du système à réaliser. Le découpage en catégories constitue la première activité de l'étape d'analyse et elle va s'affiner de manière itérative au cours du développement du projet. Elle se situe sur la branche gauche du cycle en Y et succède à la capture des besoins fonctionnels.

## **III.1.1. Répartition des classes candidates en catégorie**

Le découpage en catégories de notre projet a donné le résultat suivant :

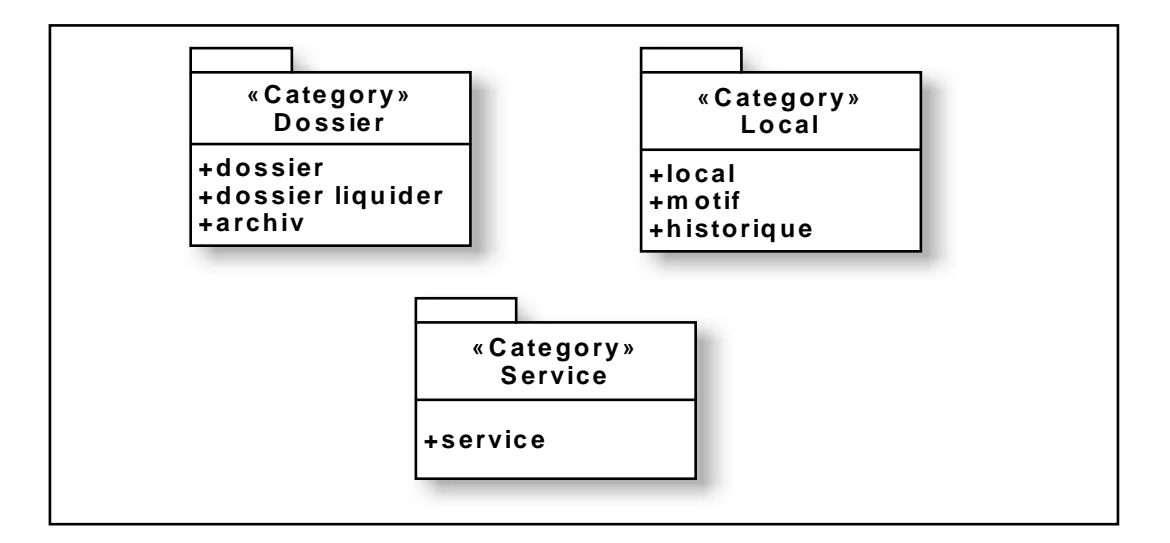

**Figure 32 : Le découpage en catégories.**

## **III.1.2. Elaboration des diagrammes de classes préliminaires par catégorie**

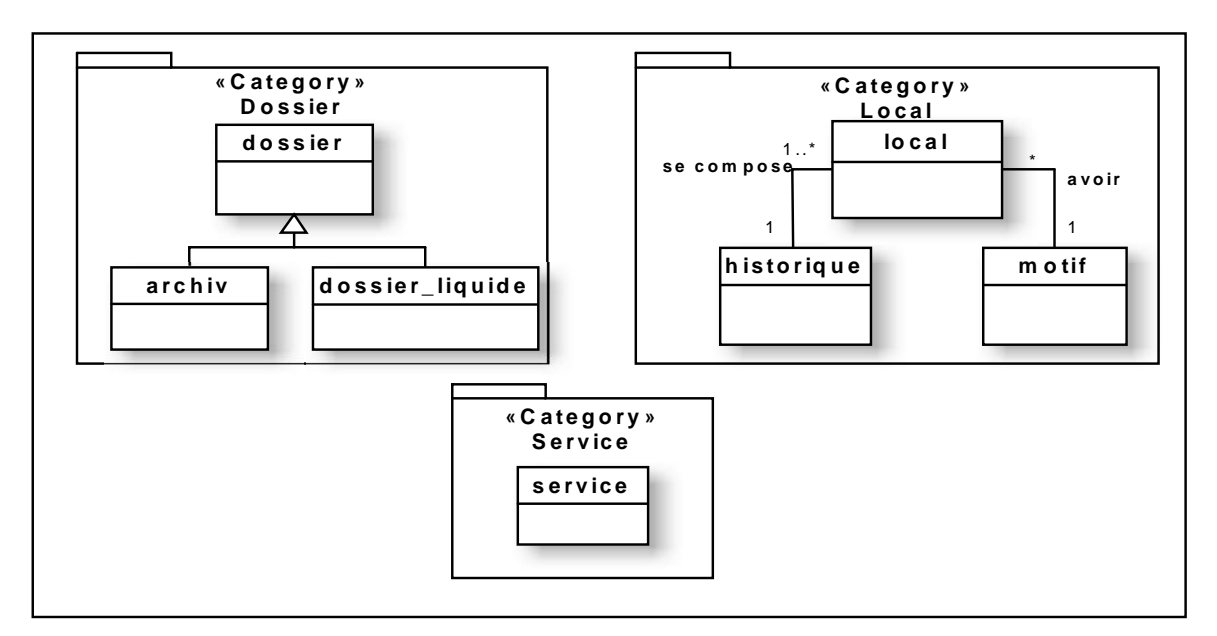

**Figure 33 : Diagramme de classes préliminaires par catégorie.**

# **III.1.3. Dépendance entre catégorie**

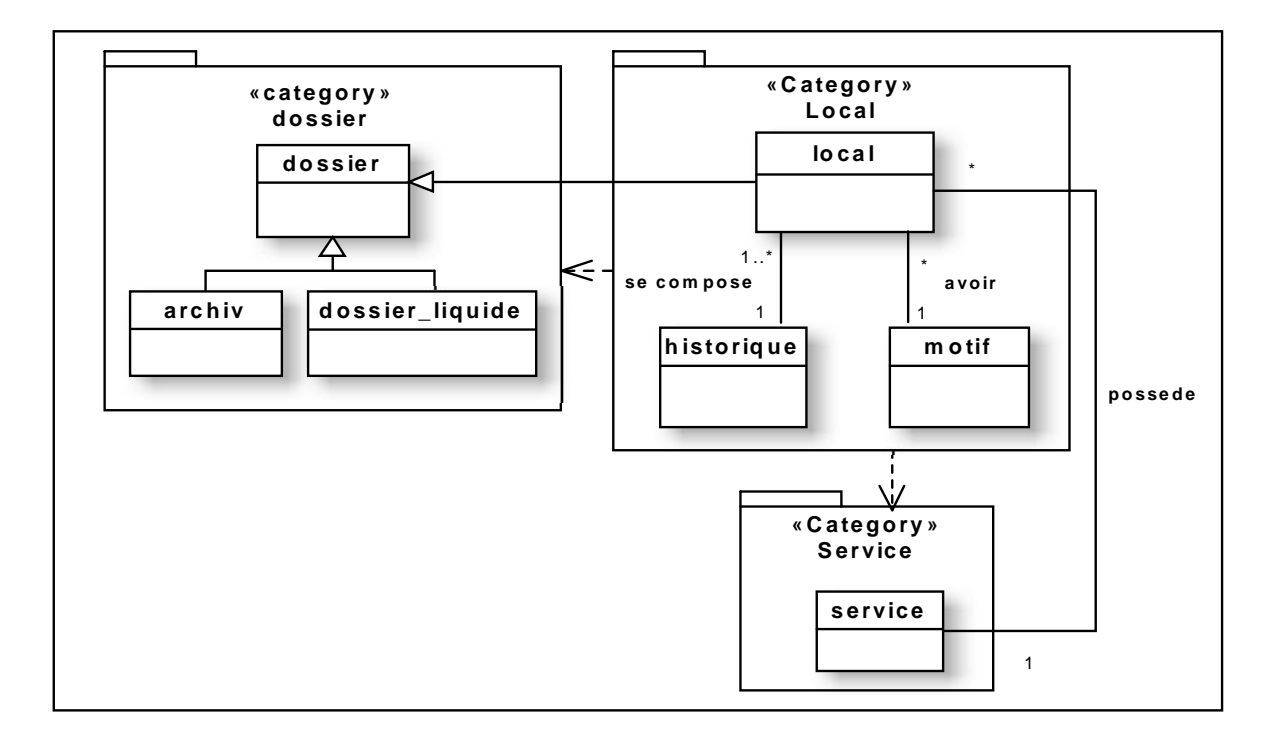

**Figure 34 : Dépendance entre catégories.**

# **III.2. Le développement du modèle statique**

Le développement du modèle statique constitue la deuxième étape d'analyse.

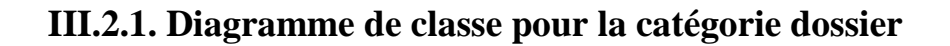

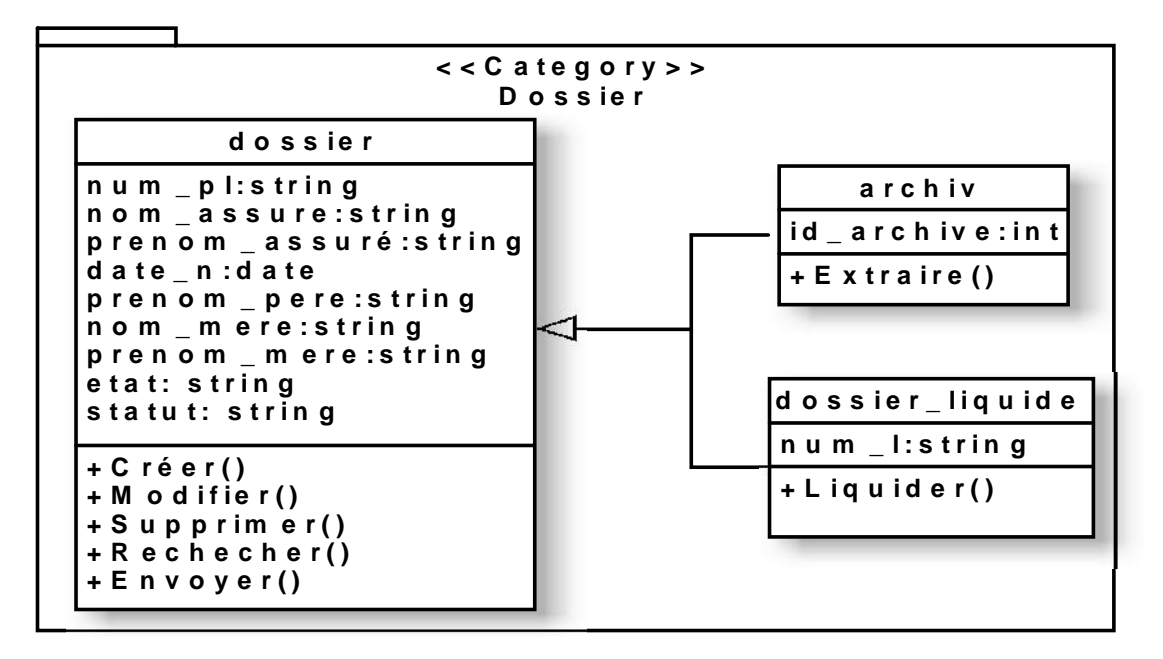

**Figure 35 : Diagramme de classe pour la catégorie « Dossier ».**

**III.2.2. Diagramme de classe pour la catégorie local**

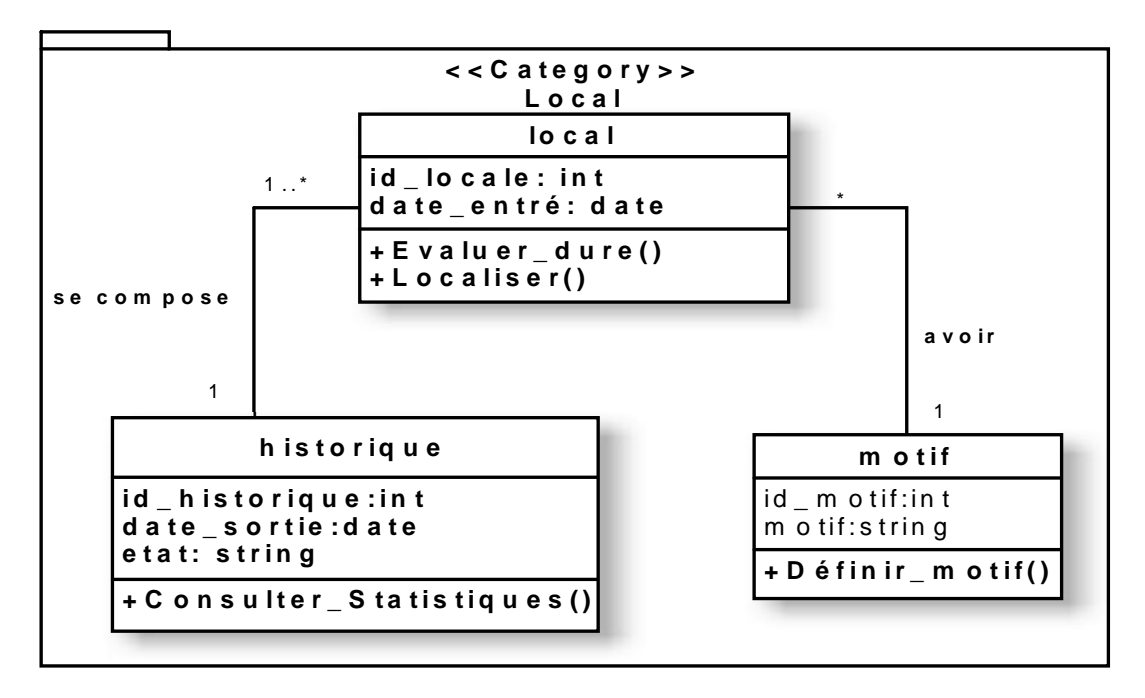

**Figure 36 : Diagramme de classe pour la catégorie « Local».**

**III.2.3. Diagramme de classe pour la catégorie service**

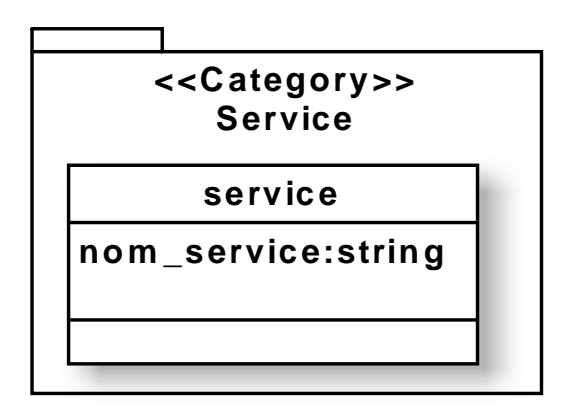

**Figure 37 : Diagramme de classe pour la catégorie « Service ».**

# **III.3. Développement du modèle dynamique**

Le développement du modèle dynamique est la troisième activité de l'étape d'analyse. Cette activité est en relation avec l'activité de modélisation statique. Lors de cette étape, nous décrivons les différentes interactions entre les objets de notre application. En effet, nous avons utilisés le modèle dynamique : le diagramme d'interaction et diagramme d'état de transition.

## **III.3.1. Diagramme de séquence détaille**

Le diagramme de séquence détaille est un diagramme d'interaction entre les objets, qui met l'accent sur le classement des messages par ordre chronologique durant l'exécution du système. En effet dans cette phase, et après identification des cas d'utilisation, nous représentons à l'aide de diagramme de séquences détaille le cas d'utilisation « Localiser dossier ».

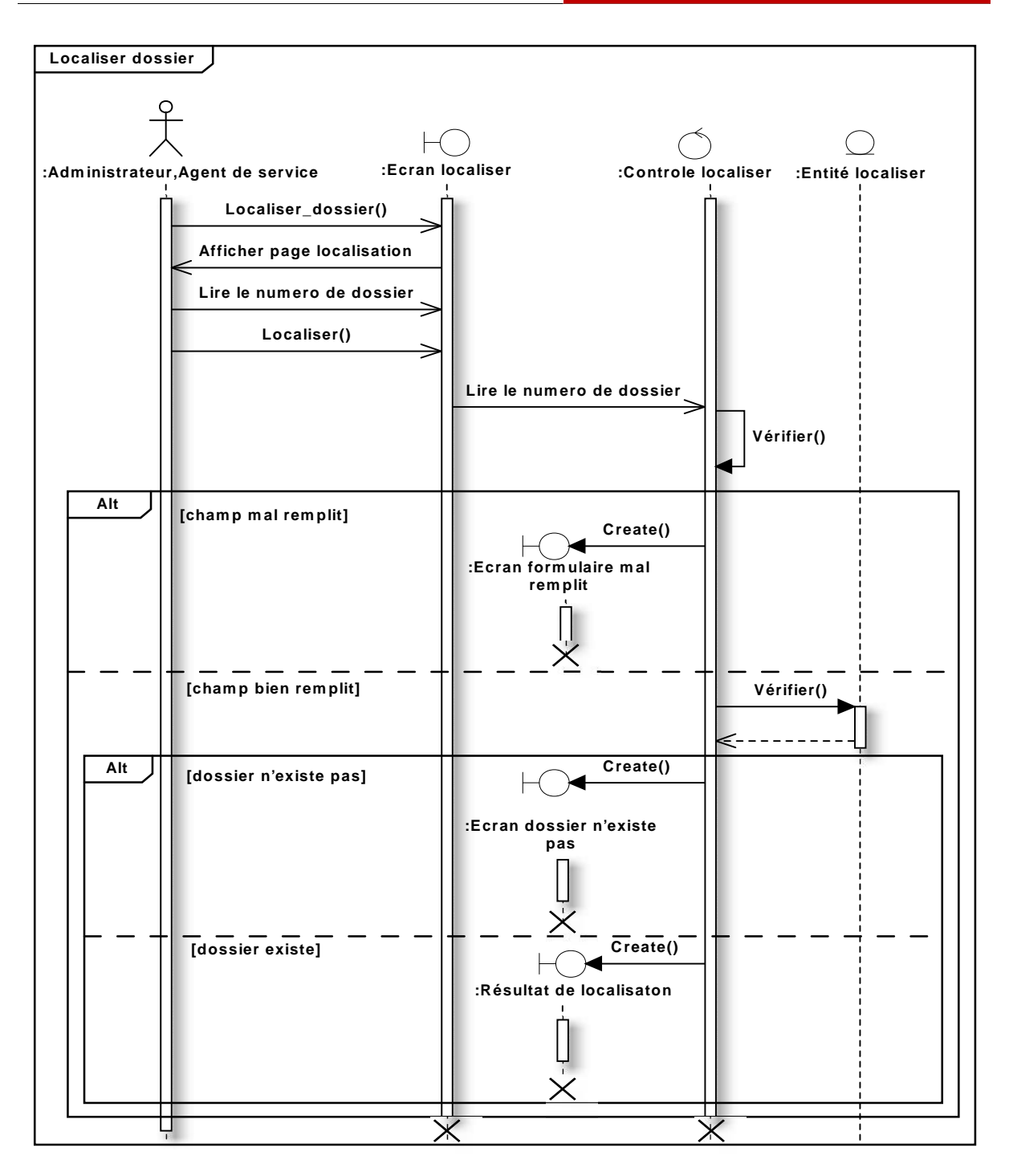

**Figure 38 : Diagramme de séquences détaille le cas d'utilisation « Localiser dossier ».**

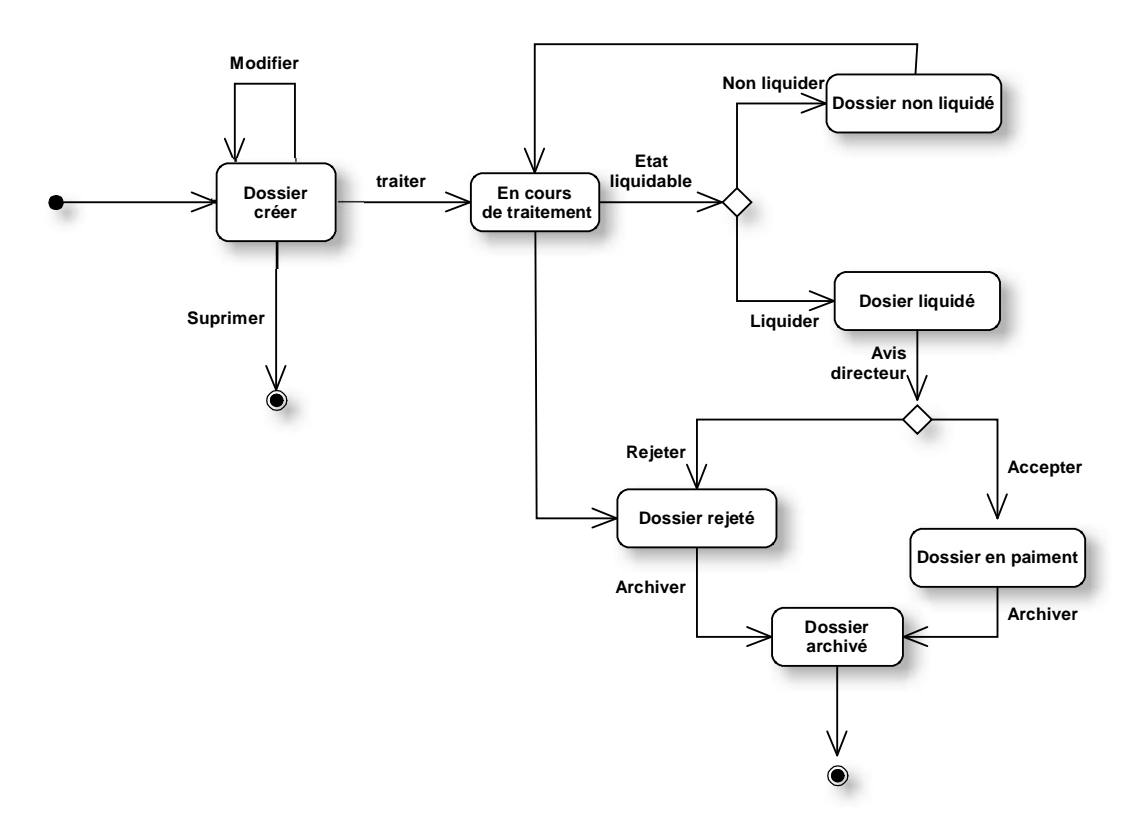

# **III.3.2. Diagrammes d'état transition « classe dossier »**

**Figure 40 : Diagramme d'état transition « Classe dossier ».**

# *Partie 05*

# *Conception préliminaire*

La conception préliminaire est certainement l'étape la plus délicate du processus 2TUP car elle en représente le cœur. C'est en effet à cette occasion que s'effectue la fusion des études fonctionnelles et techniques. En conséquence, plusieurs activités doivent coexister. Il convient de :

- Passer de l'analyse objet à la conception.
- Intégrer les fonctions métier et applicatives du système dans l'architecture technique.
- Adapter la conception générique aux spécifications fournies par l'analyse. [5]

# **III.1. Développement du modèle du déploiement**

Dans ce qui suit on va présenter l'architecture physique supportant l'exploitation de notre système.

## **III.1.1. Architecture adoptée**

Notre choix est porté sur une architecture 2 tiers (Client/serveur) c'est- à-dire :

Plusieurs clients (l'administrateur et les agents des services), sont connectés à un serveur de base de données au niveau de la CNR.

Les prétextes de notre choix sont :

- L'existence d'un réseau local au niveau de la CNR.
- Le besoin d'utiliser une base de données centrale.
- Le matériel disponible est suffisamment puissant pour supporter une architecture 2 tiers.

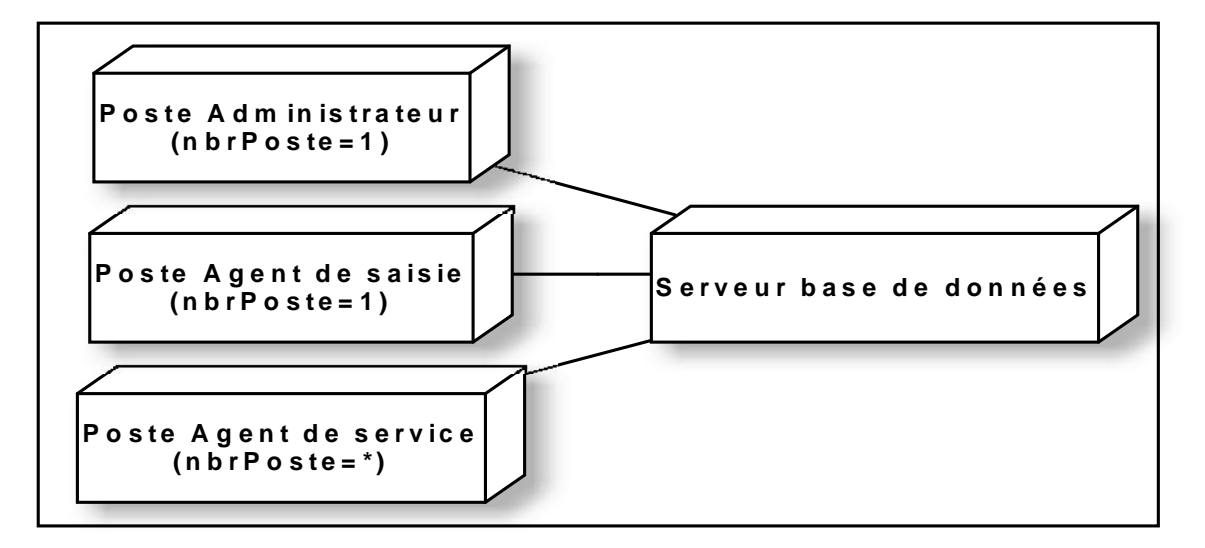

**Figure 40 : Schéma du modèle de déploiement de notre système.**

## **III.1.2. Déploiement du modèle d'exploitation**

Maintenant nous définissons les applications installées sur les postes de travail des utilisateurs, les composants métier déployés sur les serveurs et les instances de base de données implantées sur le serveur également.

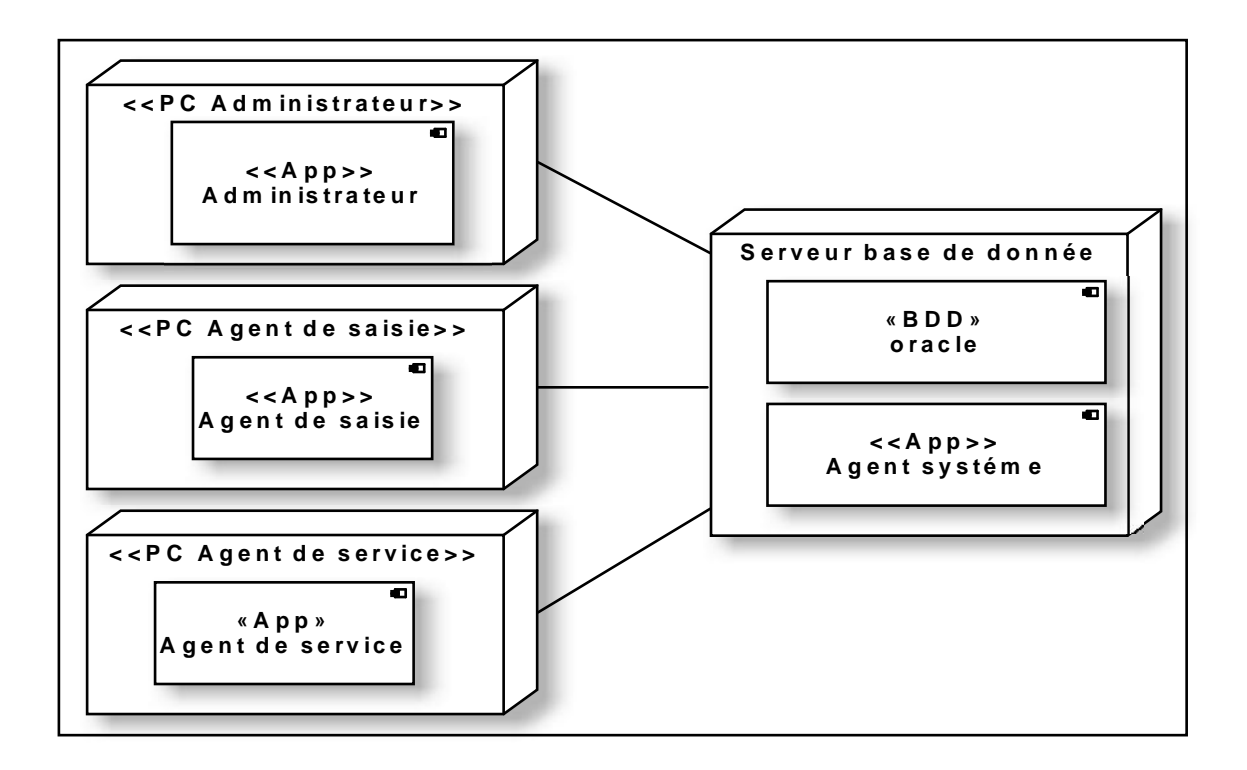

**Figure 41 : Définition des applications dans le modèle d'exploitation.**

# **III.2. Définition des interfaces**

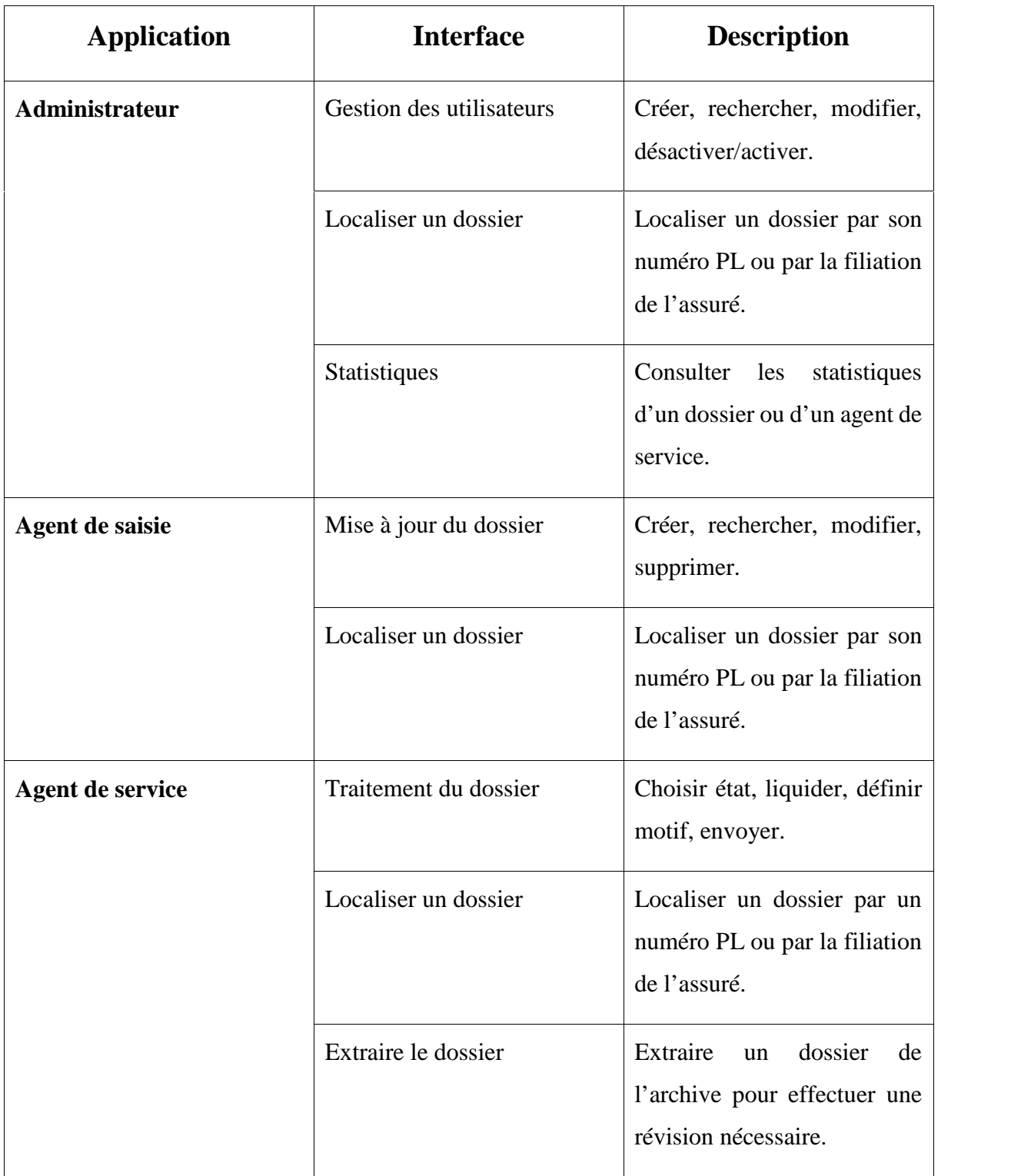

**Tableau 21 : Définition des interfaces.**

# **III.3. Diagramme de composant**

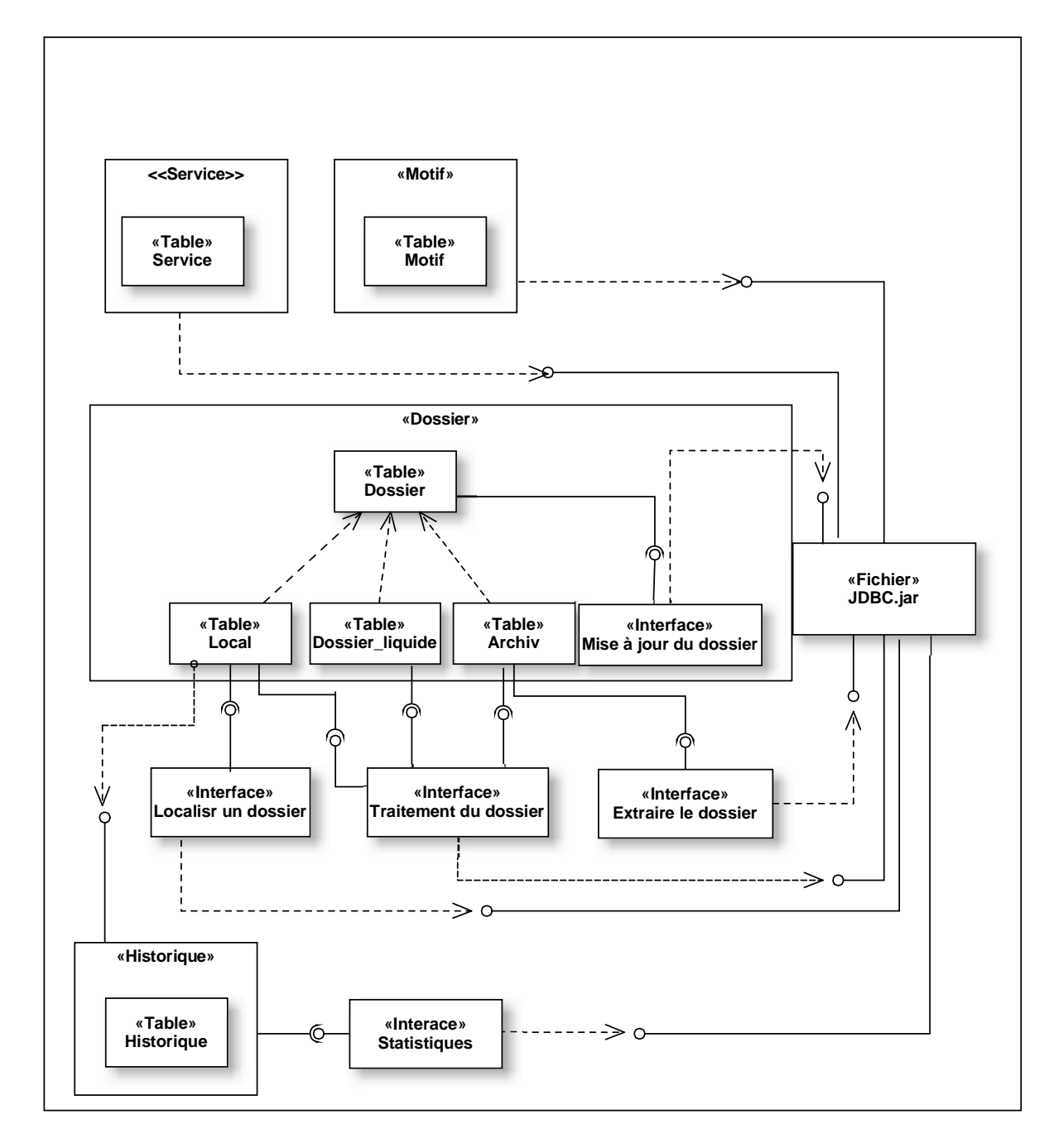

**Figure 42 : Diagramme de composant.**

# *Partie 06*

# *Conception détaillée*

**[CHAPITRE III] Analyse et conception**

La conception détaillée qui vient juste après est une activité qui s'inscrit dans l'organisation définie par la conception préliminaire. Le modèle logique Y est particulièrement important dans la mesure où c'est dans cette étape qu'on génère le plus grand nombre d'informations. Il est ainsi possible de confier les catégories à des personnes différentes, qui pourront travailler indépendamment les unes des autres. [5]

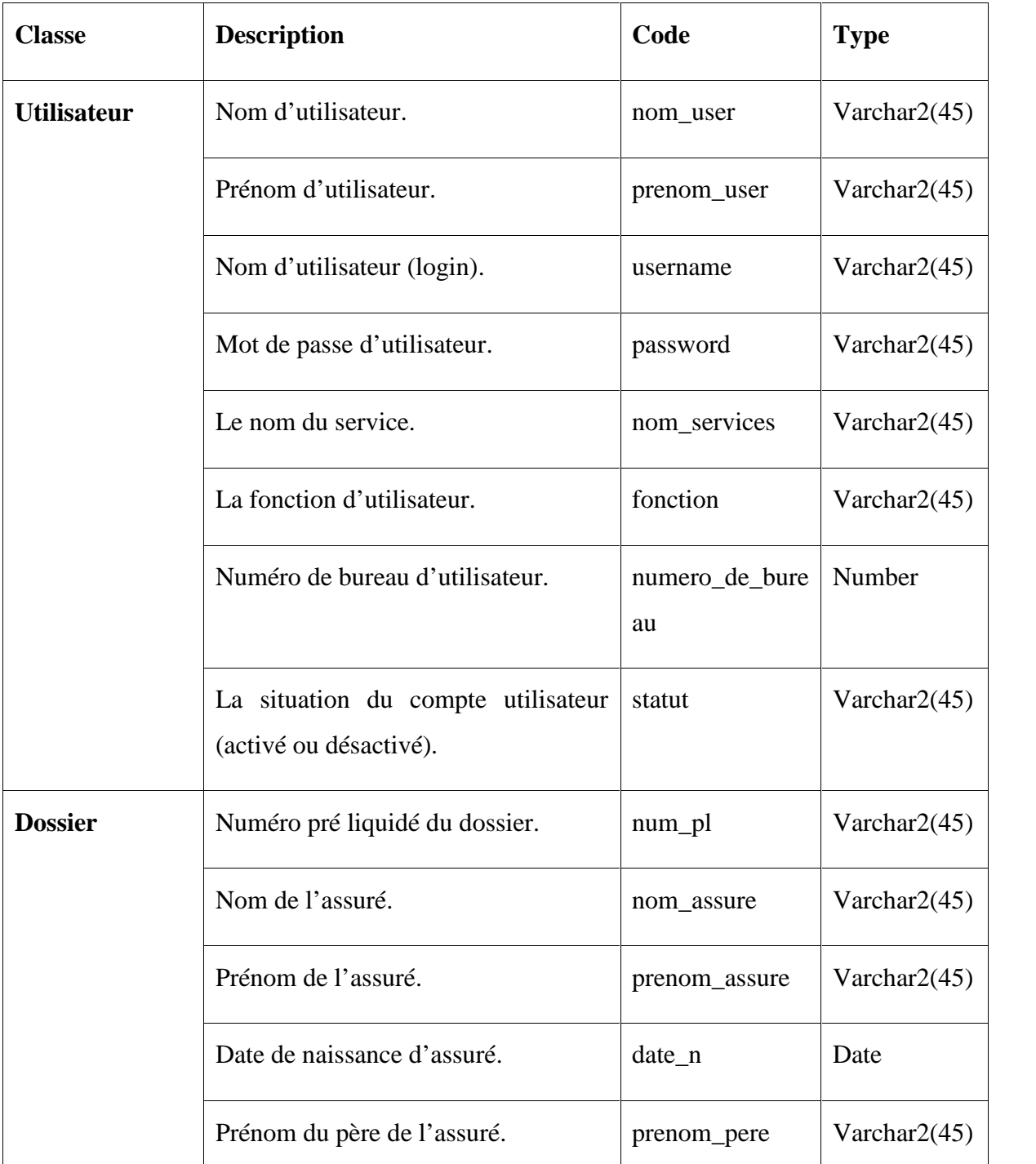

# **III.1. Conception des classes**

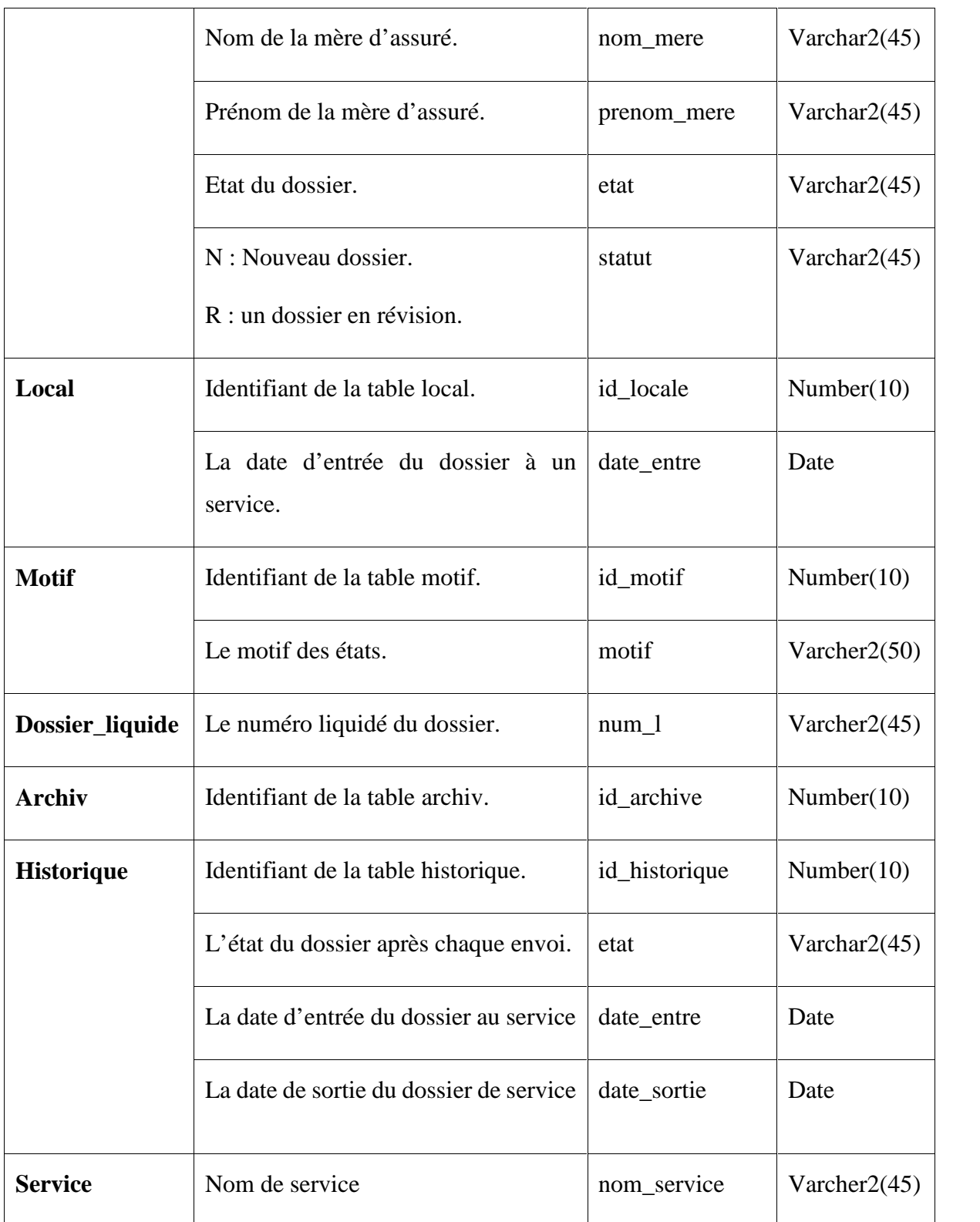

**Tableau 22 : Conception des classes.**

# **2. Les fonctionnalités de l'application**

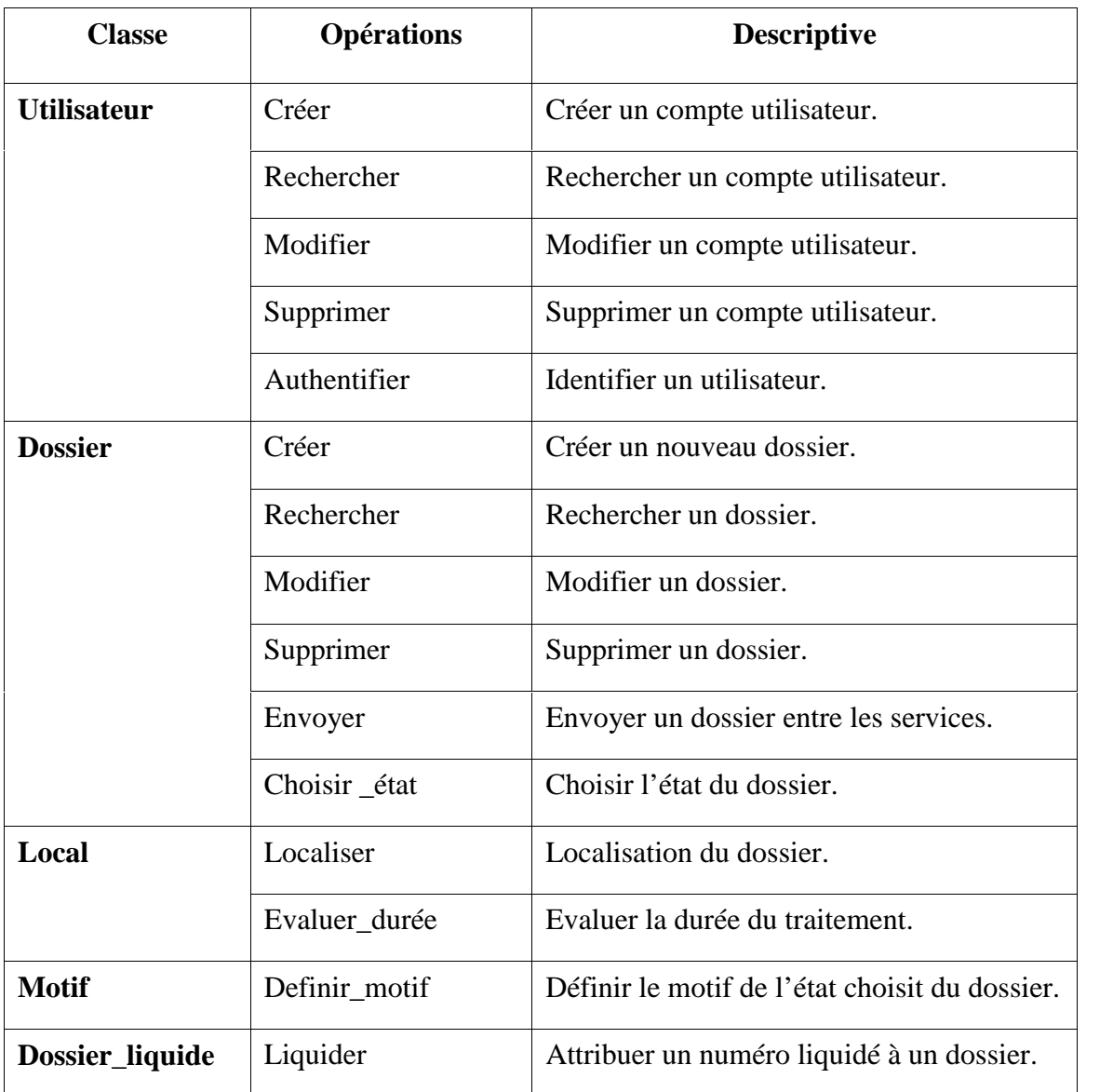

**Tableau 23 : Les fonctionnalités de l'application.**

# **3. Diagramme de classe détaillée**

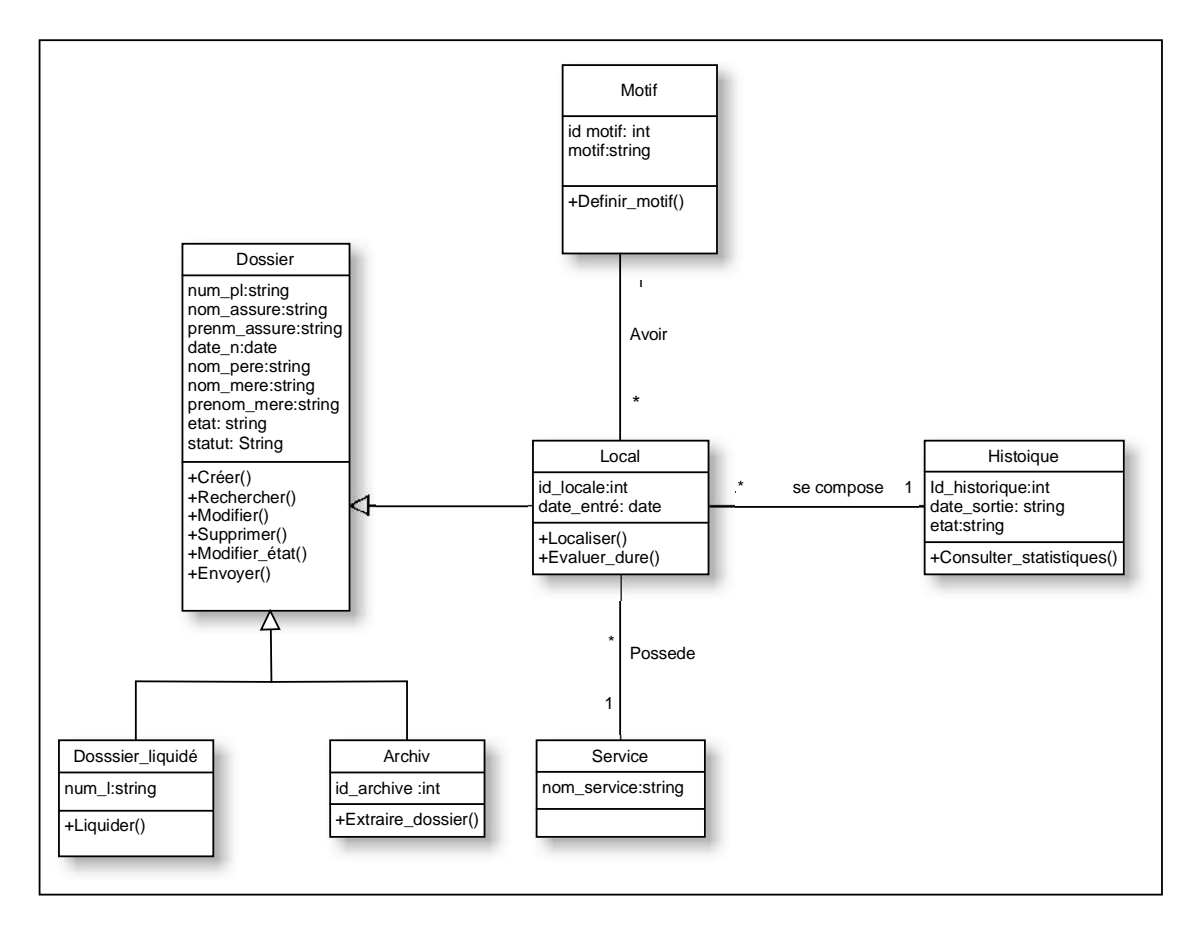

**Figure 43 : Diagramme de classes détaillé du système.**

# **III.4. Passage vers le modèle relationnel**

La réalisation du modèle relationnel peut être faite à partir de la description conceptuelle.

Ce passage de modèle doit respecter un certain nombre de règle.

- **Règle1** : Toute entité devient une relation ayant pour clé primaire son identifiant. Chaque propriété se transforme en attribut.
- **Règle2** : Toute association hiérarchique (de type [1, n]) se traduit par une clé étrangère
- $\triangleleft$  **Règle3** : Toute association non hiérarchique (de type [n, n] ou de dimension > 2) devient une relation
- **Régle4** : Les entités n'ayant que leur identifiant comme attribut ne deviennent pas des relations, mais des attributs dans les autres relations liées.
- **Régle5** : cas de héritage, transformer chaque sous classe en une relation, la clé primaire de la super classe devient clé primaire de chaque sous classe.

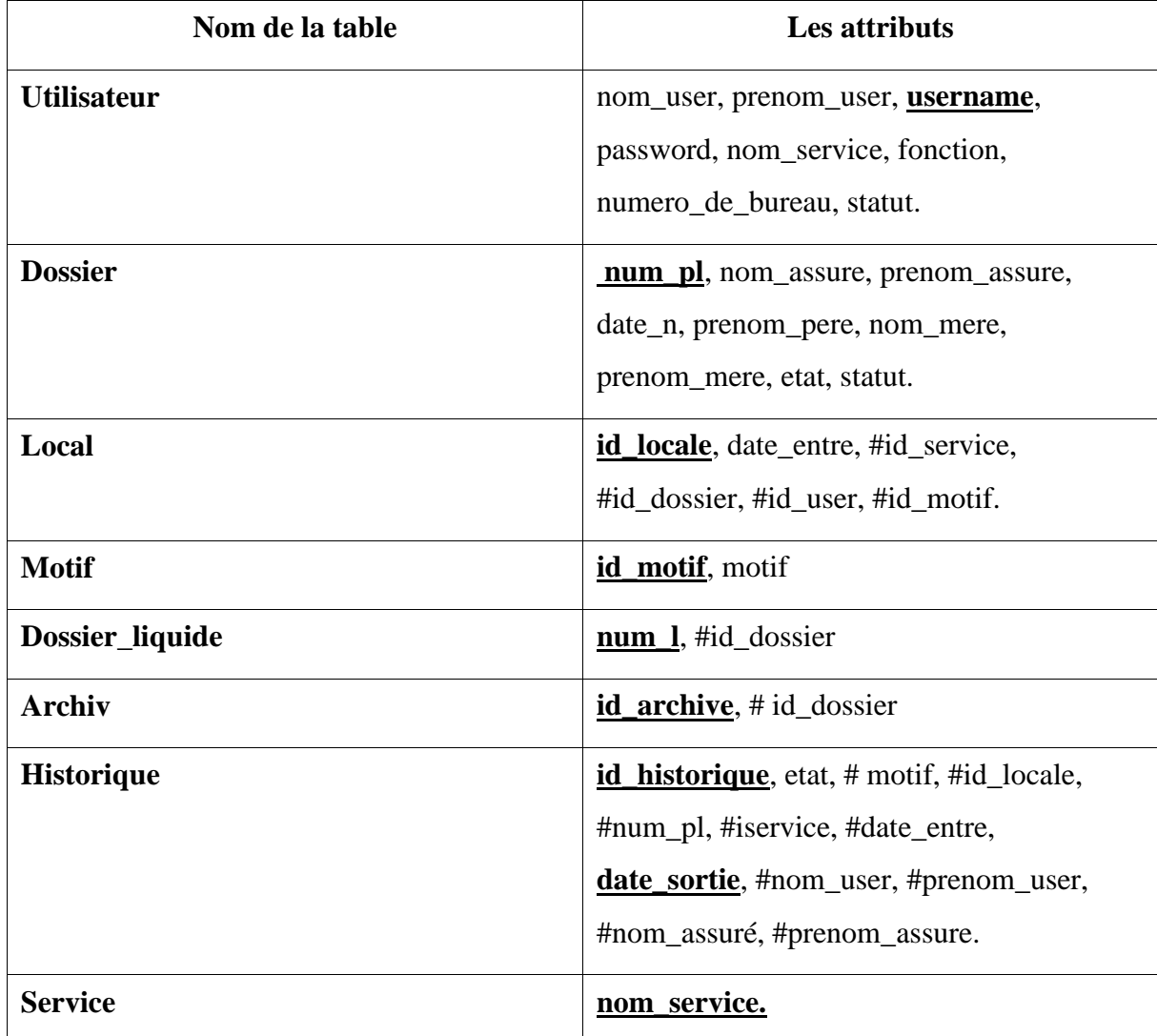

# **III.5. Les tables de la base de données**

**Tableau 24 : Les tables de la base de données.**

# **Conclusion**

Dans ce chapitre, nous avons présenté les différents étapes et diagrammes nécessaires à la modélisation de notre application, en utilisant le langage UML et la méthodologie 2TUP qui nous a permis de définir toutes les concepts participants à la dernière phase de réalisation de ce travail, c'est la phase implémentation que nous allons aborder dans le prochain chapitre.

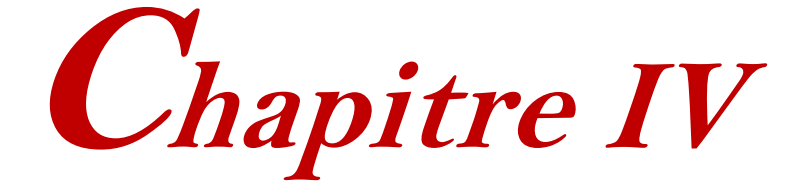

# *LE DOSSIER TECHNIQUE*

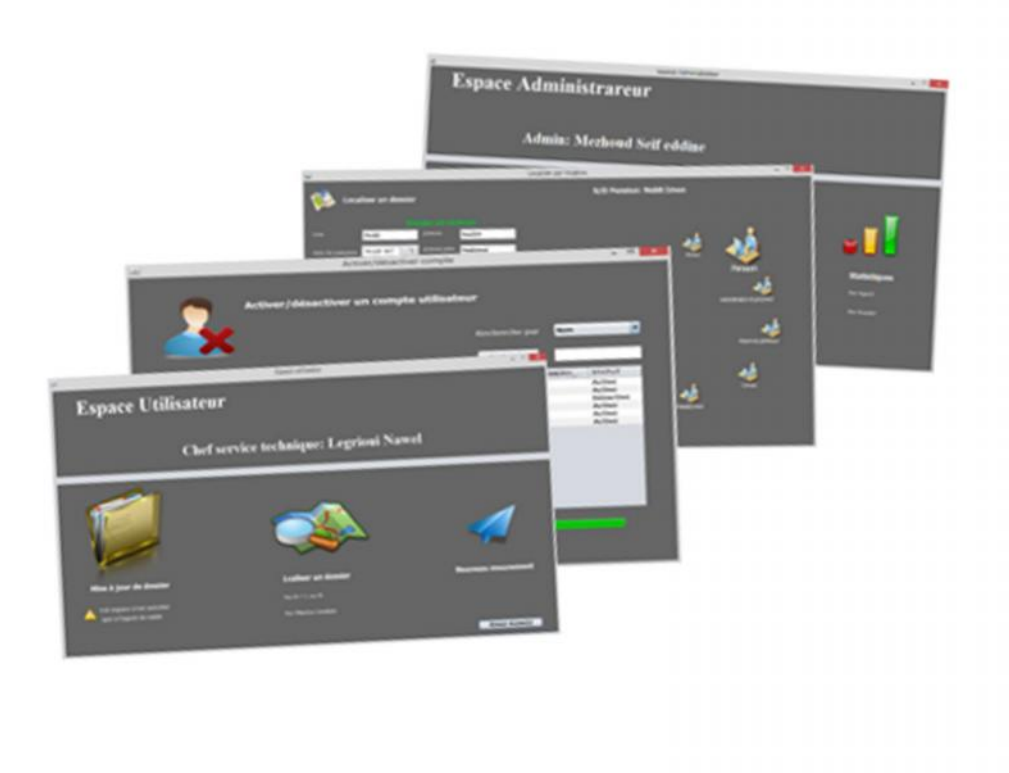

# **Le chapitre IV couvre les points suivants :**

- Langages et outils de développement
- Description de l'application

# **Introduction**

Ce chapitre est consacré à la réalisation et la mise en œuvre de notre application client/serveur pour le suivi automatique du dossier au niveau de la CNR de Mila, nous allons présenter les outils de développement adoptés ; soit le système de gestion de base de données **Oracle**, le langage de programmation **Java**, ainsi que l'environnement utilisé qui est **Netbeans** et enfin nous montrer les principales interfaces et fenêtres de l'application.

# **IV.1. Langages et outils de développement**

# **IV.1.1. Le langage de programmation java**

Java est un langage de programmation très utilisé, notamment par un grand nombre de développeurs professionnels, ce qui en fait un

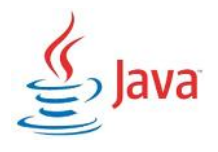

langage incontournable actuellement. Voici les caractéristiques de Java en quelques mots [6].

- Java est un langage de programmation moderne développé par Sun Microsystems, aujourd'hui racheté par Oracle. Il ne faut surtout pas le confondre avec JavaScript (langage de script utilisé sur les sites Web), car ils n'ont rien à voir.
- Une de ses plus grandes forces est son excellente portabilité : une fois votre programme créé, il fonctionnera automatiquement sous Windows, Mac, Linux, etc.
- On peut faire de nombreux types de programmes avec Java :
	- des applications, sous forme de fenêtre ou de console ;
	- des applets, qui sont des programmes Java incorporés à des pages Web ;
	- des applications pour appareils mobiles, comme les smartphones, avec J2ME (Java 2 Micro Edition) ;
	- des sites web dynamiques, avec J2EE (Java 2 Enterprise Edition, maintenant JEE), etc.

### **a. NetBeans**

Pour la sélection de l'environnement de développement, Notre choix s'est porté vers l'EDI Netbeans. C'est un environnement de développement intégré (EDI). En plus de Java, NetBeans permet également de supporter différents autres langages, comme C, C++, JavaScript, XML, Groovy, PHP et HTML de façon native ainsi que bien d'autres (comme Python ou Ruby). Il comprend toutes les caractéristiques d'un IDE moderne (éditeur en couleur, projets multi-langage, éditeur graphique d'interfaces et de pages Web, etc.) [13].

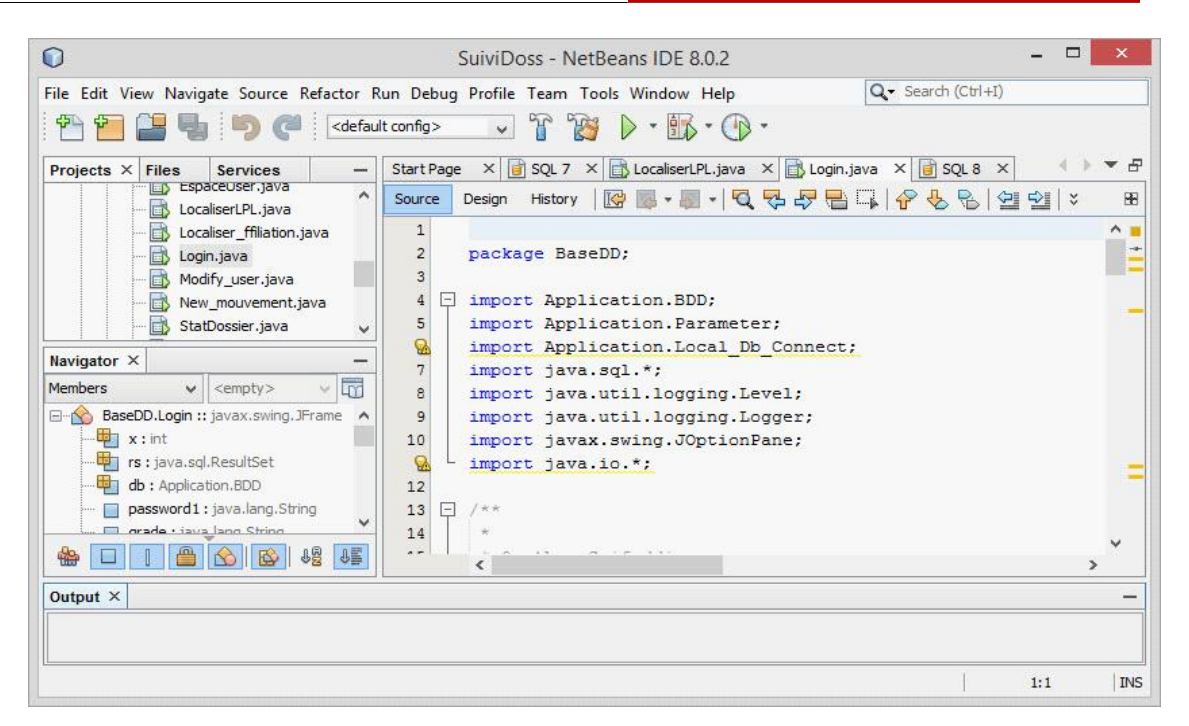

**Figure 1 : Interface Netbeans.**

## **IV.1.2. Système de gestion de base de données (Oracle)**

Oracle Database est un système de gestion de base de données relationnel (SGBDR) qui depuis l'introduction du support du modèle objet dans sa version 8 peut être aussi qualifié de système de gestion de base de données relationnel-objet (SGBDRO) [14].

### **Les fonctionnalités d'Oracle [www.commentcamarche.net/]**

Oracle est un SGBD permettant d'assurer :

- $\checkmark$  La définition et la manipulation des données
- La cohérence des données
- $\checkmark$  La confidentialité des données
- L'intégrité des données
- $\checkmark$  La sauvegarde et la restauration des données
- $\checkmark$  La gestion des accès concurrents

### **a. Oracle SQL Developer**

Comme outil de développement de base de données on a utilisé « Oracle SQL Developer » qui est un environnement de développement intégré (EDI) multiplateformes, fourni gratuitement par Oracle Corporation et utilisant la technologie

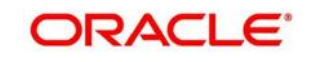

Java. C'est un outil graphique permettant d'interroger des bases de données Oracle à l'aide du langage SQL [15].

| a                                                                                                    | □<br>$\boldsymbol{\mathsf{x}}$<br>Oracle SQL Developer                                            |
|----------------------------------------------------------------------------------------------------|---------------------------------------------------------------------------------------------------|
| <b>Fichier</b>                                                                                                    | Modifier Affichage Naviguer Exécuter Gestion des versions Outils Aide                             |
| <b>【● A B 日 I ID ① I X 国 曲 I O - O - I 品 - I</b>                                                                                                    | ask<br>Tors                                                                                       |
| <b>Connexions X</b> Rapports <b>X</b><br>$\Box$                                                                                                    | ImenBDD.sql x   AMY x   DOSSIER x<br>$\overline{\phantom{a}}$                                     |
| $-1$                                                                                                    | $\cdot$<br>Colonnes Données   Contraintes   Droits   Statistiques   Déclencheurs   Flashback   Dé |
| Connexions<br><b>AMY</b><br>ė-<br>白 Tables (filtré)<br><b>ET ARCHIV</b><br>GB-<br><b>DOSSIER</b><br><b>ID DOSSIER</b><br>NUM PL<br>NOM ASSURE<br><b>PRENOM_ASSURE</b><br>DATE N<br><b>PRENOM PERE</b><br>NOM MERE<br><b>PRENOM MERE</b><br><b>ETAT</b> | $\bullet$ $\bullet$ Actions                                                                       |
|                                                                                                    | COLUMN_NAME 3 DATA_TYPE<br>NULLABLE DATA_DEFAULT                                                  |
|                                                                                                    | 1 ID DOSSIER<br>NUMBER (10,0)<br>No<br>(null)                                                     |
|                                                                                                    | 2 NUM PL<br>VARCHAR2 (45 BYTE) Yes<br>(null)                                                      |
|                                                                                                    | 3 NOM ASSURE<br>VARCHAR2 (45 BYTE) Yes<br>(null)                                                  |
|                                                                                                    | 4 PRENOM ASSURE VARCHAR2 (45 BYTE) Yes<br>(null)                                                  |
|                                                                                                    | 5 DATE N<br>DATE<br>Yes<br>(null)                                                                 |
|                                                                                                    | 6 PRENOM_PERE<br>VARCHAR2 (45 BYTE) Yes<br>(null)                                                 |
|                                                                                                    | 7 NOM MERE<br>VARCHAR2 (45 BYTE) Yes<br>(nu11)                                                    |
|                                                                                                    | 8 PRENOM MERE<br>VARCHAR2 (45 BYTE) Yes<br>(null)                                                 |
|                                                                                                    | 9 ETAT<br>VARCHAR2 (20 BYTE) Yes<br>(nu11)                                                        |
|                                                                                                    | 10 STATUT<br>VARCHAR2(20 BYTE) Yes<br>(null)                                                      |
| <b>STATUT</b>                                                                                                    |                                                                                                   |
| $\left  \mathbf{c} \right $                                                                                                    | $>$ $\Box$                                                                                        |
|                                                                                                    | Editing,                                                                                          |

**Figure 2 : Interface Oracle SQL Developer.**

# **IV.2. Description de l'application**

Dans cette partie nous allons présenter les interfaces principales de notre application.

### **L'interface d'authentification**

Cette interface permet aux utilisateurs d'accéder à l'application pour l'exploitation des services offerts par celle-ci.

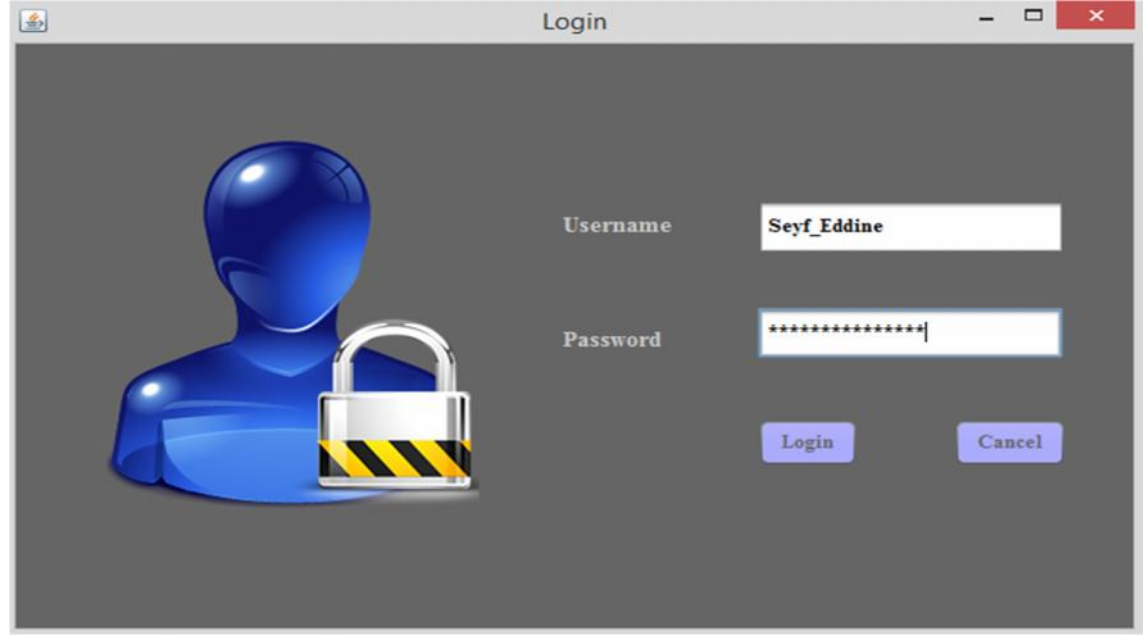

**Figure 3 : Fenêtre d'authentification.**

### **Espace administrateur**

Cette espace n'est validée que si les champs de la fenêtre précédente sont remplis correctement par les informations du compte de l'administrateur. Elle affiche à l'administrateur quelques liens (services) offerts par l'application.

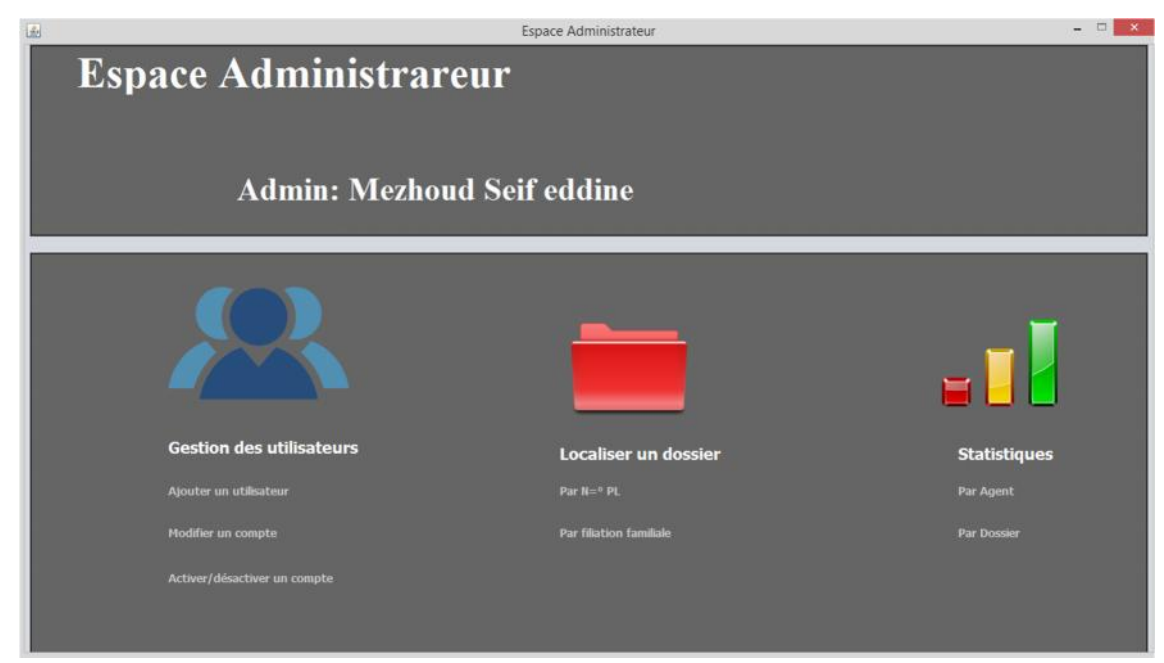

**Figure 4 : Espace administrateur.**

### **Fenêtre « Créer un compte utilisateur »**

A partir de cette fenêtre l'administrateur peut créer un nouveau compte utilisateur.

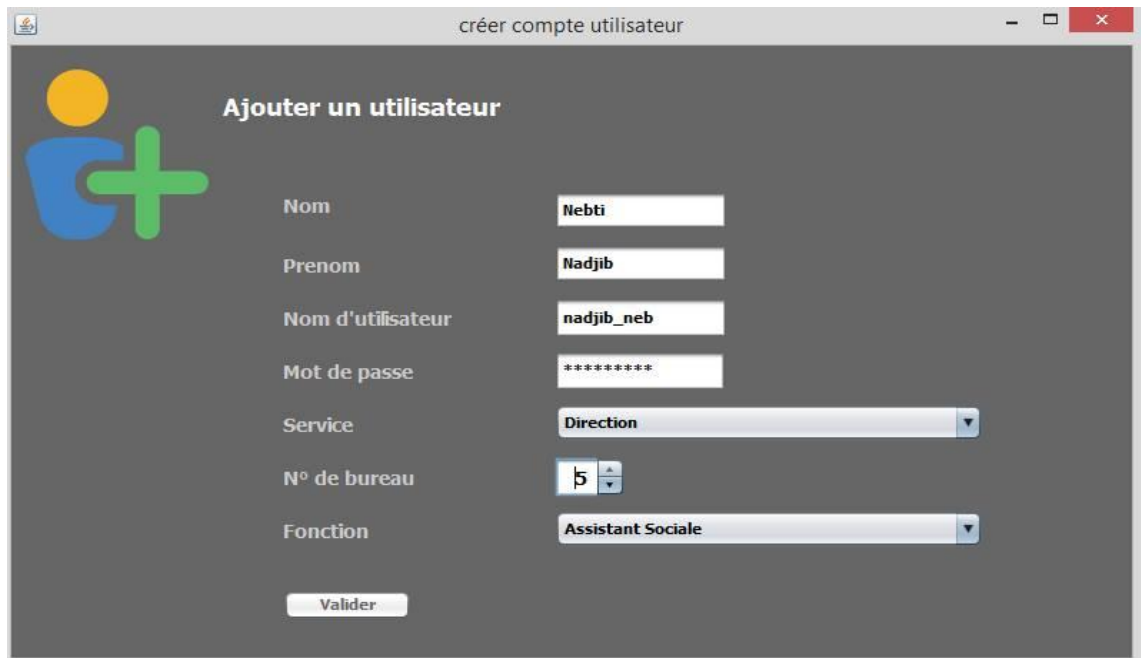

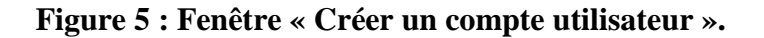

## **Fenêtre « Modifier un compte utilisateur »**

L'administrateur a la possibilité de modifier les informations d'un compte utilisateur à partir de cette fenêtre.

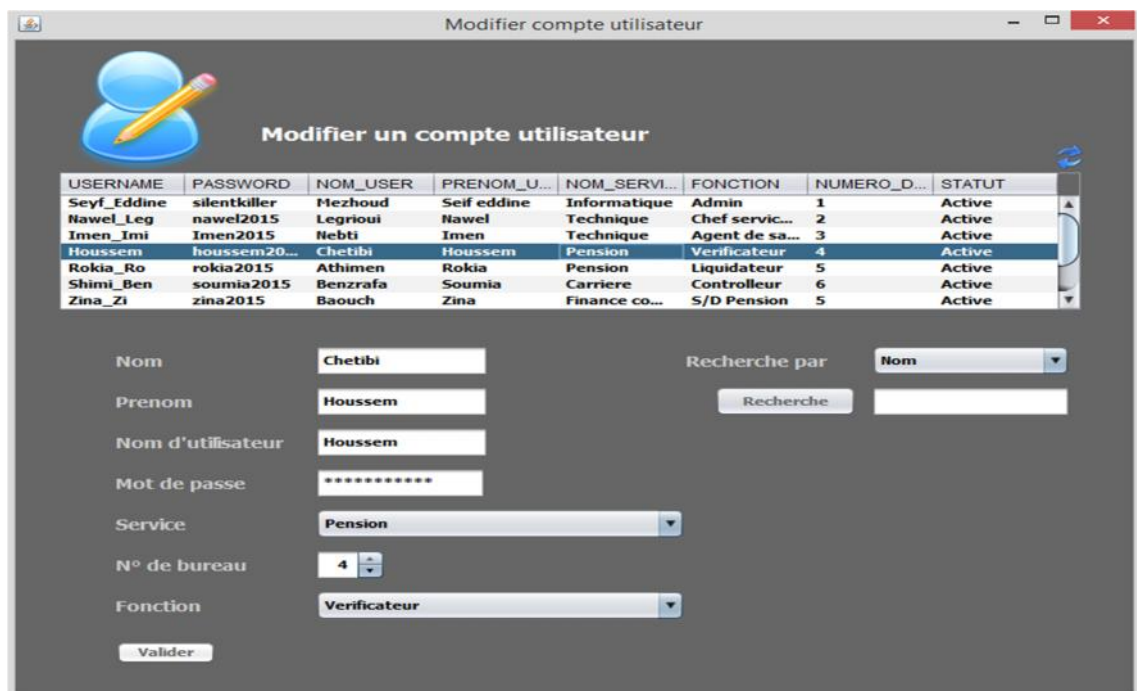

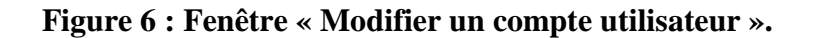

### **Fenêtre « Activer / désactiver un compte utilisateur»**

Pour bloquer un compte utilisateur temporairement ou réactiver un autre déjà bloqué l'administrateur doit accéder à cette fenêtre.

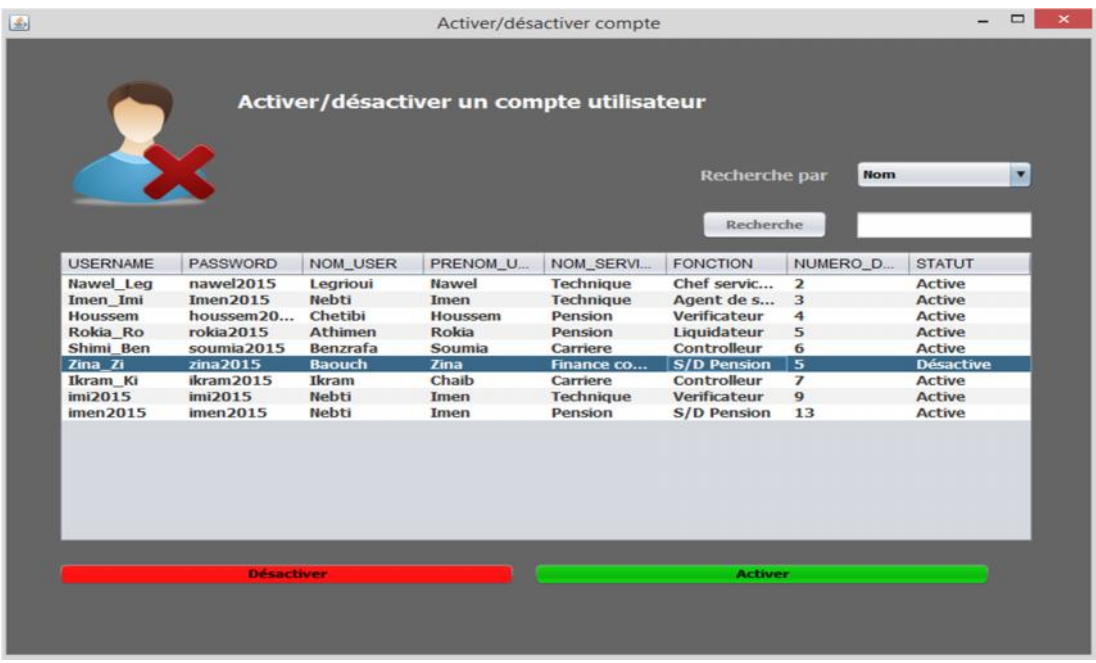

**Figure 7 : Fenêtre « Activer/désactiver un compte utilisateur ».**

### **Espace utilisateur (agent de saisie)**

Cet espace n'est validé que si les champs de la fenêtre d'authentification sont remplis correctement par les informations du compte de l'agent de saisie.

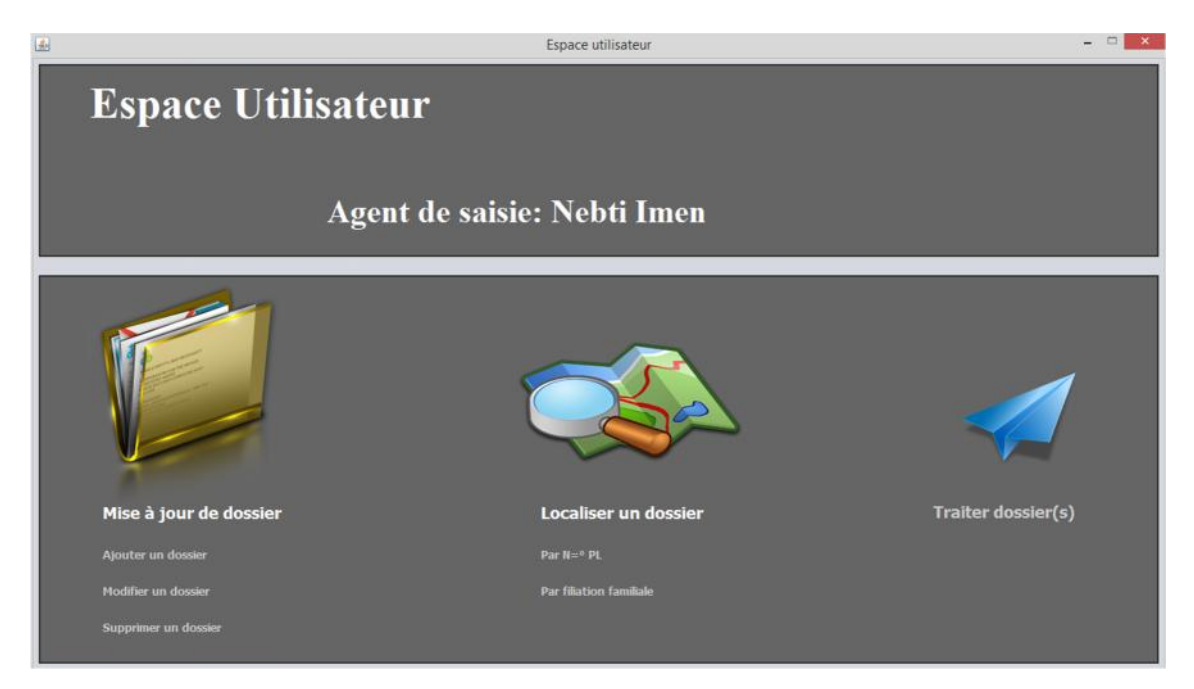

**Figure 8 : Espace utilisateur (agent de saisie).**

### **Fenêtre « Créer un dossier »**

Cette fenêtre permet à l'agent de saisie de créer un nouveau dossier.

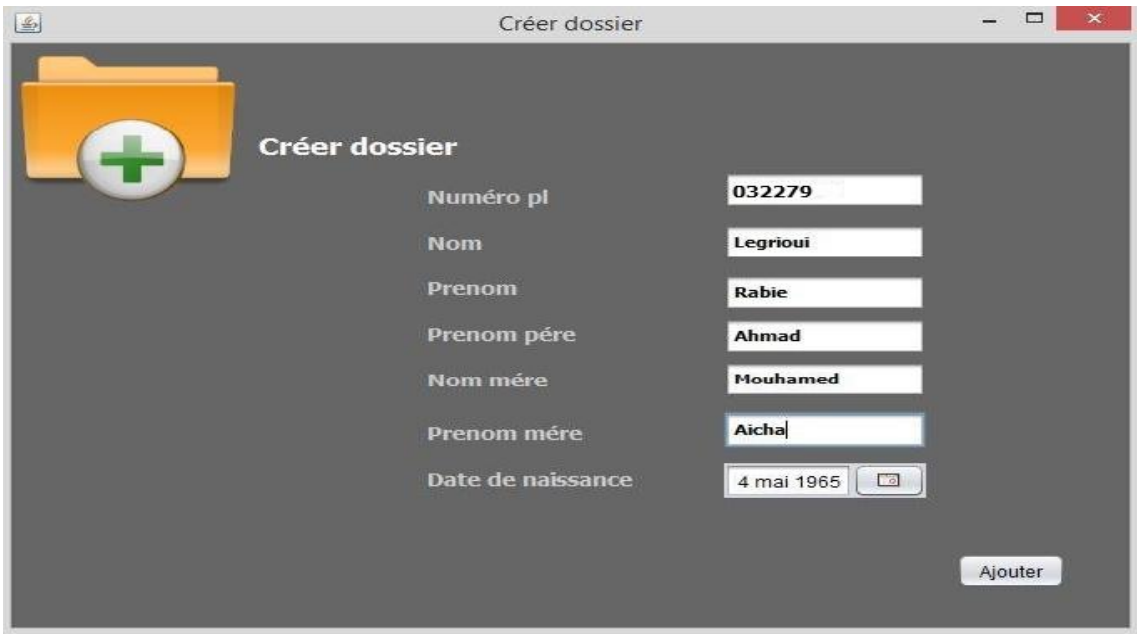

### **Figure 9 : Fenêtre « Créer un dossier ».**

### **Fenêtre « Modifier un dossier »**

Cette fenêtre apparait lorsque l'agent de saisie clique sur le lien « Modifier un dossier » sur son espace, à partir de laquelle il pourra modifier les informations d'un dossier donné.

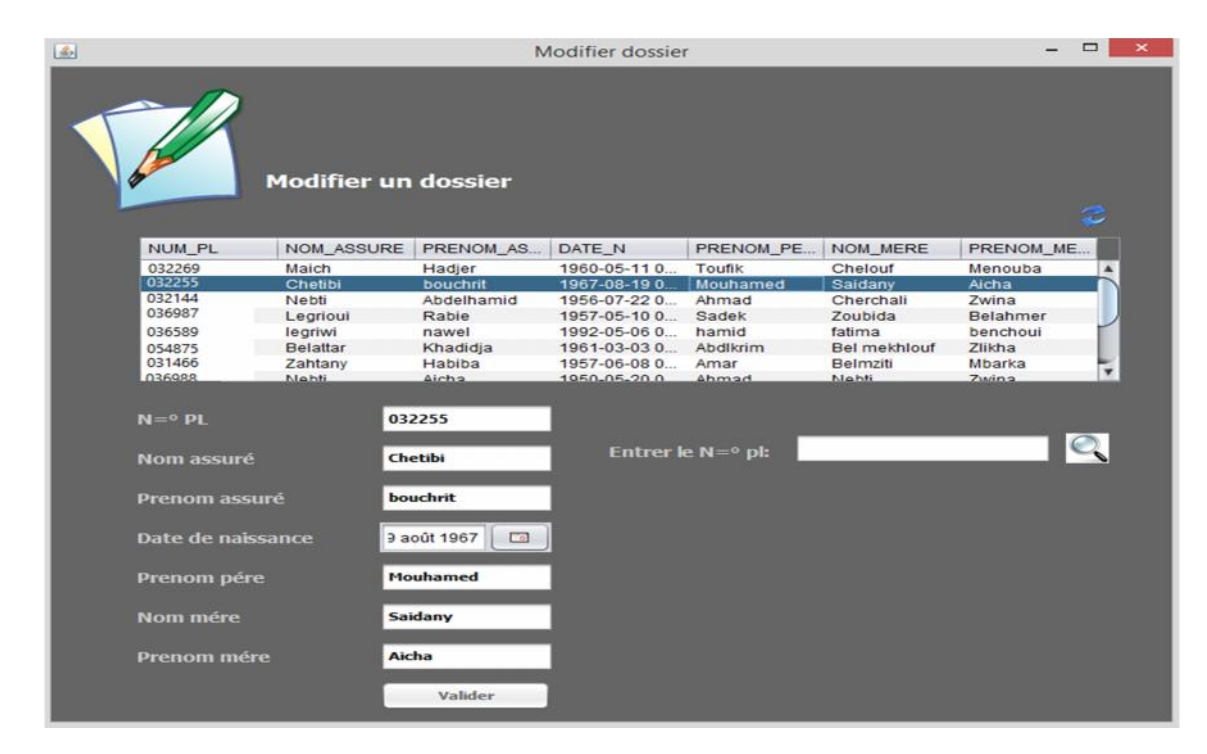

**Figure 10 : Fenêtre « Modifier un dossier ».**

# **Fenêtre « Supprimer un dossier »**

Pour supprimer un dossier, l'agent doit accéder à cette fenêtre.

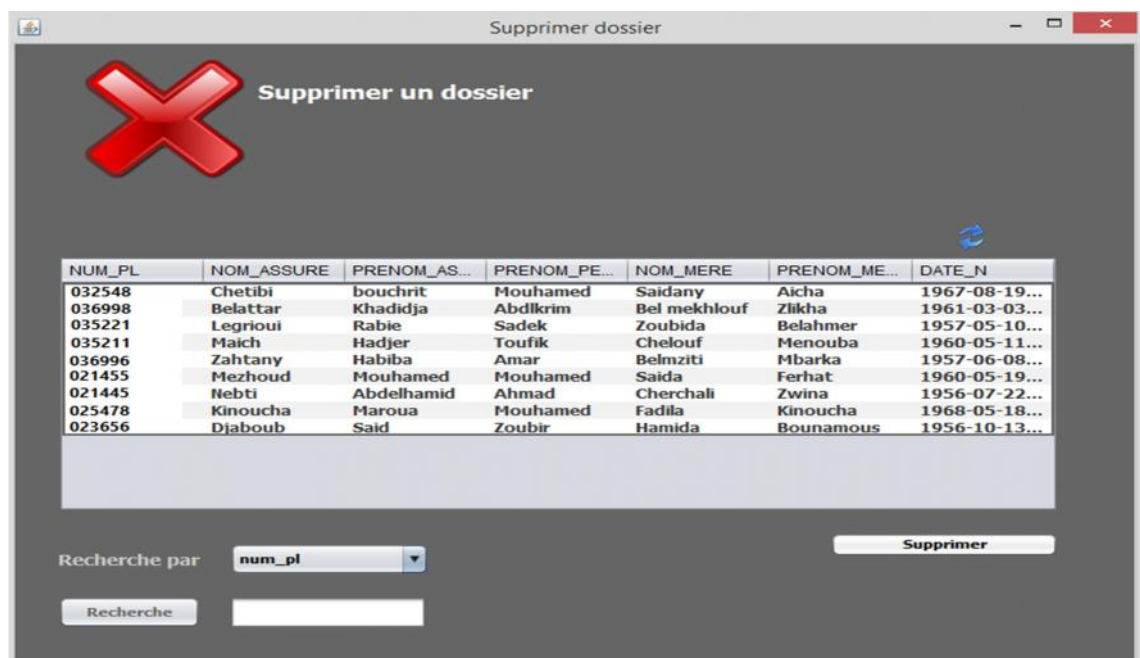

### **Figure 11 : Fenêtre « Supprimer un dossier ».**

### **Fenêtre « Localiser un dossier »**

Ces fenêtres sont disponibles pour tous les utilisateurs de l'application, elle permet de localiser un dossier.

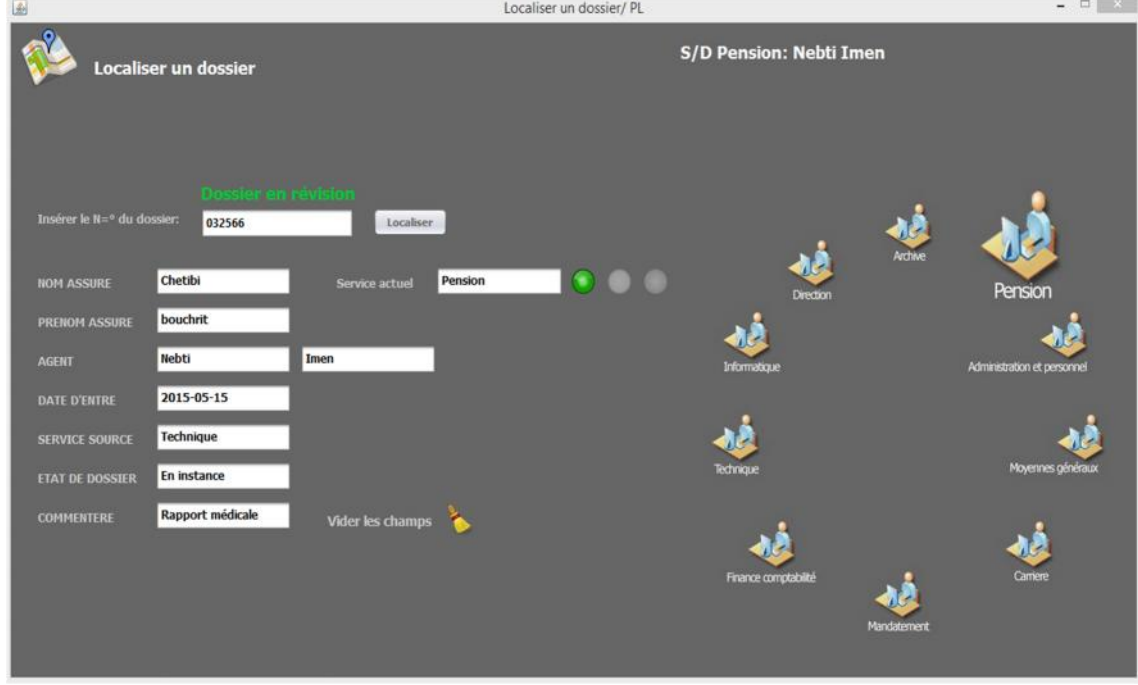

### **Par numéro PL**
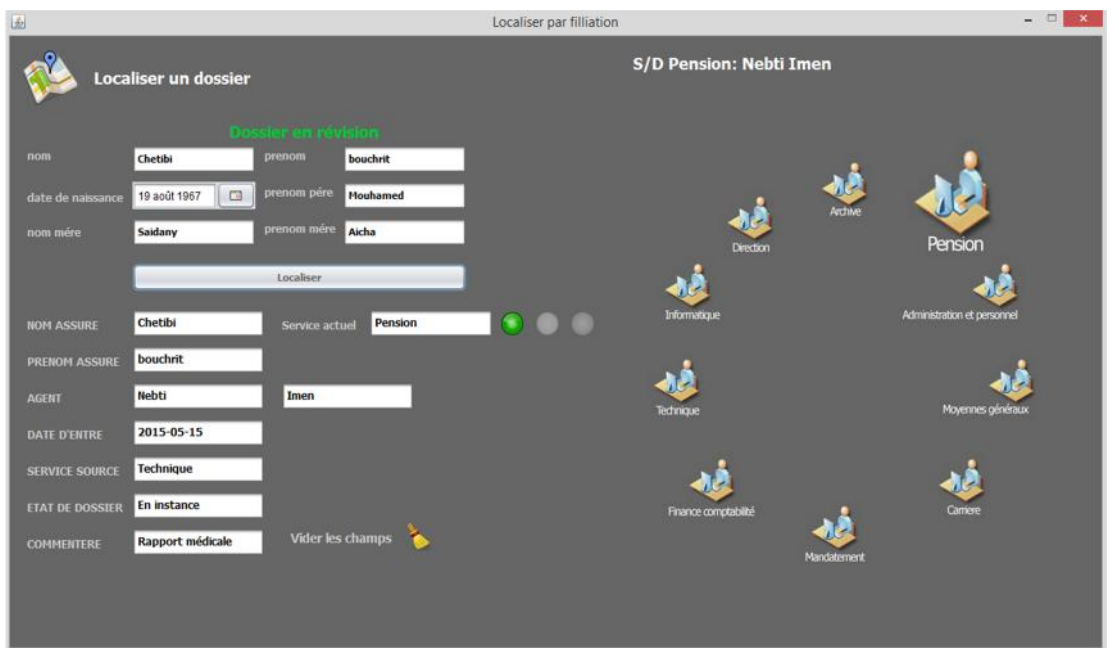

#### **Par filiation de l'assuré**

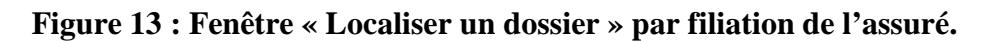

#### **Fenêtre « Traitement du dossier »**

L'utilisateur doit atteindre à cette fenêtre pour effectuer le traitement des dossiers.

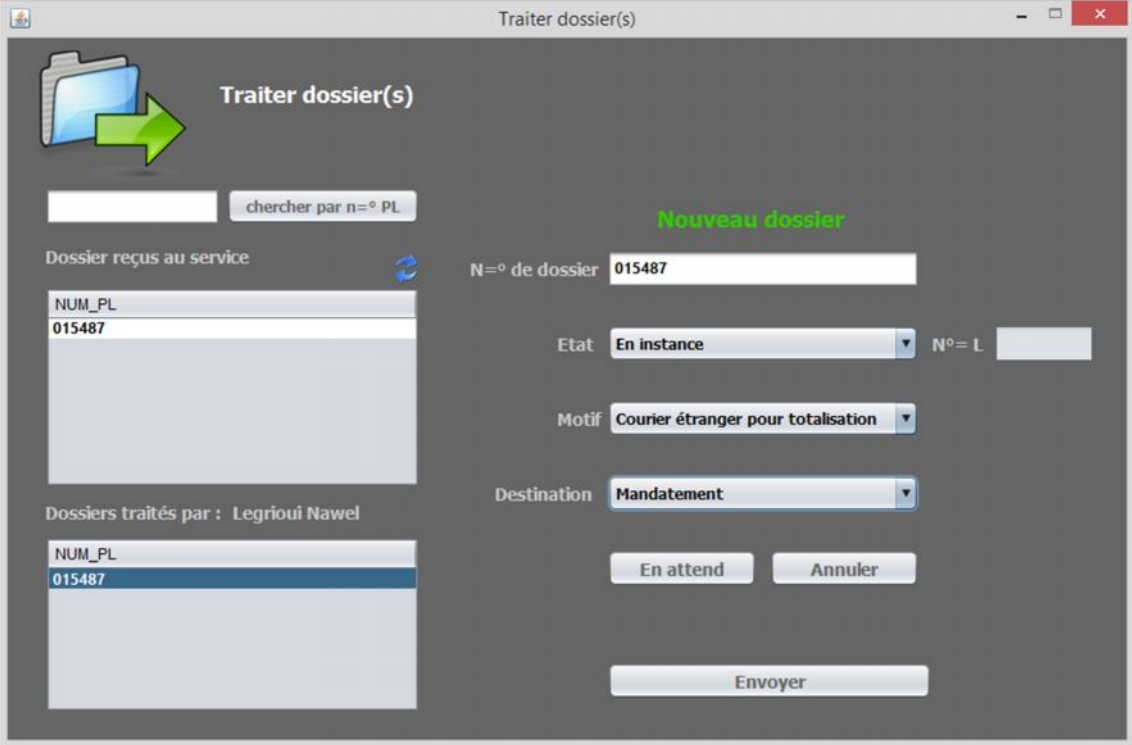

**Figure 14 : Fenêtre «Traitement du dossier ».**

#### **Espace utilisateur (chef service technique)**

Cet espace n'est validé que si les champs de la fenêtre d'authentification sont remplis correctement par les informations du compte du chef service technique.

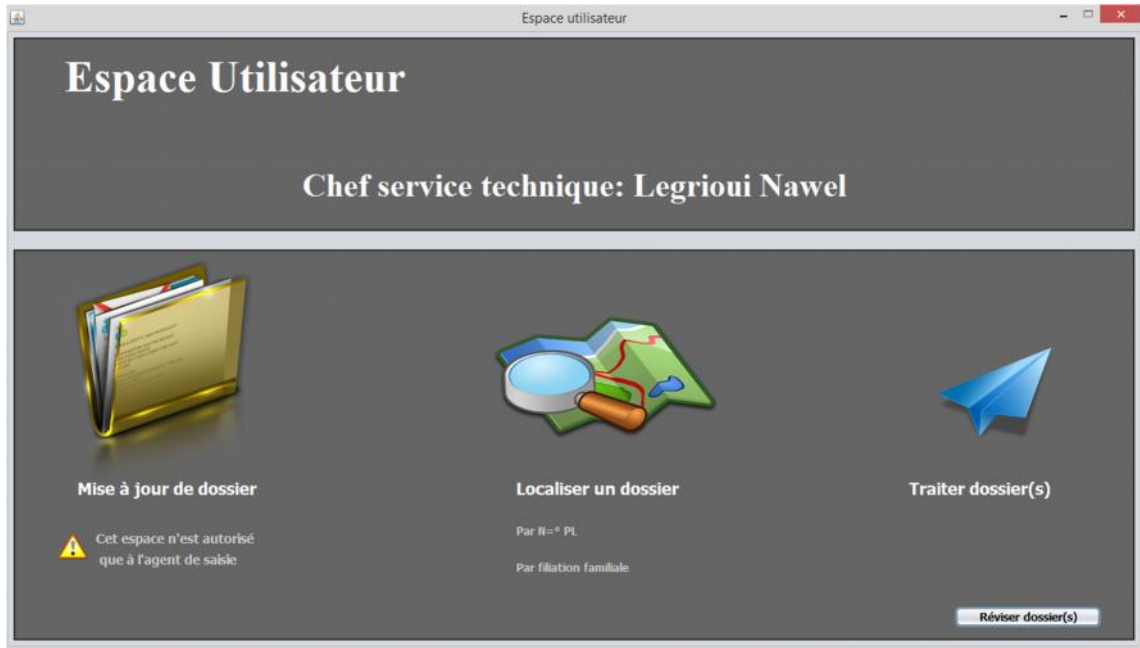

#### **Figure 15 : Espace utilisateur (chef service technique).**

#### **Fenêtre « Extraire dossier »**

Cette fenêtre n'est disponible que pour le chef service technique pour lui permettre d'extraire un dossier de l'archive pour le réviser.

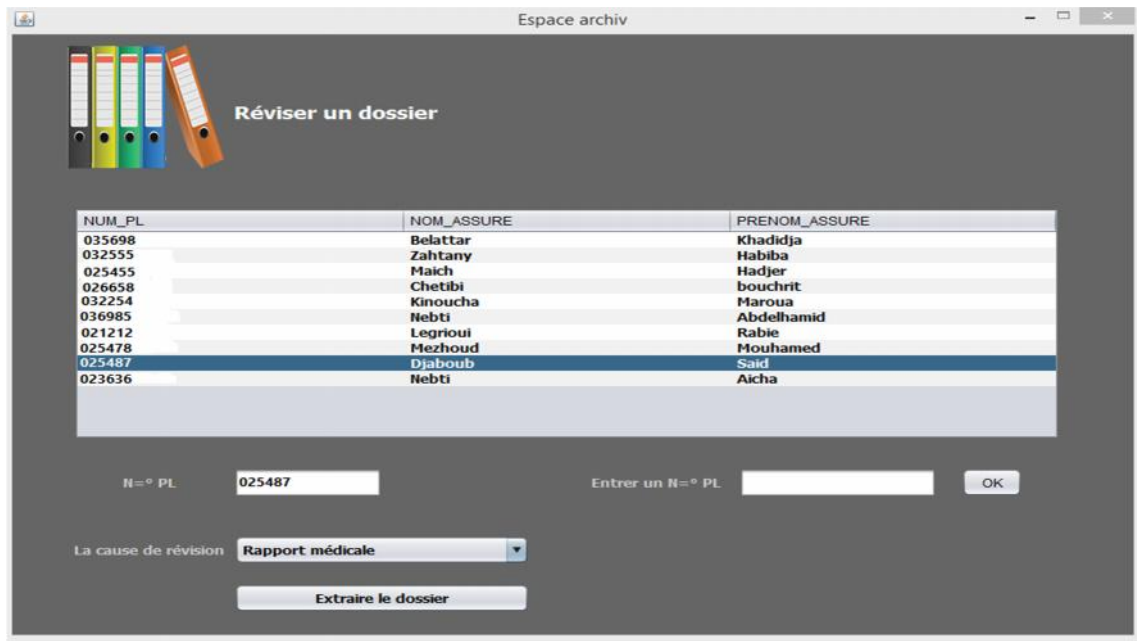

**Figure 16 : Fenêtre « Extraire dossier».**

### **Fenêtre « Statistiques par agent»**

Cette fenêtre apparait lorsque l'administrateur clique sur le lien « statistique par agent».

|                           |                       | <b>Statistiques</b> |                   |                                  |                                     |                            |   |  |
|---------------------------|-----------------------|---------------------|-------------------|----------------------------------|-------------------------------------|----------------------------|---|--|
|                           | Statistique par agent |                     |                   |                                  |                                     |                            |   |  |
| Insérer le nom de l'agent | Legrioui              |                     | Prenom de l'agent | <b>Nawel</b>                     | 4                                   |                            |   |  |
| NUM PL                    | <b>NOM ASSURE</b>     | PRENOM ASSURE       | DATE_ENTRE        | DATE_SORTIE                      | <b>ETAT</b>                         | <b>MOTIF</b>               |   |  |
| 035698                    | Legrioui              | Rabie               | 2015-05-15 00:    | 2015-05-15 19:                   | Rejeté                              | <b>Dossier decujus</b>     |   |  |
| 032555                    | Kinoucha              | <b>Maroua</b>       | 2015-05-15 00:    | 2015-05-15 19:                   | Rejeté                              | <b>Bulletin de liaison</b> |   |  |
| 025455                    | <b>Mezhoud</b>        | Mouhamed            | 2015-05-15 00:    | 2015-05-15 19:                   | Rejeté                              | <b>Dossier decujus</b>     |   |  |
| 026658                    | <b>Djaboub</b>        | Said                | 2015-05-15 00:    | 2015-05-15 19:                   | Classé                              | <b>Bulletin de liaison</b> |   |  |
| 032254                    | Zahtany               | Habiba              | 2015-05-15 00:    | 2015-05-15 19:                   | Classé                              | <b>Bulletin de liaison</b> |   |  |
| 036985                    | <b>Belattar</b>       | Khadidia            | 2015-05-15 00:    | 2015-05-15 19:                   | En paiment                          | <b>Bulletin de liaison</b> |   |  |
| 021212                    | <b>Nebti</b>          | Aicha               | 2015-05-15 00:    | 2015-05-15 19:                   | En paiment                          | Coordination cas           |   |  |
| 035698                    | <b>Belattar</b>       | Khadidja            | 2015-05-15 00:    | 2015-05-15 19:                   | instance de révisi                  | <b>Rapport médicale</b>    |   |  |
| 032555                    | Maich                 | <b>Hadjer</b>       | 2015-05-15 00:    | 2015-05-15 19:                   | instance de révisi                  | Rapport médicale           |   |  |
| 025455                    | Zahtany               | Habiba              | 2015-05-15 00:    | 2015-05-15 19:                   | instance de révisi                  | <b>Rapport médicale</b>    |   |  |
| 026658<br>032254          | Chetibi               | bouchrit            | 2015-05-15 00:    | 2015-05-15 19:                   | instance de révisi                  | <b>Rapport médicale</b>    |   |  |
| 036985                    | Kinoucha              | <b>Maroua</b>       | 2015-05-15 00:    | 2015-05-15 19:                   | instance de révisi Rapport médicale |                            |   |  |
| 021212                    | <b>Nebti</b>          | <b>Abdelhamid</b>   | 2015-05-15 00:    | 2015-05-15 19:                   | instance de révisi Rapport médicale |                            |   |  |
| 035698                    | Legrioui              | <b>Rabie</b>        | 2015-05-15 00:    | 2015-05-15 19:                   | instance de révisi                  | <b>Rapport médicale</b>    |   |  |
| 032555                    | Mezhoud               | Mouhamed            | 2015-05-15 00:    | 2015-05-15 19:                   | instance de révisi Rapport médicale |                            |   |  |
| 025455                    | <b>Djaboub</b>        | Said                | 2015-05-15 00:    | 2015-05-15 19:                   | instance de révisi                  | <b>Rapport médicale</b>    |   |  |
| 026658                    | <b>Nebti</b>          | Aicha               | 2015-05-15 00:    | 2015-05-15 19:                   | instance de révisi                  | Rapport médicale           |   |  |
|                           | Maich                 | Hadjer              | 2015-05-15 00:    | 2015-05-15 19:                   | En instance                         | <b>Rapport médicale</b>    |   |  |
|                           | Chetibi               | bouchrit            | 2015-05-15 00:    | 2015-05-15 19:                   | En instance                         | <b>Bulletin de liaison</b> |   |  |
| 032254<br>036985          |                       |                     |                   | 2015-05-15 19:<br>2015-05-15 00: | En instance                         | Note de présent            | ۰ |  |

**Figure 17 : Fenêtre « Statistiques par agent».**

#### **Fenêtre « Statistique par dossier »**

Pour s'avoir le chemin de mouvement d'un dossier entre les services (historique du dossier), l'administrateur doit accéder à cette page.

|                 |                                 | Statistiques     |                   |              |            |                                       |             |                        |
|-----------------|---------------------------------|------------------|-------------------|--------------|------------|---------------------------------------|-------------|------------------------|
|                 | Statistique par dossier         |                  |                   |              |            |                                       |             |                        |
|                 | Insérer le numero PL du dossier | 021458           |                   | a            |            |                                       |             |                        |
| NOM_USER        | PRENOM_USER                     | NUM PL           | <b>NOM ASSURE</b> | PRENOM ASSU. | DATE ENTRE | DATE_SORTIE                           | <b>ETAT</b> | <b>MOTIF</b>           |
| Legrioui        | <b>Nawel</b>                    | 021458           | <b>Nebti</b>      | Imen         |            | 2015-05-15 0 2015-05-15 2 En instance |             | Bulletin de liai       |
| Legrioui        | <b>Nawel</b>                    | 021458           | <b>Nebti</b>      | Imen         |            | 2015-05-15 0 2015-05-15 2 En instance |             | Note de prése          |
| Legrioui        | <b>Nawel</b>                    | 021458           | <b>Nebti</b>      | Imen         |            | 2015-05-15 0 2015-05-15 2 En instance |             | Coordination           |
| <b>Baouch</b>   | Zina                            | 021458           | <b>Nebti</b>      | Imen         |            | 2015-05-15 0 2015-05-15 2 En instance |             | Rapport médi           |
| <b>Athimen</b>  | Rokia                           | 021458           | <b>Nebti</b>      | Imen         |            | 2015-05-15 0 2015-05-15 2 En instance |             | Bulletin de liai       |
| <b>Benzrafa</b> | Soumia                          | 021458           | <b>Nebti</b>      | Imen         |            | 2015-05-15 0 2015-05-15 2 En instance |             | Bulletin de liai       |
| Baouch          | Zina                            | 021458           | <b>Nebti</b>      | Imen         |            | 2015-05-15 0 2015-05-15 2 En instance |             | Validation             |
| <b>Athimen</b>  | Rokia                           | 021458           | <b>Nebti</b>      | Imen         |            | 2015-05-15 0 2015-05-15 2 En instance |             | <b>Dossier decujus</b> |
| Chetibi         | <b>Houssem</b>                  | 021458           | <b>Nebti</b>      | Imen         |            | 2015-05-15 0 2015-05-15 2 En instance |             | <b>Dossier decujus</b> |
| Ikram           | Chaib                           | 021458           | <b>Nebti</b>      | Imen         |            | 2015-05-15 0 2015-05-15 2 En instance |             | Changement             |
| Legrioui        | <b>Nawel</b>                    | 021458<br>021458 | <b>Nebti</b>      | Imen         |            | 2015-05-15 0 2015-05-15 2 En instance |             | Enquéte                |
| <b>Baouch</b>   | Zina                            | 021458           | <b>Nebti</b>      | Imen         |            | 2015-05-15 0 2015-05-15 2 En instance |             | Coordination           |
| Legrioui        | <b>Nawel</b>                    | 02145R           | <b>Nebti</b>      | Imen         |            | 2015-05-15 0 2015-05-15 2 En instance |             | <b>Non cessation</b>   |
|                 |                                 |                  |                   |              |            |                                       |             |                        |

**Figure 18 : Fenêtre « Statistiques par dossier».**

## **Conclusion**

La phase d'implémentation a été concrétisée par la réalisation de l'application, en respectant la modélisation qu'on a présentée dans le chapitre précédent pour la conception de notre projet.

Les tests effectués, durant l'étape finale, confirment que la solution proposée répond aux besoins de la CNR de Mila, néanmoins notre étude couvre juste une partie des problèmes existant actuellement, avec la possibilité d'effectuer des extensions afin d'enrichir les services offerts par notre application.

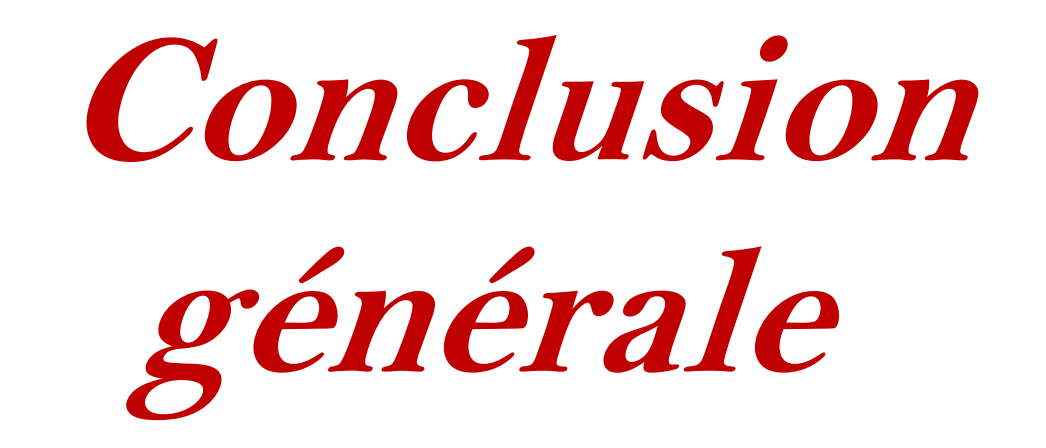

Les logiciels sont devenus de nos jours un outil incontournable et même indispensable pour améliorer la productivité d'une entreprise, ils sont rapides, pratiques ainsi qu'ils répondant parfaitement aux différents besoins des entreprises dans différents domaines. Par conséquent le logiciel a gagné d'une attention considérable et s'est développé de manière soutenue ces dernières années.

L'objectif de notre étude était de développer un systeme informatique assurant le suivi automatique des dossiers des retraités pour la Caisse National des Retraites (CNR), agence de la Wilaya de Mila. Dans ce contexte, nous avons cherché à développer une application flexible et évolutive permettant son amélioration par la suite afin d'anticiper les changements continus des besoins des utilisateurs.

La phase d'étude de notre projet nous a permis d'élargir notre connaissance dans le monde des retraites en matière de : types de retraite, types de bénéficiaires, conditions de prestation d'une retraite et plus spécifiquement sur le fonctionnement de la CNR ainsi que sur les opérations de traitement des dossiers qui sert d'une opération indispensable pour chaque dossier de retraité reçu par la caisse.

Concernant l'implémentation, il a fallu passé des interviews avec le personnel des services au niveau de la CNR de Mila et surtout à l'administrateur de service informatique, Mr Boutouatou Kamal, pour bien définir les objectifs de cette application, afin de réaliser un produit pouvant répondre aux besoins des employés de la caisse.

Pour la conception, nous avons eu recours à la méthode 2TUP. Cette approche nous a permis de bien comprendre la problématique et de bien modéliser les objectifs à atteindre

Pour la réalisation, nous avons utilisé JAVA comme langage de programmation et ORACLE comme système de gestion de base de données.

Le plus grand bénéfice tiré de cette expérience est que nous avons eu la chance d'enrichir nos connaissances dans des domaines variés comme : L'orienté objet, UML, 2TUP, le langage JAVA, le SGBD ORACLE …

Pour le système produit et bien que nous avons pu couvrir les besoins initial de notre projet, il y a beaucoup de fonctionnalités que nous aimons intégrer mais les délais nous ont empêchés de s'approfondir plus dans l'amélioration et l'optimisation du système.

# **Bibliographiques**

## **Ouvrages**

[1] : livret : SALARES VOS DROITS EN MATIERE DE RETRAITE

- [2] : Livret : pension de réversion.
- [3] : Manuel « STAR » (Document Word ; CNR de Mila)

[4] : Jean-François Pillou ; Tout sur les systèmes d'information, chapitre 2 : client serveur ; 2006.

- [5] : P. Roques et F.Vallé, UML en action, 4 ieme éditions ,2007.
- [6] : C.Herby, Apprenez à programmer en JAVA, 2011.

### **@ Sites web**

- [7] : http://www.cnr-dz.com
- [8] : https://fr.wikipedia.org/wiki/Serveur\_d%27applications.
- [9] : http://blog.iweb.com/fr/2014/04/serveurs-de-base-de-donnees/14007.html
- [10] : https://fr.wikipedia.org/wiki/Serveur\_web.

[11] : http://www.memoireonline.com/11/12/6484/m\_Conception-et-realisation-dune application-de-gestion-des-marches-par-appel-doffres-au-sein4.html.

[12] : http://www.memoireonline.com/10/12/6148/m\_Conception-dune-application web-de-suivi-des-passagers-sur-tous-les-vols-nationaux-et-internation7.html.

- [13]: https://fr.wikipedia.org/wiki/NetBeans.
- [14]: https://fr.wikipedia.org/wiki/Oracle.
- [15]: https://fr.wikipedia.org/wiki/Oracle\_SQL\_Developer.

## **Mémoires**

[16] : R.Mehamda, A. Taloub ; Développement d'un système d'information pour la gestion des ressources humaines : Automatisation de la gestion du temps et médecine de travail au sein de la CNR de Mila ; Centre universitaire de Mila ; 2013

[17] : N.Bouzaraa, F.Benjadou ; Développement d'un système d'information pour la gestion des ressources humaines, Automatisation du suivi de carrière et formation du personnel, au sein de la CNR de Mila ; Centre universitaire de Mila ; 2013.

[18] : I.Nebti, A.Zouari ; Développement d'un site WEB dynamique assurant le support technique du réseau informatique d'une entreprise ; Centre universitaire de Mila ; 2013.

[19] : M.Chidekh ; Gestion Électronique Des Documents Au Niveau De La Wilaya De Mila ; Centre universitaire de Mila ; 2014.